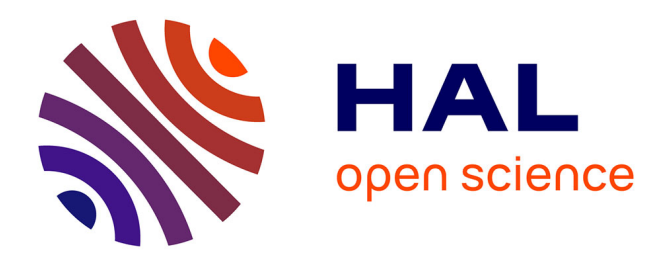

# **Guide pratique de la méthode BaRatin pour l'analyse des courbes de tarage et de leurs incertitudes**

Jérôme Le Coz, Benjamin Renard, L. Bonnifait, R. Le Boursicaud, F.

Branger, Valentin Mansanarez

## **To cite this version:**

Jérôme Le Coz, Benjamin Renard, L. Bonnifait, R. Le Boursicaud, F. Branger, et al.. Guide pratique de la méthode BaRatin pour l'analyse des courbes de tarage et de leurs incertitudes. irstea. 2014, pp.94. hal-02601038

# **HAL Id: hal-02601038 <https://hal.inrae.fr/hal-02601038>**

Submitted on 16 May 2020

**HAL** is a multi-disciplinary open access archive for the deposit and dissemination of scientific research documents, whether they are published or not. The documents may come from teaching and research institutions in France or abroad, or from public or private research centers.

L'archive ouverte pluridisciplinaire **HAL**, est destinée au dépôt et à la diffusion de documents scientifiques de niveau recherche, publiés ou non, émanant des établissements d'enseignement et de recherche français ou étrangers, des laboratoires publics ou privés.

# Guide pratique de la méthode BaRatin

# pour l'analyse des courbes de tarage

# et de leurs incertitudes

*Version du 30/04/2014*

*BaRatinAGE v1.3*

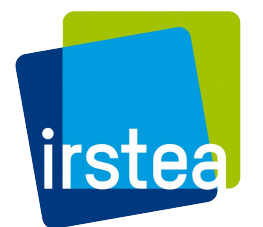

Jérôme Le Coz, Benjamin Renard, Laurent Bonnifait\*, Raphaël Le Boursicaud, Flora Branger, Valentin Mansanarez

> Unité de recherche Hydrologie-Hydraulique Irstea Lyon-Villeurbanne

\* aujourd'hui au Cerema Ile-de-France (Trappes)

# **Table des matières**

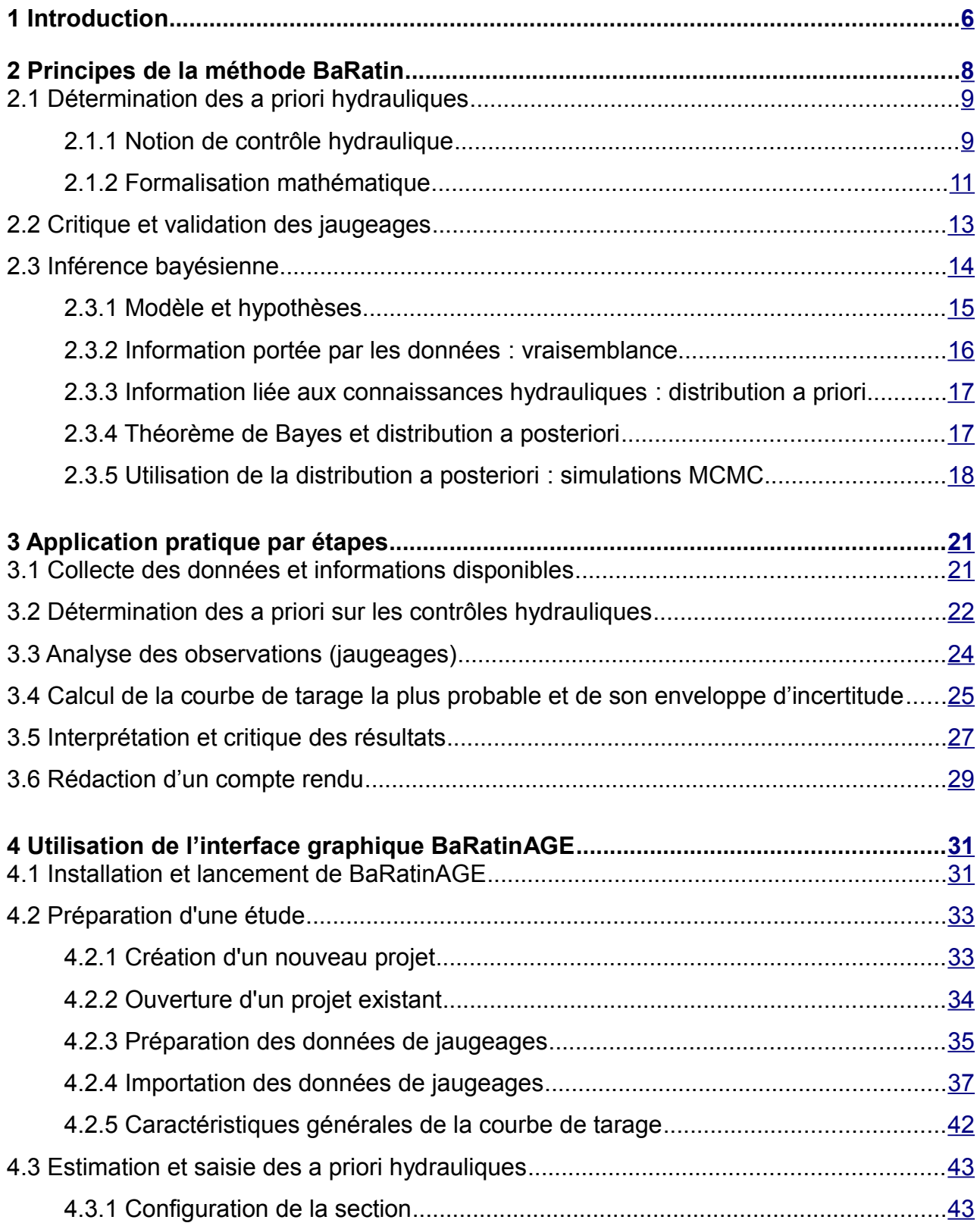

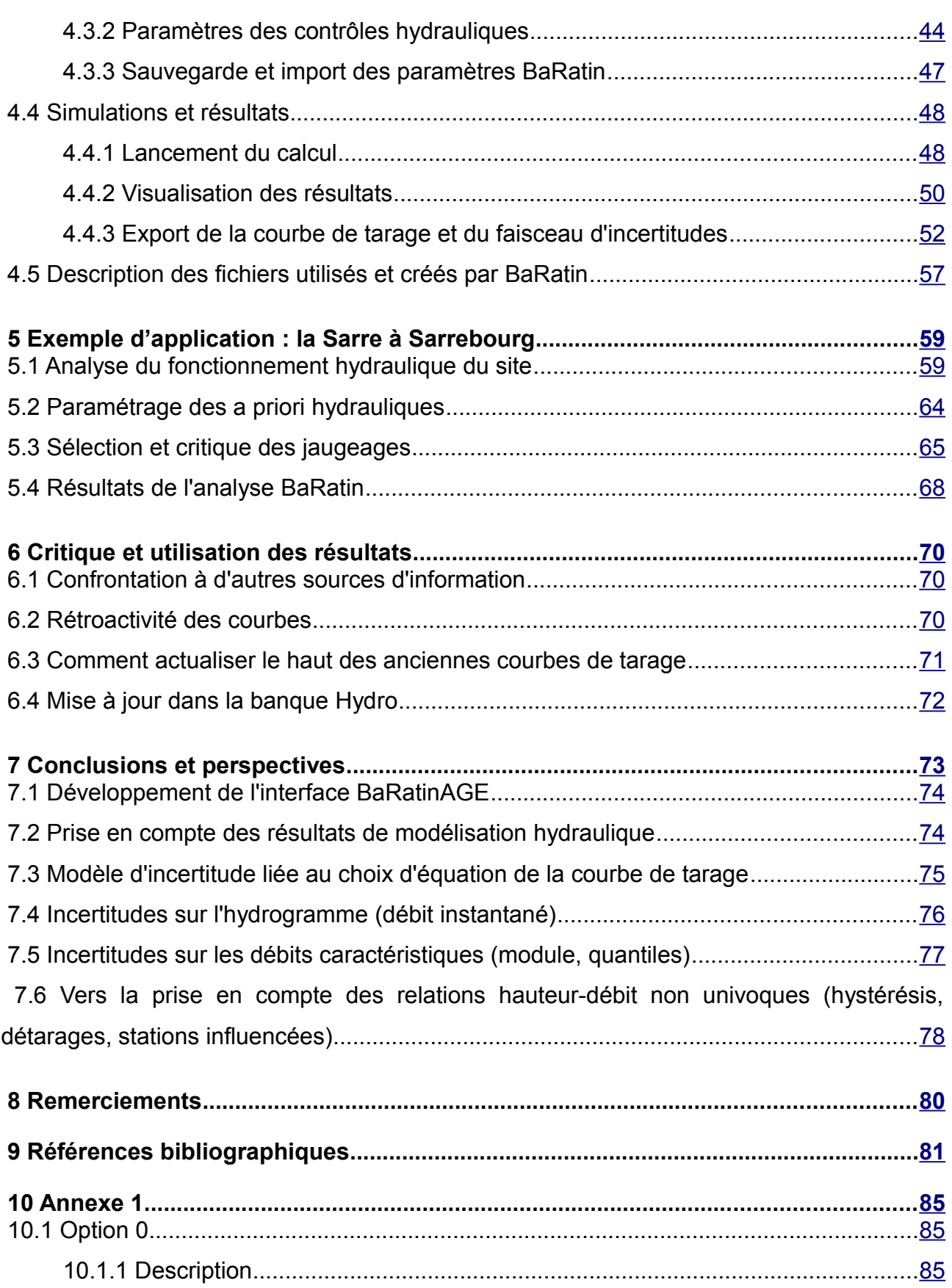

#### BaRatinAGE v1.3

#### 1 Introduction

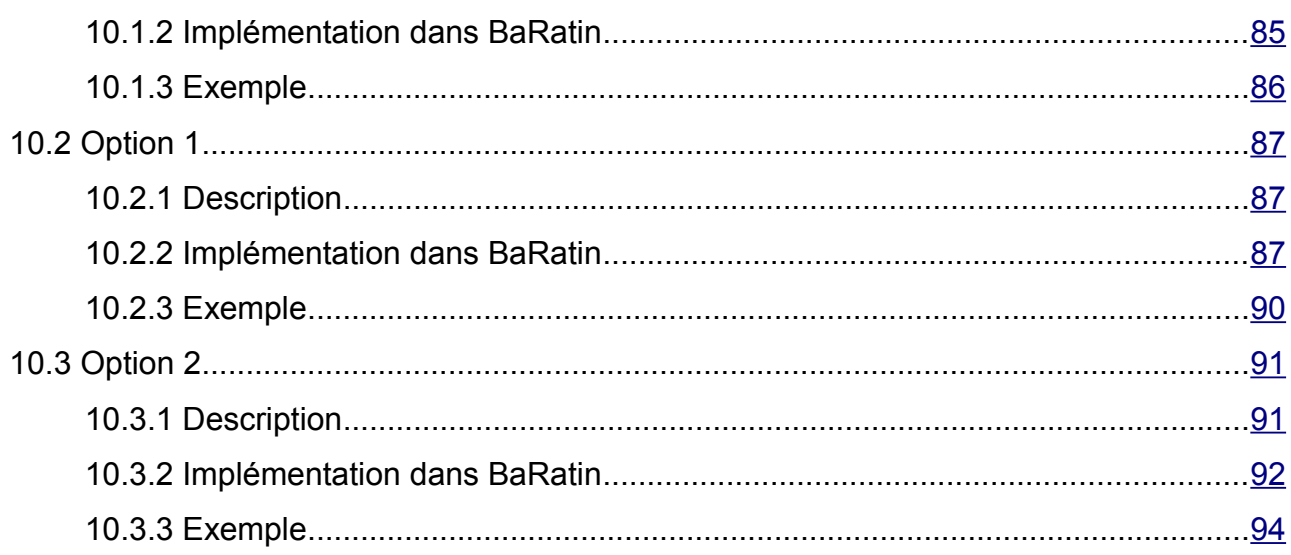

# <span id="page-6-0"></span> **1 Introduction**

Le plus souvent, les mesures de débit en continu dans les cours d'eau sont fondées sur des relations hauteur-débit simples (ou « courbes de tarage ») construites en utilisant des hypothèses implicites ou explicites sur les contrôles hydrauliques en jeu, et des mesures hauteur-débit ponctuelles appelées « jaugeages ». La méthodologie pour évaluer l'incertitude associée à une relation hauteur-débit, sur une période de temps donnée et pour des conditions hydrauliques données, est toujours une question scientifique ouverte [Olivier et al., 2008, Le Coz, 2011c, Le Coz et al. 2014]. C'est particulièrement vrai pour ce qui concerne la partie de la courbe extrapolée au-dessus des plus hauts jaugeages disponibles [Lang et al., 2010].

Il convient d'emblée de distinguer clairement l'incertitude sur la courbe de tarage *Q(h)* (i.e. sur la relation hauteur-débit établie pour le régime hydraulique de référence) et l'incertitude sur le débit instantané *Q(t)* (hydrogramme) issu de cette même courbe de tarage. Cette deuxième incertitude combine la première composante d'incertitude, ainsi que des composantes liées aux conditions hydrauliques réelles à l'instant *t* et à l'incertitude sur le niveau d'eau enregistré (limnigramme).

Ces dernières années, l'application de l'inférence bayésienne et des simulations Monte-Carlo par chaînes de Markov (MCMC) a apporté de nouvelles solutions au problème de l'analyse de l'incertitude des courbes de tarage. À notre connaissance, Moyeed et Clarke [2005] ont été les premiers à rapporter l'analyse bayésienne de relations hauteur-débit. D'autres études bayésiennes avec simulation MCMC se sont penchées sur l'incertitude due au nombre limité de jaugeages sur un contrôle hydraulique homogène [Reitan et Petersen-Overleir, 2008], sur l'établissement d'une fonction puissance par morceaux pour une succession de contrôles [Reitan et Petersen-Overleir, 2009], et sur les procédures de tarage de stations soumises à influence aval variable [Petersen-Overleir et Reitan, 2009].

Le cadre bayésien présente des avantages décisifs pour aborder la question. Tout d'abord, la connaissance hydraulique de la station hydrométrique peut être explicitement

6

convertie en distributions a priori des paramètres de la fonction hauteur-débit supposée. Deuxièmement, comme avec n'importe quelle technique de vraisemblance, il est possible de déterminer une fonction de vraisemblance qui tient compte de l'incertitude des observations individuelles (ici, les jaugeages), conduisant à des modèles hétéroscédastiques similaires à celui de Petersen-Overleir [2004], par exemple. Ainsi, l'information tirée à la fois des observations (fonctions de vraisemblance) et des connaissances (a priori hydrauliques) est utilisée pour produire les résultats sous la forme d'une distribution a posteriori. En outre, comme la technique est directement basée sur les densités de probabilité, l'analyse d'incertitude peut être réalisée d'une manière simple et claire en utilisant des centiles de la distribution a posteriori.

Dans la plupart des études bayésiennes publiées, l'analyse des contrôles hydrauliques n'est pas suffisamment explicitée et très souvent, les exposants des lois hydrauliques obtenues n'ont pas de base physique interprétable avec les formules usuelles. En s'attachant à améliorer l'interprétation des contrôles hydrauliques ainsi que la prise en compte des incertitudes individuelles des jaugeages, la méthodologie BaRatin (pour BAyesian RATINg curve analysis) et les outils informatiques associés ont été développés par Irstea et sont diffusés librement [Branger et al., 2012, Le Coz et al., 2013a, Le Coz et al., 2014]. Cette méthode permet l'analyse des courbes de tarage univoques, c'est-à-dire sous hypothèse de stabilité de la relation hauteur-débit sur la période considérée (pas de détarage ni de perturbation temporaire). Elle est une généralisation de la méthode à base hydraulique développée par Lang et al. (2010), la représentation statistique des incertitudes étant précisée et évaluée par inférence bayésienne et simulations MCMC.

La méthode BaRatin est également conforme à la méthodologie et à la terminologie des documents métrologiques ISO en vigueur, en particulier le Vocabulaire international de la métrologie (VIM) [JCGM 200:2008], le Guide pour l'Expression de l'incertitude de mesure (GUM) [JCGM 100:2008], qui constitue la référence internationale en la matière, ainsi que le Hydrometric Uncertainty Guidance (HUG) de 2007 [ISO/TS 25377, 2007]. Conformément au HUG, on exprimera l'incertitude finale *U* (*Q*) élargie au niveau de confiance de 95 %.

7

## <span id="page-8-0"></span> **2 Principes de la méthode BaRatin**

La figure [1](#page-8-1) permet de visualiser les principales étapes de la méthode BaRatin, en amont et en aval du solveur BaRatin qui effectue l'inférence bayésienne et les simulations MCMC de courbes de tarage. La première étape est le choix de l'équation de courbe de tarage à partir de la configuration hydraulique du site d'étude et la spécification des a priori sur les paramètres de cette équation, à partir des données topographiques et de simulation numérique lorsque cela est utile, notamment pour l'extrapolation aux forts débits non jaugés. Deuxièmement, l'incertitude de chaque jaugeage doit être quantifiée. Enfin, ces incertitudes sont prises en compte individuellement par le simulateur bayésien BaRatin, qui génère un faisceau de courbes de tarages vraisemblables dont on peut extraire la courbe de tarage la plus probable et l'incertitude associée, au niveau de confiance requis (en général 95 % en hydrométrie, cf. le HUG [ISO/TS 25377, 2007]).

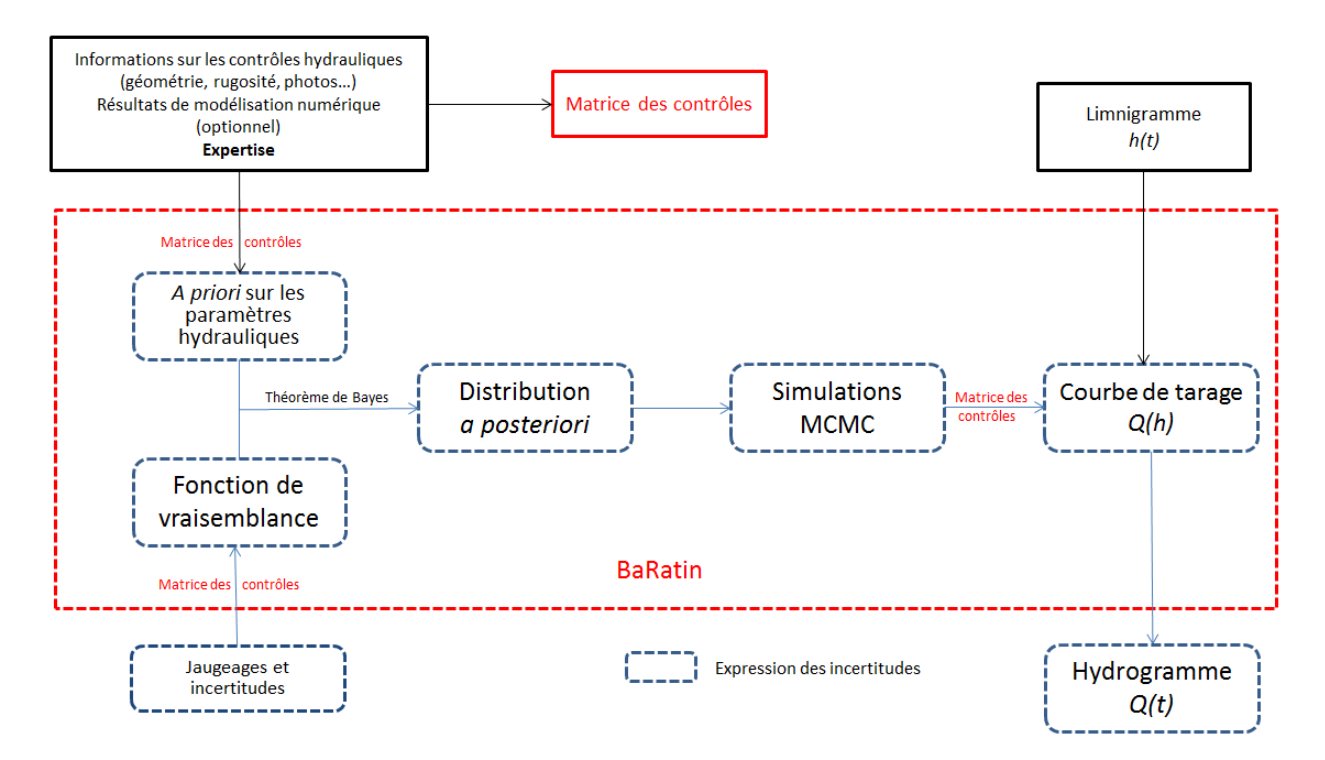

<span id="page-8-1"></span>*Figure 1 - Principes de la méthode BaRatin*

Les principes utilisés par BaRatin pour évaluer la courbe de tarage et son incertitude sous hypothèse d'univocité (pas de détarage ou d'évolution de la relation hauteur-débit), sont détaillés dans les sections suivantes (cf. Figure 1). Au-delà, il est possible d'évaluer l'incertitude sur les débits instantanés (« hydrogramme »), en prenant en compte non seulement l'incertitude sur la relation hauteur-débit, mais aussi l'incertitude sur les enregistrements de hauteur d'eau (qui se propage sur les débits proportionnellement à *dQ*/*dh* , l'inverse du coefficient de sensibilité de la station), les effets de régime transitoire (hystérésis) et la modification temporaire des contrôles hydrauliques. Ces aspects, encore en développement, ne seront pas développés dans ce guide.

### <span id="page-9-1"></span> *2.1 Détermination des a priori hydrauliques*

#### <span id="page-9-0"></span> **2.1.1 Notion de contrôle hydraulique**

Dans la section de cours d'eau où est située la station hydrométrique, la relation entre la hauteur d'eau et le débit est déterminée par des caractéristiques physiques du chenal que l'on appelle « contrôles hydrauliques ». Selon la gamme de débit considérée, les contrôles hydrauliques en jeu peuvent se succéder ou s'ajouter les uns aux autres, comme illustré par l'exemple simple mais typique de la figure [2.](#page-10-0) Pour une valeur de débit croissante, le niveau d'eau à cette station fictive est d'abord contrôlé par un petit seuil naturel, qui est ensuite ennoyé et passe alors le relais à un deuxième seuil situé plus en aval et présentant une plus grande chute. Ce deuxième seuil est à son tour ennoyé, le niveau étant alors contrôlé par le chenal du lit mineur. Lorsque le débordement intervient, le contrôle hydraulique par le lit majeur s'ajoute à celui par le lit mineur.

 **2 Principes de la méthode BaRatin**

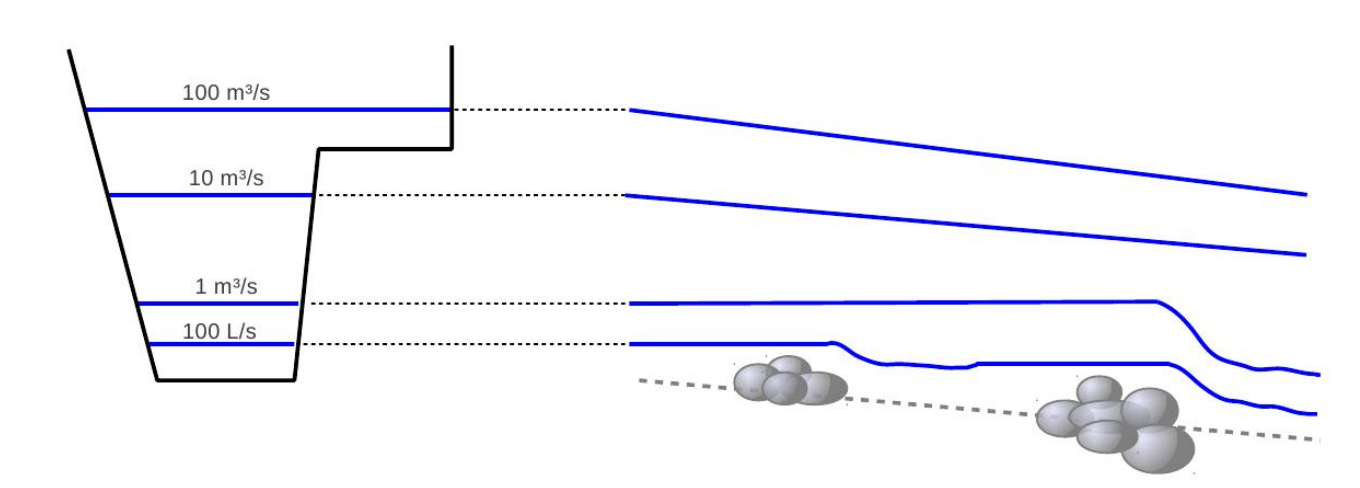

<span id="page-10-0"></span>*Figure 2 - Illustration simplifiée des contrôles hydrauliques pour une station hydrométrique typique : à droite, profil en long du fond et des lignes d'eau pour différentes valeurs de débit ; à gauche, les niveaux d'eau sont reportés sur le profil en travers de la section de la station.*

On distingue deux types de contrôles hydrauliques : le contrôle par une section (cas des seuils naturels), et le contrôle par un chenal (cas des lits mineur et majeur). Dans le premier cas, la relation hauteur-débit est déterminée presque uniquement par la géométrie de la section de contrôle, où l'écoulement passe par le régime critique, ce qui se matérialise par une chute et une ligne d'eau quasi horizontale en amont. Dans le second cas, l'écoulement supposé uniforme est gouverné par la géométrie et la résistance à l'écoulement<sup>[1](#page-10-1)</sup> du chenal sur l'ensemble du tronçon homogène.

<span id="page-10-1"></span><sup>1</sup> Parfois abusivement appelée « rugosité »

#### <span id="page-11-0"></span> **2.1.2 Formalisation mathématique**

Des formules hydrauliques simples<sup>[2](#page-11-1)</sup> permettent de prédire de façon assez robuste la relation hauteur-débit liée aux différents contrôles hydrauliques les plus communs (cf. le guide pratique [Le Coz et al., 2011a], chapitre 10, pour plus de détails sur les formules d'ouvrages hydrauliques usuelles) :

- **écoulement uniforme** dans un chenal supposé à section rectangulaire de pente *J* et de largeur *L* constante et grande devant le tirant d'eau *h* , (loi de Manning-Strickler simplifiée) : *Q=KL*√*<sup>J</sup>* (*h*−*h*<sup>0</sup> ) 5/3 , avec *K* le coefficient de Strickler de résistance à l'écoulement et  $\,h_{_0}\,$  le niveau moyen du fond du chenal ;
- **seuil ou déversoir à crête horizontale** de largeur *L* et de cote  $h_0$  :  $Q{=}CL{\sqrt{2{\bf g}}}{\left( h{-}h_0 \right)^{3/2}}$  , avec  $g{=}9{,}81$  m/s² l'accélération de la pesanteur et  $C{=}0{,}4$ pour un déversoir idéal ;
- **seuil ou déversoir à crête triangulaire** d'angle d'ouverture *α* et de cote au sommet *h*<sub>0</sub> ∶ *Q=C* tan $(\alpha/2)\sqrt{2g}\big(h-h_0\big)^{5/2}$  , avec *C*=0,31 pour un déversoir idéal ;
- **orifice dénoyé** de surface *S* et de cote *h*<sup>0</sup> prise au centre de l'orifice :  $Q$ =*CS* √2g  $(h-h_0)^{1/2}$  , avec *C*=0,6 pour un orifice idéal complètement contracté.

On remarque que l'ensemble de ces formules peut s'écrire en utilisant l'équation type suivante, à trois paramètres *a*, *b* et *c* :

<span id="page-11-2"></span>
$$
Q = a(h-b)^c \qquad (Eq. 1)
$$

<span id="page-11-1"></span><sup>2</sup> Dans ces formules, toutes les grandeurs doivent être exprimées dans les unités du Système International : longueurs en mètres, débits en m<sup>3</sup>/s, etc.

Afin de pouvoir couvrir la plupart des configurations habituelles, dans lesquelles des contrôles se succèdent ou s'ajoutent, la courbe de tarage est mise en équation avec la formule mathématique générique suivante<sup>[3](#page-12-0)</sup> :

<span id="page-12-1"></span>
$$
Q = \sum_{r=1}^{N_{segments}} 1_{[\kappa_{r-1}, \kappa_r]}(h) \sum_{j=1}^{N_{conroles}} M(r, j) a_j (h - b_j)^{c_j}
$$
 (Eq. 2)

où 1<sub>[κ<sub>r−1</sub>;κ<sub>r</sub>] indique la fonction valant 1 sur l'intervalle de hauteur  $\left[ \begin{matrix} K_{r-1}; K_r \end{matrix} \right]$ </sub> définissant le segment d'indice *r* , et 0 en dehors de cet intervalle. La matrice *M* est appelée matrice des contrôles hydrauliques : chacun de ses coefficients *M* (*r,j* ) vaut 1 si le contrôle hydraulique d'indice *j* , défini par une équation du type de l'équation [1,](#page-11-2) est actif sur le segment de hauteur d'indice *r* , et 0 sinon. Des conditions de continuité sont appliquées aux paramètres *b<sup>j</sup>* (*j*≥2) pour garantir le raccordement des différents tronçons de la courbe de tarage. L'utilisation pratique de cette équation et de la matrice des contrôles, rendue plus intuitive par l'interface graphique BaRatinAGE, sera illustrée plus en détail dans le chapitre 4.

En vue de l'analyse BaRatin, la détermination des a priori hydrauliques va donc consister à identifier les contrôles hydrauliques en jeu pour la station étudiée, et à évaluer les hauteurs de transition et les valeurs des paramètres des formules hydrauliques associées. Il faut donc d'abord définir la structure de la courbe de tarage, à travers les hauteurs minimale et maximale d'exploitation de la station,  $κ_{0}$  et  $κ_{N_{segments}}$ , le nombre *N*<sub>seaments</sub> de segments de courbe sur lesquels les contrôles hydrauliques sont homogènes, le nombre *Ncontrôles* de contrôles hydrauliques, leur type (chenal, ouvrage), et la façon dont ils se mettent en jeu en renseignant la matrice *M* des contrôles hydrauliques. Ensuite, il faut spécifier la distribution a priori de chaque paramètre, à savoir les hauteurs de

<span id="page-12-0"></span><sup>3</sup> Comme les contrôles sont supposés s'ajouter successivement, même quand leurs cotes d'activation sont similaires, il faut les distinguer. A noter que certains ouvrages, comme un déversoir triangulaire de largeur limitée inséré dans un seuil horizontal, ne peuvent pas être représentés avec cette formulation. Ce cas spécifique est possible à traiter en lançant BaRatin en ligne de commande, sans passer par l'interface

transition *κ<sup>r</sup>* pour 1≤*r*<*Nsegments* , et les paramètres *a<sup>j</sup>* et *c <sup>j</sup>* des formules hydrauliques. Seul le paramètre  $b_1$ , pour le premier contrôle est à définir, les autres paramètres  $b_j$ étant obtenus par continuité à partir des valeurs des paramètres *κ<sup>r</sup>* .

En pratique, on définit la valeur moyenne de chaque paramètre et son incertitude, en spécifiant sa densité de probabilité. On suppose généralement une distribution gaussienne[4](#page-13-1) , définie par moyenne et écart-type, mais d'autres types de distribution (uniforme notamment) sont possibles. Les valeurs des exposants hydrauliques  $c_j$  sont bien connues à partir des formules hydrauliques, donc les incertitudes a priori correspondantes sont très réduites. Cela a pour conséquence bénéfique de limiter l'interaction entre les paramètres  $a_j$  et  $c_j$  et d'obtenir des valeurs de coefficients  $a_j$ interprétables physiquement selon les formules hydrauliques auxquelles on se réfère.

### <span id="page-13-0"></span> *2.2 Critique et validation des jaugeages*

Dans l'inférence bayésienne réalisée par BaRatin, l'information contenue dans les observations de la relation hauteur-débit (les jaugeages) va être confrontée aux a priori hydrauliques afin d'établir la courbe de tarage la plus probable et son faisceau d'incertitude, sous hypothèse d'univocité. Il convient donc de sélectionner l'ensemble des jaugeages disponibles, représentatifs de la relation hauteur-débit pour la période de stabilité considérée. Les détarages étant en général plus fréquents à bas débit, c'est pour cette gamme que la sélection des jaugeages est la plus importante. Une attention particulière doit être portée sur la qualité des mesures de débit, selon la technique employée et les métadonnées disponibles, mais aussi sur la fiabilité et la continuité de la référence altimétrique des hauteurs lues. Il est courant lors des ré-analyses de stations que des erreurs soient décelées, sans toujours pouvoir être corrigées, dans les hauteurs jaugées à cause du remplacement, du déplacement ou d'une multiplicité d'échelles limnimétriques [Le Boursicaud 2012, Le Collinet 2013].

<span id="page-13-1"></span><sup>4</sup> Via l'interface BaRatinAGE toutes les distributions sont supposées gaussiennes

Une des originalités de la méthode BaRatin, par rapport aux méthodes bayésiennes publiées sur les courbes de tarage, est de permettre la prise en compte d'incertitudes différentes pour chaque jaugeage. C'est un avantage intéressant pour pouvoir utiliser des jaugeages plus incertains ou des estimations de débit dans des gammes peu ou pas jaugées, en pondérant leur contribution. Comme pour les paramètres des a priori hydrauliques, il est capital de spécifier pour les jaugeages des valeurs d'incertitudes réalistes, ni trop élevées ni trop faibles car elles impactent à la fois le tracé de la courbe résultat et la largeur de son faisceau d'incertitude.

L'incertitude sur le débit jaugé, exprimée à un niveau de confiance de 95 %, peut être estimée à partir des informations disponibles sur les mesures de débit, ou calculée par des méthodes de propagation des incertitudes. Il reste difficile voire impossible d'appliquer aux jaugeages des méthodes métrologiques classiques, à cause de la difficulté de mettre en équation les erreurs dues à l'environnement de mesure, souvent prépondérantes, et aussi à cause de l'absence de raccordement de la mesure de débit en rivière aux étalons internationaux. Des méthodes de calcul sont néanmoins en cours de développement, comme par exemple la méthode Q+ [Le Coz et al., 2012, Le Coz et al., 2013b] pour les jaugeages par exploration du champ des vitesses, implémentée dans le logiciel BAREME [Bechon et al., 2013]. Les comparaisons inter-laboratoire permettent également de déterminer empiriquement des niveaux d'incertitude fiables sur des techniques hydrométriques comme le jaugeage par ADCP mobile par exemple.

En pratique, des valeurs typiques peuvent être affectées à chaque jaugeage selon la technique employée et des indicateurs de qualité. Le lecteur est invité à se reporter au guide pratique [Le Coz et al., 2011a] pour des valeurs classiques et des méthodes d'évaluation simples.

#### <span id="page-14-0"></span> *2.3 Inférence bayésienne*

BaRatin est l'application du paradigme bayésien [Gelman et al., 2004] pour le

problème de l'estimation des paramètres de la courbe de tarage, sur la base de jaugeages incertains et des connaissances hydrauliques sur la station hydrométrique.

#### <span id="page-15-0"></span> **2.3.1 Modèle et hypothèses**

Le modèle statistique de BaRatin suppose que les erreurs sur les mesures de niveau sont négligeables ou sont reportées dans les incertitudes de débit, et que les mesures de débit sont affectées par des erreurs gaussiennes de moyenne nulle (pas de biais) et d'écart-type *u<sup>Q</sup><sup>i</sup>* , assimilé à l'incertitude-type sur les jaugeages évaluée précédemment (Section 2.2). La courbe de tarage est formalisée comme une fonction *<sup>f</sup>* (*h*∣*θ*) , où *h* est le niveau d'eau et *θ*=(*θ*<sup>1</sup> *,*…*,θm*) sont les *m* paramètres de la courbe de tarage. La fonction *f* est donnée par l'équation [2](#page-12-1) et les paramètres sont ceux listés à la fin de la section 2.1. On suppose que l'écart entre le débit réel et sa représentation mathématique *f* , forcément simplifiée, est une erreur gaussienne de moyenne nulle et d'écart-type *σ <sup>f</sup>* , ce dernier étant inconnu et devant donc être estimé. On suppose également que cette erreur, dite « restante », est indépendante de l'erreur de jaugeage.

<span id="page-15-1"></span>On aboutit ainsi au modèle d'erreur suivant :

$$
\tilde{Q}_i = f(\tilde{H}_i | \boldsymbol{\theta}) + \epsilon_i^f + \epsilon_i^Q \qquad \text{avec : } \epsilon_i^f + \epsilon_i^Q \sim N\left(0, \sqrt{\sigma_i^2 + u_{Q_i}^2}\right) \qquad \text{(Eq. 3)}
$$

où *H*̃ *i* et *Q*̃ *i* sont les hauteurs et débits jaugés, et *ϵ <sup>i</sup> f* et *ϵ <sup>i</sup> Q* sont les erreurs gaussiennes sur la formulation mathématique de la courbe de tarage et sur les débits jaugés, respectivement. L'équation [3](#page-15-1) stipule donc que le débit jaugé est égal au débit prédit par la courbe de tarage, plus une erreur liée à l'incertitude de jaugeage, et une erreur liée à l'imperfection de la courbe de tarage.

Dans la version 1.1 de BaRatinAGE, l'option par défaut était de considérer l'incertitude restante, c'est-à-dire l'écart-type σ<sub>f</sub>, comme une valeur constante (en m<sup>3</sup>/s) quelle que soit la gamme de débit considéré. Différentes options ont été depuis implémentées et testées (cf. Section 7.3, et Le Coz et al. 2014). Suite à ces essais, depuis la version 1.2 de BaRatinAGE, l'option par défaut est de considérer une fonction affine du

 **2 Principes de la méthode BaRatin**

débit de paramètres  $\gamma_1$  et  $\gamma_2$ , soit la somme d'un terme constant et d'un terme proportionnel au débit σ*f*=γ1+γ2*Q* ( *Q* représentant le débit donné par la courbe de tarage). Cette nouvelle option permet a priori de mieux répartir l'incertitude autour de la courbe de tarage sur toute la gamme de débit et de donner des résultats plus consensuels dans la plupart des cas. Il convient de rester prudent quant à l'interprétation des résultats.

L'équation [3](#page-15-1) comporte plusieurs quantités inconnues: les paramètres de la courbe de tarage  $\;\theta \!=\! (\theta_1, \ldots, \theta_m) \;$  et les paramètres  $\;\gamma_1\;$  et  $\;\gamma_2\;$  définissant l'écart-type « restant » *σ f* . L'inférence sur ces quantités réclame de définir une vraisemblance et une distribution a priori comme décrit ci-après.

#### <span id="page-16-0"></span> **2.3.2 Information portée par les données : vraisemblance**

La vraisemblance quantifie l'information portée par les jaugeages. De manière simplifiée, la vraisemblance correspond à la probabilité d'avoir observé les données (jaugeages), conditionnellement au modèle statistique (ici, l'équation 3) et à ses paramètres. On peut la calculer en remarquant que d'après l'équation 3, un débit jaugé *Q*̃ *i* suit une loi normale de moyenne *f* (*H<sup>i</sup>* ∣*θ*) (i.e. le débit prédit par la courbe de tarage) et d'écart-type √σ $^2_\textit{f}$ + $u^2_{\textit{Q}_i}$  , avec σ $_\textit{f}$ =γ<sub>1</sub>+γ<sub>2</sub>Q . En supposant que chaque débit jaugé est indépendant, on obtient la vraisemblance suivante :

$$
p(\tilde{\mathbf{Q}}|\mathbf{\theta}, \mathbf{y}_1, \mathbf{y}_2, \tilde{\mathbf{H}}) = \prod_{i=1}^{N} p_G(\tilde{Q}_i|f(\tilde{H}_i|\mathbf{\theta}), \sqrt{\sigma_f^2 + u_{Q_i}^2})
$$
 (Eq. 4)

où *Q*̃ =(*Q*̃ 1 *,*…*,Q*̃ *N* ) sont les *N* débits jaugés et *p<sup>G</sup>* (*z*∣*m ,s*) représente la densité de probabilité d'une loi gaussienne de moyenne *m* et d'écart-type *s*, évaluée en une valeur *z*.

# <span id="page-17-1"></span> **2.3.3 Information liée aux connaissances hydrauliques : distribution a priori**

La distribution a priori permet d'intégrer les connaissances hydrauliques discutées en section II.1. On supposera des a priori indépendants sur chaque paramètre à estimer, conduisant à :

$$
p(\mathbf{\theta}, \mathbf{y}_1, \mathbf{y}_2) = p(\mathbf{y}_1) p(\mathbf{y}_2) \prod_{i=1}^{m} p(\mathbf{\theta}_i)
$$
 (Eq. 5)

La spécification des a priori a été discutée en section 2.1, et sera illustrée dans le cas d'étude (chapitre 3).

#### <span id="page-17-0"></span> **2.3.4 Théorème de Bayes et distribution a posteriori**

L'estimation des paramètres est effectuée à travers la distribution a posteriori, dont la fonction de densité de probabilité (pdf) est définie comme suit, selon le théorème de Bayes :

<span id="page-17-2"></span>
$$
\underbrace{p(\theta, y_1, y_2 | \tilde{\mathbf{H}}, \tilde{\mathbf{Q}})}_{\text{aposteriori}} \propto \underbrace{p(\tilde{\mathbf{Q}} | \theta, y_1, y_2, \tilde{\mathbf{H}})}_{\text{varisemblance}} \underbrace{p(\theta, y_1, y_2)}_{\text{apriori}} \qquad (Eq. 6)
$$

où le symbole ∝ signifie « est proportionnel à ». On notera que par rapport à des méthodes d'estimation plus classiques (ajustement d'une courbe de tarage par moindres carrés par exemple), le résultat de l'analyse bayésienne n'est pas seulement *une* valeur estimée des paramètres, mais plutôt une *distribution* (a posteriori) des paramètres. Ceci est un avantage en termes de quantification des incertitudes, puisque cette distribution représente directement l'incertitude d'estimation des paramètres de la courbe de tarage. Par contre, ceci induit une difficulté technique apparente : manipuler une distribution multivariée telle que celle présentée dans l'équation [6,](#page-17-2) qui de plus n'est connue qu'à une constante de proportionnalité près, peut sembler rédhibitoire. Heureusement, cette difficulté peut être surmontée efficacement en utilisant des algorithmes de simulation MCMC.

#### <span id="page-18-0"></span> **2.3.5 Utilisation de la distribution a posteriori : simulations MCMC**

Les algorithmes MCMC désignent une famille de méthodes qui permettent de simuler des réalisations à partir d'une densité de probabilité arbitraire, connue éventuellement seulement à une constante près. Une présentation détaillée des algorithmes MCMC en général, et de celui utilisé dans BaRatin en particulier, dépasse largement le cadre de ce guide [cf. Renard et al., 2006, pour plus de détails]. On se contentera donc de mentionner que les simulation MCMC permettent de générer un grand nombre *M* de réalisations  $(\theta^{(j)}, \gamma_1^{(j)}, \gamma_2^{(j)})_{j \leq 1 ≤ M}$  issues de la distribution a posteriori. A chacune de ces réalisations correspond une courbe de tarage (de paramètres  $\,\mathbf{\theta}^{(j)}$  ), ce qui conduit à générer un ensemble de courbes de tarage plausibles au vu des jaugeages et des connaissances hydrauliques a priori. Typiquement, on réalise 100 000 simulations de courbes de tarage pour les applications opérationnelles de BaRatin, afin d'estimer les distributions a posteriori des paramètres θ et des paramètres  $(y_1, y_2)$  définissant l'incertitude restante σ *<sup>f</sup>* (figure [3\)](#page-19-0).

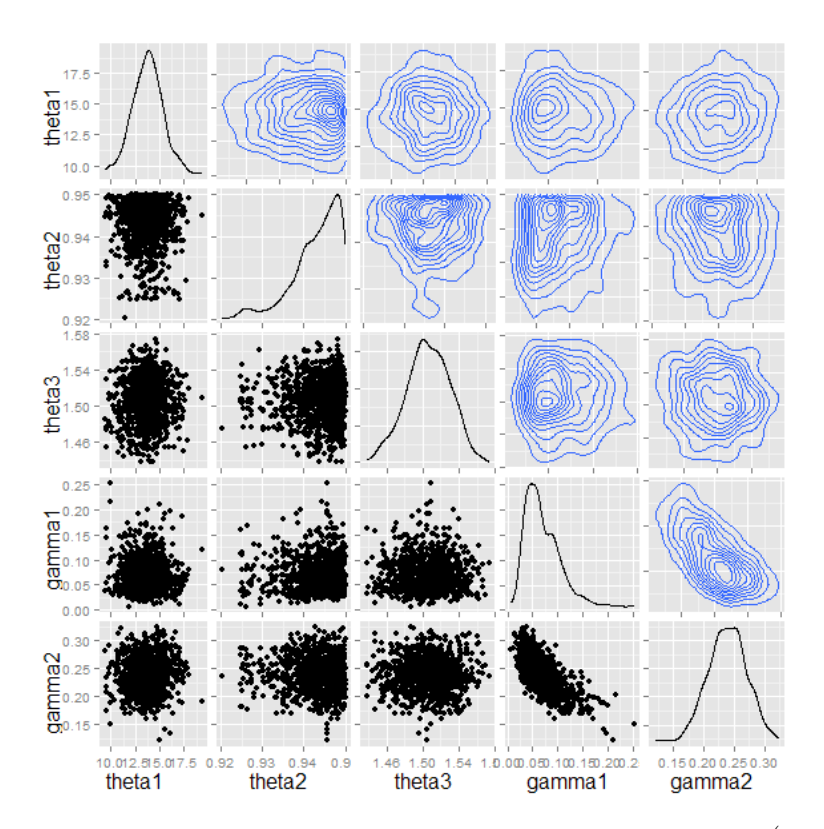

<span id="page-19-0"></span>*Figure 3: Distributions a posteriori des paramètres θ et* (γ1, γ<sup>2</sup> ) *à partir des simulations MCMC réalisées par l'outil BaRatin*

On considère en général la première courbe<sup>[5](#page-20-0)</sup>, car elle a l'avantage d'être paramétrique, et peut donc être reliée aux a priori hydrauliques issus de la modélisation. En pratique, les deux courbes sont le plus souvent équivalentes. Cette courbe peut être fournie sous forme de formule mathématique (avec les valeurs de paramètres calculées par BaRatin), ou sous forme de barème (tabulation).

L'incertitude paramétrique sur cette courbe de tarage est calculée comme l'intervalle de confiance à 95% basé sur les quantiles à 2,5% et 97,5% de l'ensemble des réalisations de courbes de tarage simulées<sup>[6](#page-20-1)</sup>. L'incertitude totale sur la courbe de tarage<sup>[7](#page-20-2)</sup> (exprimée à un niveau de confiance de 95%) est la combinaison de cette incertitude paramétrique et de l'incertitude restante *σf* issue des simulations MCMC.

<span id="page-20-0"></span><sup>5</sup> C'est celle qui est fournie par l'interface BaRatinAGE et est affichée sur les graphiques de résultats.

<span id="page-20-1"></span><sup>6</sup> BaRatinAGE n'affiche pas cet intervalle sur les graphiques de résultats.

<span id="page-20-2"></span><sup>7</sup> BaRatinAGE affiche cet intervalle autour de la courbe de tarage Max\_post sur les graphiques de résultats.

# <span id="page-21-1"></span> **3 Application pratique par étapes**

La méthodologie proposée pour l'analyse BaRatin de la courbe de tarage d'une station hydrométrique consiste en 6 principales étapes :

- 1. Collecte des données et informations disponibles
- 2. Détermination des a priori sur les contrôles hydrauliques
- 3. Analyse des observations (jaugeages)
- 4. Calcul de la courbe de tarage la plus probable et de son enveloppe d'incertitude
- 5. Interprétation et critique des résultats
- 6. Rédaction d'un compte rendu

Ces 6 étapes sont décrites dans les 6 sections suivantes.

## <span id="page-21-0"></span> *3.1 Collecte des données et informations disponibles*

Avant toute analyse de la courbe de tarage, une analyse approfondie du fonctionnement hydraulique, à partir des observations et des données disponibles, est indispensable. En pratique, cette étape se traduit par :

- la collecte des données et informations disponibles, en particulier les jaugeages, métadonnées sur chaque station, données topographiques, photos, cartes et observations sur l'hydraulicité pour les différentes gammes de débit ;
- une visite technique sur le terrain et des échanges avec les jaugeurs en vue d'affiner la connaissance des conditions d'écoulement en basses, moyennes et hautes eaux sur chacun des sites étudiés ;
- dans le cas d'une modélisation hydraulique, le plus souvent 1D voire 2D, un levé topographique des sections en travers et des ouvrages représentatifs des différents contrôles hydrauliques. Toute donnée de calage des lignes d'eau, comme des laisses de crue, sont particulièrement utiles pour améliorer le modèle.

### <span id="page-22-0"></span> *3.2 Détermination des a priori sur les contrôles hydrauliques*

L'étape suivante consiste à identifier les contrôles hydrauliques tels que présentés section 2.1.1, et d'estimer les intervalles de hauteurs pour lesquels ces contrôles sont actifs.

Ces intervalles, mis bout à bout, définiront le domaine de validité de la future courbe de tarage. En toute logique, la limite inférieure de cet intervalle correspond à la hauteur pour laquelle l'écoulement est nul. Elle peut également correspondre à un niveau limite en-deçà duquel le contrôle est mal connu, mal jaugé, complexe, ou significativement contourné (cas de fuites autour d'un déversoir par exemple).

La limite supérieure peut être plus difficile à déterminer, et correspond le plus souvent à la hauteur d'eau à partir de laquelle l'écoulement échappe au contrôle le plus haut que l'on ait pu identifier (contournement de la station par des réseaux hydrauliques séparés, qui ne participent pas directement au contrôle hydraulique de la station) ou à la hauteur d'activation d'un contrôle que l'on ne souhaite pas intégrer car trop complexe à représenter (mise en charge d'un pont par exemple).

L'identification des contrôles hydrauliques et de leurs gammes d'influence fait appel à une certaine expertise, et un certain nombre de tâtonnements seront parfois nécessaires avant d'arriver à la bonne compréhension du fonctionnement hydraulique d'un site. Il arrivera en effet que l'on surestime en première approche l'influence d'un élément ou que l'on sous-estime le rôle joué par un autre. Nous reviendrons sur la façon de détecter ce genre d'erreur dans la section 3.5.

Le croisement des intervalles d'influence de chacun des contrôles hydrauliques permet de définir des gammes de hauteur homogènes en termes de contrôles hydrauliques actifs.

A l'aide des formules présentées section 2.1.2, les données collectées lors de la première étape permettent de calculer pour chacun des contrôles hydrauliques retenus les coefficients *a*, *b*, et *c* d'une relation hauteur-débit du type de l'équation 1 :

 $Q=a(h-b)^c$ .

22

Selon la nature du contrôle hydraulique en jeu, la théorie hydraulique fournit une connaissance précise de l'exposant *c* (*c* = 1,67 pour un contrôle par chenal assimilé à un rectangle large), et permet d'évaluer les paramètres *a* et *b* à partir des caractéristiques géométriques et hydrauliques du chenal ou de la section de contrôle.

Il est à noter que pour une courbe de tarage par morceaux, le paramètre *b* ne sera nécessaire que pour le premier contrôle hydraulique (les plus basses eaux). Pour les loispuissance suivantes, le paramètre *b* est défini par continuité et ne doit pas être fourni à BaRatin.

En vue de l'inférence bayésienne réalisée avec l'outil BaRatin, les distributions a priori des paramètres *a*, *b*, *c* pour chaque contrôle hydraulique, ainsi que les hauteurs de transitions entre gammes, doivent être spécifiées. La valeur centrale est spécifiée à l'aide des formules classiques présentées section 2.1.2. L'incertitude à un niveau de confiance de 95 % associée à chaque paramètre est déterminée en supposant une distribution gaussienne ou uniforme. Comme les paramètres *a* et *c* sont fortement corrélés, on spécifiera des incertitudes a priori étroites pour le paramètre *c* (0,1 typiquement).

En pratique, les incertitudes des distributions de chaque paramètre seront calculées de la façon suivante. Dans le cas de nombreux jaugeages bien répartis, comme ce sera parfois le cas sur des gammes basses, l'incertitude pourra si besoin être fixée très grande car les données de jaugeages contiennent suffisamment d'information sur l'écoulement pour contraindre la distribution finale de façon représentative.

Dans le cas où peu de données existent sur la gamme considérée, typiquement les gammes de fortes hauteurs, les valeurs des incertitudes seront spécifiées en se basant sur les connaissances hydrauliques réellement disponibles, et idéalement sur des résultats de modélisation hydraulique. Partant d'un modèle hydraulique calé avec des coefficients de résistance à l'écoulement (Strickler) fixés à partir des observations de terrain autres que les jaugeages, deux nouvelles simulations seront réalisées : l'une avec un paramétrage représentatif d'une hypothèse d'écoulement « lisse » et l'autre avec un paramétrage représentatif d'une hypothèse rugueux « rugueux ».

Une loi puissance sera calée sur chacune des courbes de tarage obtenues avec

23

ces simulations, en conservant à la fois l'exposant *c* attribué à cette gamme, et le paramètre *b* issu de la géométrie et de la continuité entre segments. Ainsi, à partir du a<sub>lisse</sub> et du *a*rugueux, l'incertitude à attribuer au paramètre *a* sera, sous hypothèse gaussienne, prise égale à ∣*alisse*−*arugueux*∣/2 .

En complément de l'analyse hydraulique du site et des données disponibles, la modélisation numérique est donc un outil utile pour préciser les a priori hydrauliques. Elle permet de préciser les transitions entre contrôles hydrauliques successifs<sup>[8](#page-24-1)</sup>, et fournit une base physique pour les extrapolations de la courbe de tarage dans les gammes peu ou pas jaugées. Il est alors possible de modéliser, avec des incertitudes maîtrisées, l'information absente des jaugeages, associée au débordement, à la végétation et aux obstacles du lit majeur, aux ouvrages (ponts, orifices, bâtiments), et aux pertes de charge singulières de toute nature...

#### <span id="page-24-0"></span> *3.3 Analyse des observations (jaugeages)*

Tous les jaugeages disponibles sont systématiquement analysés et critiqués, en fonction de leur date et des conditions hydrauliques au moment de la mesure. Une attention particulière doit être portée au raccordement des niveaux, surtout si l'échelle graduée de référence a connu des modifications ou un déplacement, ou si plusieurs échelles ont été utilisées simultanément

Selon la technique employée et les conditions de mesure, l'incertitude individuelle des jaugeages peut être évaluée simplement selon les méthodes simplifiées proposées par Le Coz et al. [2011]. Cette incertitude est typiquement prise égale à 7% pour les débits jaugés au saumon par intégration pour une dizaine de verticales, et à 5% pour un jaugeage par ADCP<sup>[9](#page-24-2)</sup>. Une méthode généralisée d'estimation des incertitudes sur les jaugeages par exploration du champ des vitesses conforme à la norme ISO748 a été

<span id="page-24-1"></span><sup>8</sup> Ce point est très important pour éviter d'utiliser des jaugeages correspondant à un contrôle hydraulique donné pour caler une relation Q(h) correspondant à un contrôle hydraulique indépendant du premier (erreur de modélisation parfois rencontrée : caler la modélisation de l'écoulement débordant avec uniquement des jaugeages à très bas débits contrôlés par un seuil).

<span id="page-24-2"></span><sup>9</sup> Profileurs acoustiques de courant par effet Doppler (acoustic Doppler current profilers)

développée à Irstea [Le Coz et al. 2012]. Elle a été implémentée dans le logiciel BAREME [Le Coz et al. 2013a, Bechon et al. 2013] et fait l'objet de tests par la SCP et EDF-DTG. Elle permettra d'affiner cette étape si besoin.

# **Il est désormais possible d'exporter depuis BAREME vers BaRatin une sélection de jaugeages munis d'une incertitude calculée par la méthode Q+ ou estimée par une autre méthode (voir Section 4.2.3).**

La méthode BaRatin permet la valorisation des hauts jaugeages même très incertains, par exemple obtenus par des techniques non intrusives (radar vélocimétrique [Dramais et al., 2013], analyse de séquences d'images [Le Coz et al., 2010]). Il est également possible d'utiliser des estimations de débit de crue faites par retour d'expérience après évènement. Dans tous les cas, une analyse des incertitudes réalistes à attribuer à ces jaugeages ou estimations de crue est indispensable pour que leur influence sur le résultat de courbe de tarage corresponde à leur degré de fiabilité.

# <span id="page-25-0"></span> *3.4 Calcul de la courbe de tarage la plus probable et de son enveloppe d'incertitude*

Afin de faciliter l'usage de BaRatin et de rendre possible son appropriation par le monde opérationnel, une interface graphique a été réalisée en langage tcl/tk (BaRatinAGE : BaRatin Advanced Graphical Environment). Elle permet d'entrer confortablement les résultats de l'analyse hydraulique et les valeurs et incertitudes a priori des paramètres de l'Equation 2 avant de lancer BaRatin ([Figure 4\)](#page-26-0). Dans la partie gauche, la configuration hydraulique du site (activation et désactivation des contrôles) se fait via un simple système de boutons cliquables et l'inscription des bornes des segments de hauteurs. Dans la partie droite, l'utilisateur renseigne les a priori qu'il a calculés pour chacun des contrôles hydrauliques identifiés.

En plus de la visualisation des résultats (courbe la plus probable et faisceau d'incertitude à un niveau de confiance de 95 %), cette interface propose un export vers le format .dat reconnu par BAREME, le logiciel de stockage et d'exploitation des jaugeages et courbes de tarage très largement utilisé par la communauté des hydromètres français.

25

Les jaugeages à exploiter par BaRatin sont à inscrire dans un fichier data.xls qui permet de sélectionner ou désélectionner des jaugeages et d'affecter à chacun une incertitude appropriée. Une nouvelle fonctionnalité du logiciel BAREME permet également de préparer les données de jaugeage et de les exporter directement vers BaRatin, sans utiliser le fichier data.xls (voir chapitre 4).

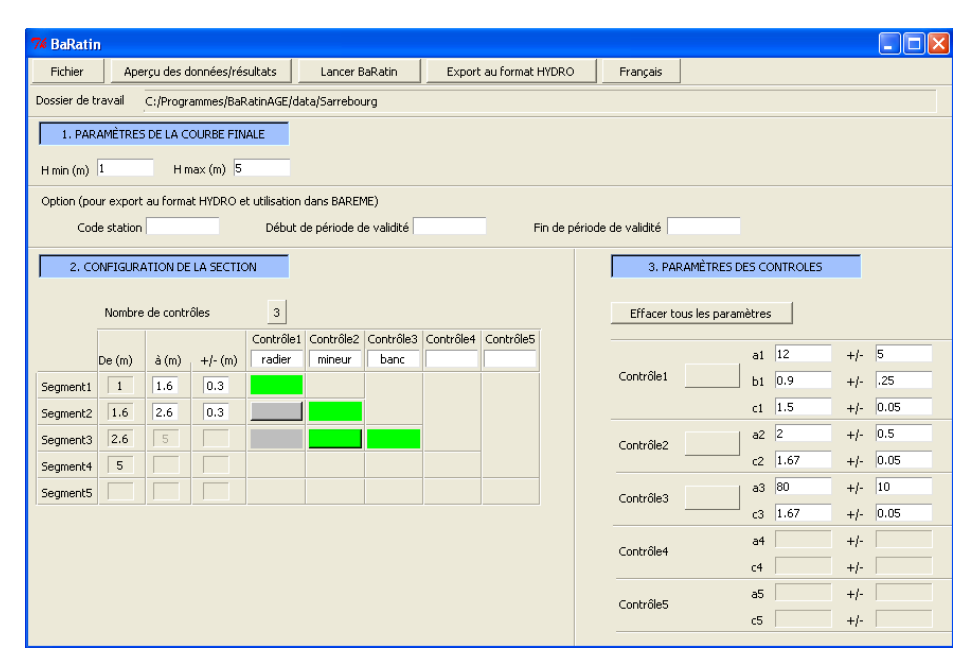

<span id="page-26-0"></span>*Figure 4 - Interface graphique de BaRatin*

Un fichier d'aide au calcul des valeurs et incertitudes a priori des paramètres *a*, *b*, *c* des contrôles hydrauliques (voir formules section 2.1) est proposé également au format .xls. Ce format a l'avantage de pouvoir être exploité par les tableurs les plus populaires, qu'ils soient libres (Open Office, Libre Office) ou propriétaires (Excel).

Que ce soit pour les jaugeages comme pour les a priori hydrauliques et les résultats, dans l'interface BaRatinAGE les incertitudes correspondent toujours à un niveau de confiance de 95 %, soit 2 écarts-types sous hypothèse de distribution gaussienne. Dans les cases précédées du symbole ±, la valeur du demi-intervalle doit être renseignée.

L'utilisation de l'interface BaRatinAGE est détaillée au chapitre 4.

## <span id="page-27-0"></span> *3.5 Interprétation et critique des résultats*

L'interface graphique BaRatinAGE offre la possibilité de visualiser instantanément les résultats d'un calcul [\(Figure 5\)](#page-27-1).

La fenêtre de visualisation se compose d'un graphique hauteur-débit dans lequel figure en bleu la courbe de tarage qui maximise la densité de la distribution a posteriori (*Q(h)* Max\_post), c'est-à-dire la courbe de tarage jugée la plus probable par BaRatin. De part et d'autre de cette courbe, l'enveloppe d'incertitude à 95 % est représentée par les courbes vertes. Ce graphique contient également l'ensemble des jaugeages retenus pour le calcul, avec leurs barres d'incertitude.

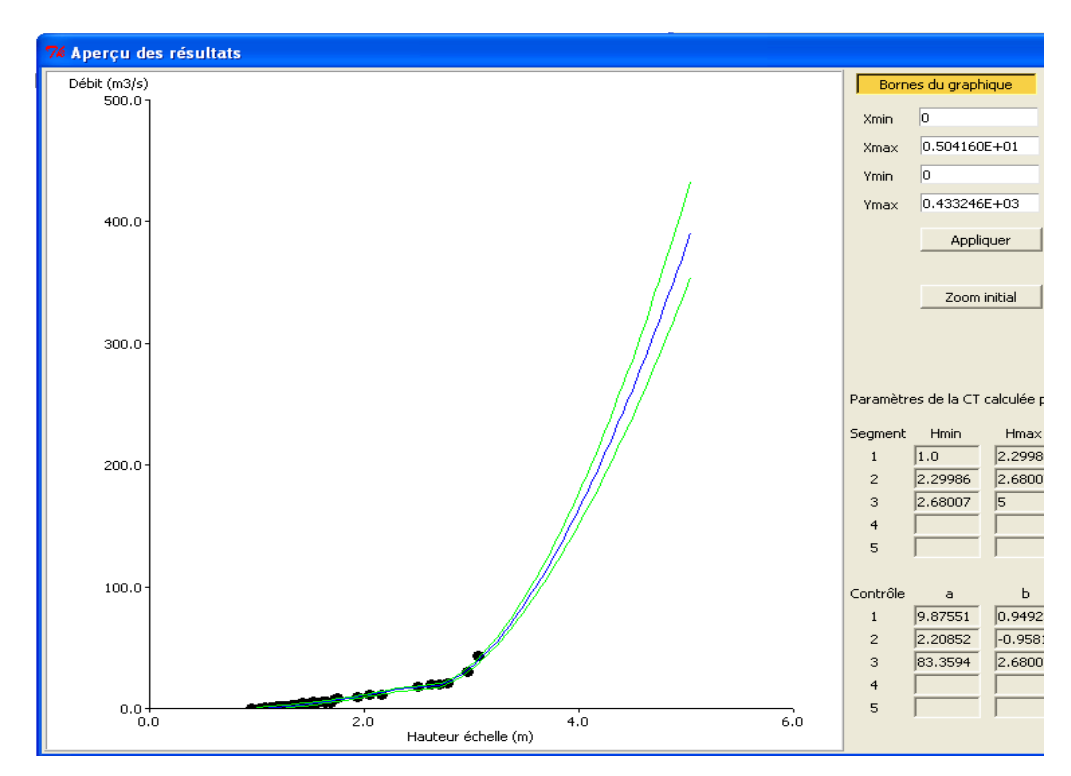

<span id="page-27-1"></span>*Figure 5: Aperçu des résultats sous l'interface graphique BaRatinAGE*

Ce graphique permet de vérifier la cohérence des résultats avec les jaugeages, c'est-à-dire de vérifier que toute, ou au moins une partie de la barre d'incertitude de chaque jaugeage, est contenue dans l'enveloppe d'incertitude délimitée par les deux courbes vertes.

Dans le cas contraire, et si seuls quelques jaugeages isolés sont en dehors de l'enveloppe d'incertitude, un examen au cas par cas de chacun des jaugeages est nécessaire afin de réévaluer leur fiabilité.

En revanche si tout un nuage de point est situé en dehors de l'enveloppe d'incertitude, ou ne semble pas cohérent avec l'allure de la courbe centrale il est plus probable que le problème vienne de l'analyse du fonctionnement hydraulique de la station, et donc des a priori fournis à BaRatin.

Sur la droite de la fenêtre d'aperçu des résultats figurent les paramètres de la courbe de tarage calculée par BaRatin : les hauteurs de transition entre les différentes gammes, ainsi que les valeurs Max\_Post des coefficients *a*, *b* et *c* correspondant à chaque contrôle.

Les paramètres fournis par BaRatin doivent être interprétés en gardant à l'esprit les formules qui avaient permis d'en déterminer la distribution a priori. Ces paramètres ont en effet une base physique, et doivent donc rester cohérents avec la réalité du terrain, en termes de valeurs acceptables de largeur, de cote, de coefficient de Strickler, etc. Un écart trop important de l'un de ces paramètres par rapport à la valeur a priori doit engager l'utilisateur à reprendre l'analyse du fonctionnement hydraulique du site.

En pratique l'identification des contrôles hydrauliques et des hauteurs de transition entre ces différents contrôles demande parfois plusieurs tentatives, et doit être affinée si les paramètres fournis par BaRatin ne sont pas cohérents avec la distribution des a priori. Cependant, les a priori ne doivent pas être ajustés pour se rapprocher des valeurs de résultat !

Une fois ce travail terminé, la dernière étape est de comparer la courbe obtenue avec BaRatin à l'ancienne courbe de tarage en vigueur, et d'interpréter les éventuelles différences.

Ces différences sont souvent liées à une divergence dans le choix des jaugeages retenus pour le calcul de la courbe, et du poids donné à chacun d'eux. En effet l'un des principaux défauts des méthodes de calage traditionnelles est de forcer le passage de la courbe par le point de jaugeage le plus haut lorsque peu de jaugeages sont disponibles pour les hautes eaux. L'une des forces de BaRatin est de pouvoir prendre en compte

28

l'incertitude non nulle de chaque jaugeage, ainsi que les informations issues de l'analyse du fonctionnement hydraulique dans les gammes où les jaugeages sont trop peu nombreux, voire absents.

**Il est possible d'exporter depuis BaRatinAGE vers BAREME la courbe de tarage la plus probable (MaxPost) ainsi que les limites inférieure et supérieure de son faisceau d'incertitude à 95 %, sous la forme de trois barèmes (voir Section 4.4.3).**

#### <span id="page-29-0"></span> *3.6 Rédaction d'un compte rendu*

Le compte rendu type pour les analyses réalisées avec la méthode BaRatin doivent rendre compte de chacune des étapes décrites précédemment afin de guider le lecteur dans la compréhension des choix qui ont été faits tant dans l'analyse des jaugeages que dans la détermination des coefficients des a priori hydrauliques. Cette documentation est capitale pour permettre des ré-analyses ultérieures en fonction des données nouvelles, telles que les futurs jaugeages ou les éventuelles modifications des contrôles hydrauliques.

Une analyse de courbe de tarage non documentée perd une grande partie de sa valeur. Rédiger un compte rendu est un effort important mais indispensable, qui permet d'ailleurs souvent d'améliorer l'analyse elle-même.

Suite aux rapports d'étude de Bonnifait et al. (2011) et Le Boursicaud et al. (2012), nous recommandons le plan type suivant pour l'étude d'une station :

### **1 Informations sur la station**

#### **2 Analyse hydraulique du site**

- 2.1 Description du site
- 2.2 Fonctionnement hydraulique du site
- 2.3 Synthèse des contrôles hydrauliques identifiés

#### **3 Données de jaugeage**

- 2.1 Description, critique et sélection
- 2.2 Évaluation des incertitudes

#### **4 Modélisation hydraulique** (*le cas échéant*)

- 4.1 Objectifs de la modélisation
- 4.2 Données topographiques utilisées
- 4.3 Calage du modèle hydraulique et simulations

#### **5 Détermination des a priori**

- 5.1 Évaluation des a priori pour chaque gamme de contrôle
- 5.2 Synthèse des a priori fournis à BaRatin

#### **6 Résultats et commentaires**

- 6.1 Présentation des résultats (graphiques)
- 6.2 Paramètres et barèmes calculés par BaRatin
- 6.3 Conclusions sur la courbe générée

# <span id="page-31-1"></span> **4 Utilisation de l'interface graphique BaRatinAGE**

L'interface se compose simplement d'une barre de menus et de trois zones de paramètres numérotées de 1 à 3 et que l'utilisateur doit renseigner ([Figure 6\)](#page-31-2). La nature de ces paramètres ainsi que la façon dont l'utilisateur doit les renseigner seront abordées dans la suite de ce chapitre.

| <b>BaRatinAGE</b><br>O                                                                           |                             |  |  |  |  |  |  |
|--------------------------------------------------------------------------------------------------|-----------------------------|--|--|--|--|--|--|
| Aperçu des résultats<br>Fichier<br>Lancer BaRatin<br>Français                                    | BaRatinAGE 1.2 - 23/04/2013 |  |  |  |  |  |  |
| Dossier de travail                                                                               |                             |  |  |  |  |  |  |
| 1. PARAMÈTRES DE LA COURBE FINALE                                                                |                             |  |  |  |  |  |  |
| $H$ max $(m)$<br>H min(m)                                                                        |                             |  |  |  |  |  |  |
| Option (pour export au format HYDRO et utilisation dans BAREME)                                  |                             |  |  |  |  |  |  |
| Code station<br>Fin de période de validité (aaaammdd)<br>Debut de période de validité (aaaammdd) |                             |  |  |  |  |  |  |
| 3. PARAMÈTRES DES CONTROLES<br>2. CONFIGURATION DE LA SECTION                                    |                             |  |  |  |  |  |  |
| Nombre de contrôles<br>$\mathbf{1}$                                                              | Effacer tous les paramètres |  |  |  |  |  |  |
| Contrôle1 Contrôle2 Contrôle3 Contrôle4 Contrôle5<br>De(m)<br>$\hat{a}(m)$<br>$+/-(m)$           | $+/-$<br>a1<br>Contrôle1    |  |  |  |  |  |  |
| Segment1                                                                                         | $+/-$<br>b1                 |  |  |  |  |  |  |
| Segment2                                                                                         | $+/-$<br>C1                 |  |  |  |  |  |  |
| Segment3                                                                                         | $+/-$<br>a2<br>Contrôle2    |  |  |  |  |  |  |
| Segment4                                                                                         | $+/-$<br>c2<br>$+/-$<br>a3  |  |  |  |  |  |  |
| Segment5                                                                                         | Contrôle3<br>$+/-$<br>c3    |  |  |  |  |  |  |
|                                                                                                  | $+/-$<br>a <sub>4</sub>     |  |  |  |  |  |  |
|                                                                                                  | Contrôle4<br>$+/-$<br>c4    |  |  |  |  |  |  |
|                                                                                                  | a5<br>$+/-$                 |  |  |  |  |  |  |
|                                                                                                  | Contrôle5<br>$+/-$<br>c5    |  |  |  |  |  |  |
|                                                                                                  |                             |  |  |  |  |  |  |

<span id="page-31-2"></span>*Figure 6: Fenêtre de lancement de l'interface graphique BaRatinAGE*

### <span id="page-31-0"></span> *4.1 Installation et lancement de BaRatinAGE*

Pour vous procurer le logiciel, vous devez simplement envoyer un courriel à l'adresse suivante : [baratin.dev@lists.irstea.fr](mailto:baratin.dev@lists.irstea.fr) en reconnaissant accepter les termes de la licence Irstea gratuite. Cette licence vous sera fournie sur demande à cette même adresse.

Le fichier qui vous est alors envoyé est une archive zippée qui contient le dossier et l'arborescence suivante [\(Figure 7\)](#page-32-0) :

#### **4 Utilisation de l'interface graphique BaRatinAGE**

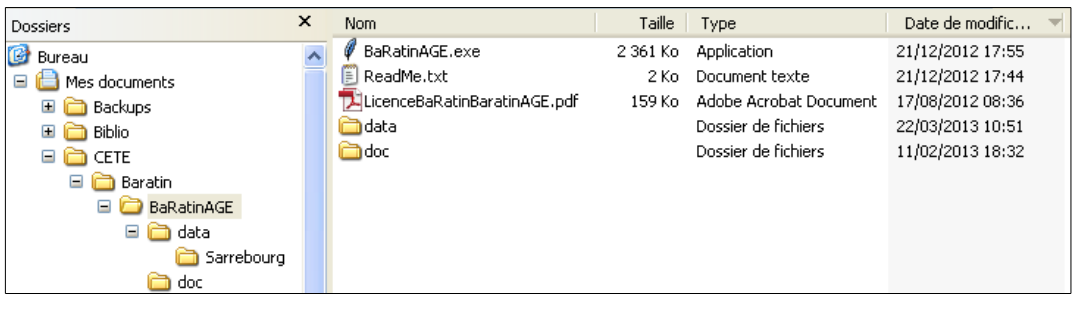

## <span id="page-32-0"></span>*Figure 7: Arborescence de l'environnement de travail de BaRatinAGE*

- BaRatinAGE ne nécessite pas d'installation et est dès à présent utilisable : il suffit de coller ce dossier où bon vous semble. Un double clic sur 'BaRatinAGE.exe' lance l'application. Vous pouvez évidemment vous créer un raccourci à placer sur le bureau.
- Le fichier 'ReadMe.txt' contient quelques informations de base sur BaRatin.
- La licence d'utilisation de BaRatin/BaRatinAGE est disponible dans ce répertoire en format '.pdf'.
- Le dossier 'data' contient les données de chaque site traité, à raison d'un répertoire par site. L'exécutable 'BaRatin.exe' auquel fait appel BaRatinAGE se trouve également dans ce répertoire. En aucun cas cet exécutable ne doit être supprimé de cet emplacement!!!
- Le dossier 'doc' contient le présent guide d'utilisation.
- La langue de l'interface par défaut est le français. Le dernier onglet de la barre de menu permet de basculer dans l'une des langues implémentées actuellement : anglais, espagnol, portugais, roumain et slovène.
- Pour fermer la fenêtre BaRatinAGE, il faut faire :

#### **Menu 'Fichier' / 'Quit'**

Cliquer sur la croix en haut à droite n'a aucun effet.

## <span id="page-33-1"></span> *4.2 Préparation d'une étude*

## <span id="page-33-0"></span> **4.2.1 Création d'un nouveau projet**

**Menu 'Fichier' + 'New project...'**

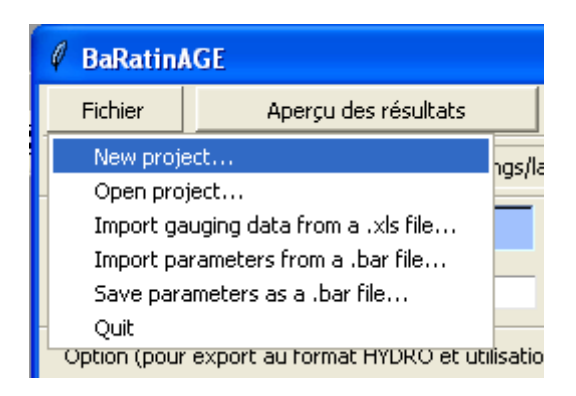

Un répertoire est alors créé dans le dossier 'BaRatinAGE/data'. Le chemin complet du répertoire crée s'affiche alors dans l'espace « Dossier de travail » de l'interface situé sous la barre de menus :

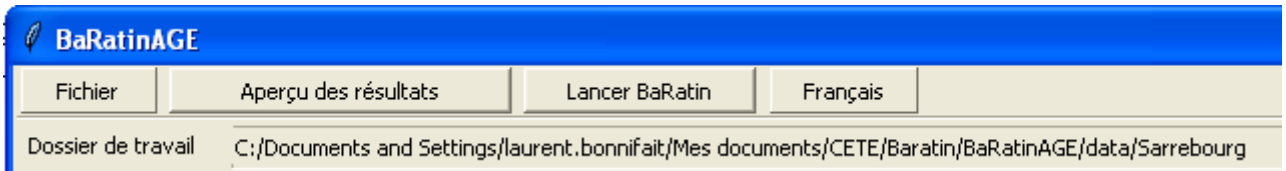

Deux fichiers de type tableur sont automatiquement crées dans ce répertoire : data.xls et Aide\_au\_calcul.xls. Le premier permettra l'importation des données de jaugeages. Le second pourra aider à calculer les a priori hydrauliques nécessaires au lancement de BaRatin.

## <span id="page-34-0"></span> **4.2.2 Ouverture d'un projet existant**

#### **Menu 'Fichier' + 'Open project...'**

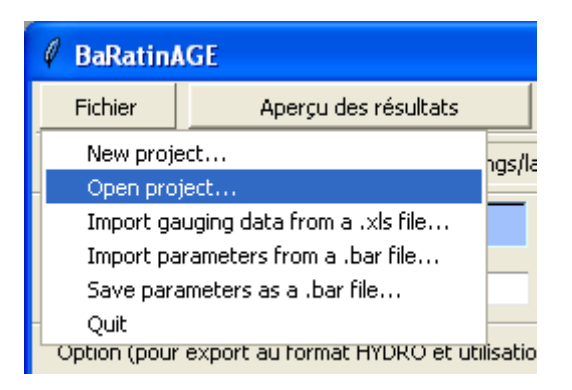

Un explorateur permet alors de sélectionner le projet (i.e. Répertoire) désiré.

Nous prendrons ici comme exemple le cas de Sarrebourg, dont l'étude complète est présentée au chapitre 5, et dont le projet existe déjà dans le répertoire data.

Le chemin complet du répertoire sélectionné s'affiche alors dans l'espace « Dossier de travail » de l'interface situé sous la barre de menus :

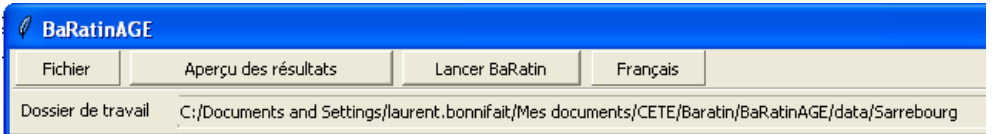

## <span id="page-35-0"></span> **4.2.3 Préparation des données de jaugeages**

Les données de jaugeages (couples hauteur échelle – débit) doivent être inscrites dans le fichier nommé data.xls situé dans le répertoire de travail.

Ce fichier comprend deux feuilles de calcul. La feuille intitulée « data\_brutes » ne sert qu'à mettre en ordre les données, c'est le brouillon de la feuille « data clean ». Cette dernière est véritablement celle qui sera utilisée lors de l'importation. La structure des données proposée dans cette feuille ne doit pas être modifiée. De plus, la feuille « data clean » doit impérativement correspondre à l'onglet le plus à gauche dans la liste des différentes feuilles. C'est en effet la feuille la plus à gauche qui sera importée par BaRatinAGE.

| Microsoft Excel - data.xls<br>s lic                                                                                                    |                            |                                                                                                    |                |                          |                                                                                   |  |
|----------------------------------------------------------------------------------------------------|----------------------------|----------------------------------------------------------------------------------------------------|----------------|--------------------------|-----------------------------------------------------------------------------------|--|
| $   \times$<br>Fichier Edition Affichage Insertion Format Outils Données Fenêtre ?                                                                                                    |                            |                                                                                                    |                |                          |                                                                                   |  |
| * h B → p → p → p → p → k B 2 → X   H 3 100% → D → 10 → E ■ € ⊞ → b →<br>B <sub>A</sub><br>₩<br>GB<br>D                                                                                                    |                            |                                                                                                    |                |                          |                                                                                   |  |
|                                                                                                    | $= 0.95$<br>A <sub>2</sub> |                                                                                                    |                |                          |                                                                                   |  |
|                                                                                                    | A                          | B                                                                                                    | C              | Ð                        | E                                                                                 |  |
| $\mathbf{1}$                                                                                                    | H(m)                       | Herrror +/- (m)                                                                                                    | $Q$ (m $3/s$ ) |                          | Qerror +/- (%, valeur entre 0 et 100) Code validité (0, non valide, ou 1, valide) |  |
| $\overline{2}$                                                                                                    | 0.95                       | o                                                                                                    | 0.055          |                          |                                                                                   |  |
| 3                                                                                                    | 1.03                       | 0                                                                                                    | 0.125          |                          |                                                                                   |  |
| 4                                                                                                    | 1.05                       | $\theta$                                                                                                    | 0.278          |                          |                                                                                   |  |
| 5                                                                                                    | 1.06                       | $\bf{0}$                                                                                                    | 0.218          | 7                        |                                                                                   |  |
| 6                                                                                                    | 1.07                       | $\Omega$                                                                                                    | 0.294          | 7                        |                                                                                   |  |
| 7                                                                                                    | 1.07                       | $\mathbf{D}% =\mathbf{D}^{T}\mathbf{D}^{T}\mathbf{D}^{T}\mathbf{D}^{T} \mathbf{D}^{T} \mathbf{D}^{T}$ | 0.093          | 7                        |                                                                                   |  |
| 8                                                                                                    | 1.08                       | 0                                                                                                    | 0.512          | 7                        |                                                                                   |  |
| 9                                                                                                    | 1.13                       | 0                                                                                                    | 0.485          | 7<br>7                   |                                                                                   |  |
| 10<br>11                                                                                                    | 1.13<br>1.14               | $\mathbf{0}$<br>0                                                                                                    | 0.446<br>0.564 | 7                        |                                                                                   |  |
| 12                                                                                                    | 1.14                       | 0                                                                                                    | 0.502          | $\overline{\mathcal{I}}$ |                                                                                   |  |
| 13                                                                                                    | 1.14                       | 0                                                                                                    | 0.672          | 7                        |                                                                                   |  |
| 14                                                                                                    | 1.15                       | 0                                                                                                    | 0.615          | 7                        |                                                                                   |  |
| 15                                                                                                    | 1.15                       | $\Omega$                                                                                                    | 0.368          | 7                        |                                                                                   |  |
| 16                                                                                                    | 1.15                       | 0                                                                                                    | 0.774          |                          |                                                                                   |  |
| 17                                                                                                    | 1.15                       | $\Omega$                                                                                                    | 0.996          | $\overline{\mathcal{L}}$ |                                                                                   |  |
| 18                                                                                                    | 1.16                       | 0                                                                                                    | 0.749          | 7                        |                                                                                   |  |
| 19                                                                                                    | 1.16                       | n.                                                                                                    | 0.901          | $\overline{7}$           |                                                                                   |  |
| $\vert \cdot \vert$<br>I I data_clean / data_brutes<br>14.4<br>$\blacktriangleright$                                                                                                    |                            |                                                                                                    |                |                          |                                                                                   |  |
| Degsin + $\frac{1}{6}$ (b) Formes automatiques + $\qquad$ $\Box$ $\bigcirc$ $\Box$ $\bigcirc$ $\Box$ $\bigcirc$ $\Box$ $\bigcirc$ $\rightarrow$ $\mathcal{A}$ + $\Delta$ + $\equiv$ $\equiv$ $\equiv$ $\equiv$ $\equiv$ $\Box$ |                            |                                                                                                    |                |                          |                                                                                   |  |
| Prêt<br><b>NUM</b>                                                                                                    |                            |                                                                                                    |                |                          |                                                                                   |  |

*Figure 8: Exemple d'un fichier de données de jaugeages mis en forme pour BaRatin*
La feuille « data clean » contient cinq colonnes [\(Figure 8\)](#page-35-0). Chaque ligne correspond à un jaugeage unique. La première colonne est la hauteur à l'échelle exprimée **en mètres**. La seconde colonne est l'incertitude considérée sur cette valeur de hauteur exprimée en mètres. Dans le cadre de la méthode BaRatin actuelle, elle est considérée par défaut nulle, cette colonne doit donc être remplie de zéros.

La troisième colonne accueille les valeurs de débit en m<sup>3</sup>/s. La quatrième colonne contient une estimation de l'incertitude sur le débit exprimée en pourcentage. Enfin, la cinquième colonne permet d'exclure certains jaugeages lors de l'importation. La valeur 1 autorise l'importation du jaugeage, la valeur 0 l'exclut.

**IMPORTANT**: afin que l'importation des données se déroule correctement, il est impératif que chaque ligne soit renseignée pour chaque colonne.

**Au lieu d'utiliser le fichier data.xls, il est également possible de préparer les données de jaugeage et les incertitudes associées dans le logiciel BAREME, avant de les exporter vers BaRatin (voir Section 4.2.3 et notice de BAREME).**

## **4.2.4 Importation des données de jaugeages**

Afin de procéder à l'importation des données, on effectue :

BaRatinAGE Fichier Aperçu des résultats New project... hgs/la Open project... Import gauging data from a lixls file... Import parameters from a .bar file... Save parameters as a .bar file... Ouit Option (pour export au format HYDRO et utilisatio

**Menu 'Fichier' / 'Import gauging data from data.xls...'**

Il faut alors sélectionner le fichier qui contient les données de jaugeages (la plupart du temps, c'est le fichier data.xls).

**IMPORTANT**: le fichier .xls qui contient les données devant être importées doit être fermé avant l'importation.

Un message de confirmation s'affiche lorsque l'importation est terminée.

Les données peuvent être représentées dans un graphique Q(H) par la fonction située dans la barre de menu :

### **Aperçu des résultats**

La fenêtre suivante apparaît alors [\(Figure 9\)](#page-38-0) :

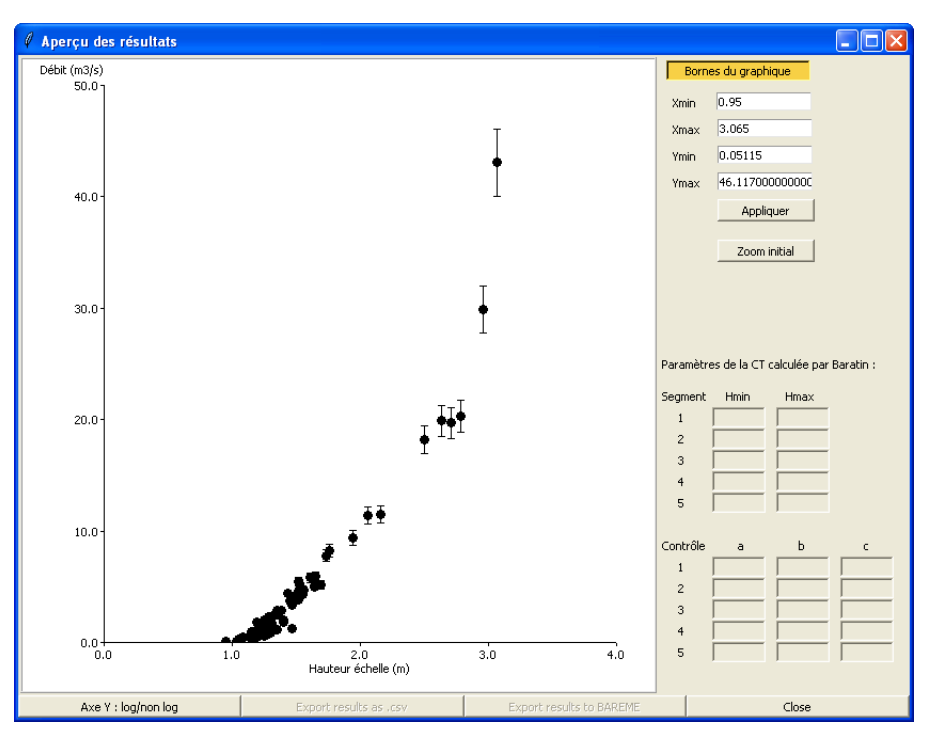

<span id="page-38-0"></span>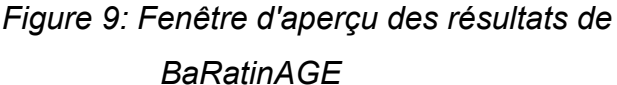

Les jaugeages sont représentés avec une barre d'incertitude correspondant à la valeur en pourcentage inscrite dans le fichier data.xls. Une fonction de zoom est proposée en haut à droite de la fenêtre, ainsi qu'une représentation en échelle log de l'axe Y via un bouton en bas à gauche. Lorsque des résultats auront été générés par BaRatin, ils seront automatiquement représentés par cette même commande. Les valeurs des paramètres finaux calculés par BaRatin s'affichent alors dans les tableaux de droite.

**Au lieu d'importer les jaugeages depuis cette fonctionnalité de BaRatinAGE, il est désormais possible d'exporter directement depuis BAREME vers BaRatin une sélection de jaugeages munis d'une incertitude calculée par la méthode Q+ ou estimée par une autre méthode.**

Dans le module de Gestion des courbes de tarage du logiciel BAREME, un bouton BaRatin [\(Figure 10\)](#page-39-1) permet d'accéder à un utilitaire [\(Figure 11\)](#page-39-0) permettant de sélectionner les jaugeages à exporter directement vers BaRatin.

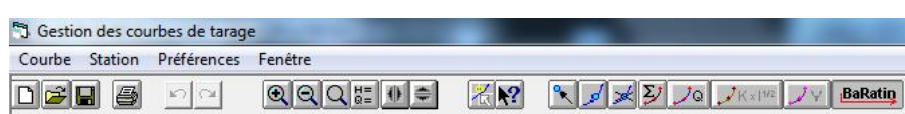

<span id="page-39-1"></span>*Figure 10: Bouton BaRatin ajouté dans le module de Gestion des courbes de tarage du logiciel BAREME (tout à droite de la barre d'outils)*

| Date                                                                                                    | $H$ (cm) | Q(m3/s) | Incertitude<br>1%) | Mode | Ignorer                               |  |
|----------------------------------------------------------------------------------------------------|----------|---------|--------------------|------|---------------------------------------|--|
| 21/03/78 18:00                                                                                                    | 411.0    | 1170.   | 7                  | AU   |                                       |  |
| 12/04/01 13:40                                                                                                    | 240.0    | 510.    | 7                  | ΩD   |                                       |  |
| 25/11/02 13:50                                                                                                    | 392.0    | 1020.   | 7                  | ΩD   |                                       |  |
| 11/07/13 06:55                                                                                                    | 30.0     | 43.7    | 7                  | АP   |                                       |  |
| 09/08/13 06:25                                                                                                    | 9.3      | 21.9    | 7                  | АP   |                                       |  |
| 13/08/13 07:25                                                                                                    | 25.0     | 37.2    | 7                  | АP   |                                       |  |
| 22/08/13 12:50                                                                                                    | 4.0      | 16.9    | 7                  | АP   |                                       |  |
| 25/09/13 10:20                                                                                                    | 80.0     | 107.    | 7                  | АP   |                                       |  |
| 02/10/13 13:15                                                                                                    | 106.0    | 168.    | 13                 | FL   |                                       |  |
|                                                                                                    |          |         |                    |      |                                       |  |
| 02/10/13 14:08                                                                                                    | 106.0    | 151.    | 10                 | FL.  |                                       |  |
| Enregistrer en base les incertitudes des jaugeages sélectionnées<br>Pour ignorer (prendre en compte) UN jaugeage,<br>faites un double-clic dans la ligne-colonne |          |         |                    |      | Ignorer les jaugeages<br>sélectionnés |  |

<span id="page-39-0"></span>*Figure 11: Utilitaire de sélection et d'export des données de jaugeage et incertitudes associées de BAREME vers BaRatin*

Incrusté dans la fenêtre affichant les courbes de tarage sélectionnées ainsi que les jaugeages et leur barre d'incertitude, cet utilitaire affiche la liste des jaugeages de la station considérée, selon les critères de sélection définis dans BAREME. Il permet d'effectuer un tri des jaugeages par date, hauteur, débit, incertitude ou mode (méthode de jaugeage). L'utilisateur doit cocher le paramètre qui sert de critère de tri, puis cliquer sur le bouton « AZ » ou « ZA » pour effectuer le tri dans l'ordre croissant ou décroissant.

L'incertitude peut être modifiée sur une sélection graphique de jaugeages avant export vers BaRatin, l'utilisateur pouvant choisir d'enregistrer dans la base BAREME ces nouvelles valeurs d'incertitude, ou non. Il s'agit de l'incertitude « validée », BAREME conservant dans un autre champ l'incertitude « calculée » éventuellement par la méthode Q+, dans le module de dépouillement des jaugeages.

Il est également possible d'ignorer certains jaugeages, c'est-à-dire de les exclure de l'export vers BaRatin. Cette étape peut se faire en double-cliquant dans la colonne « Ignorer » ou bien sur toute la sélection graphique de jaugeages en en cliquant sur le bouton « Ignorer les jaugeages sélectionnés ». Une croix apparaît alors dans la colonne « Ignorer » des jaugeages dé-sélectionnés.

Enfin, un bouton « Export vers BaRatin » permet d'enregistrer le fichier des données de jaugeage nécessaires à BaRatin [\(Figure 12\)](#page-41-0). Le fichier doit se nommer « XY.BAD » et être placé dans le dossier de travail du cas d'étude de BaRatin. Le chemin de ce dossier de travail est celui qui est indiqué en dessous de la barre de menu du logiciel BaRatinAGE (sous-répertoire du dossier « data » de BaRatin).

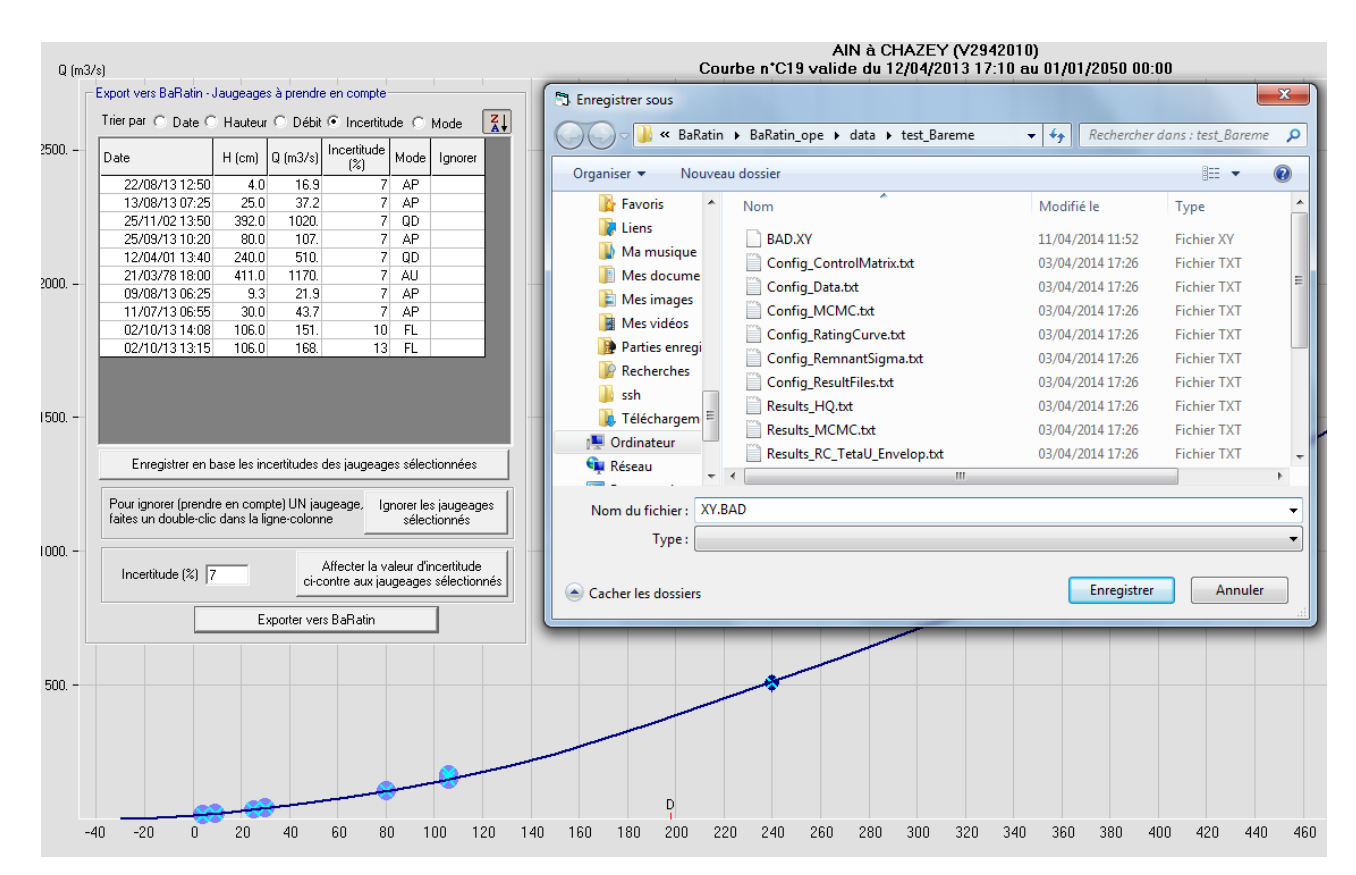

<span id="page-41-0"></span>*Figure 12: Export des données de jaugeage et incertitudes associées de BAREME vers BaRatin*

## **4.2.5 Caractéristiques générales de la courbe de tarage**

Le tout premier paramètre à définir est le segment de hauteur sur lequel la courbe de tarage s'applique. Dans le cas de Sarrebourg, on considère que la courbe de tarage s'étend de la hauteur 1 m à la hauteur 3,8 m. Ces données permettent de renseigner les paramètres de la zone 1 de l'interface [\(Figure 13\)](#page-42-0).

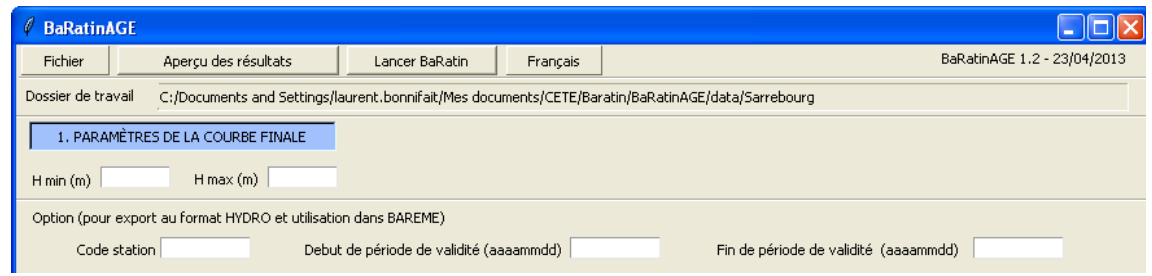

<span id="page-42-0"></span>*Figure 13: Champs de remplissage des paramètres de la courbe finale*

Le code station, le début et la fin de période de validité sont des paramètres optionnels utiles pour l'exportation de la courbe de tarage finale au format HYDRO vers BAREME.

## *4.3 Estimation et saisie des a priori hydrauliques*

## **4.3.1 Configuration de la section**

L'analyse hydraulique relève de la compréhension de l'écoulement sur toute la gamme de hauteur étudiée. L'étude de la topographie du site et des ouvrages en présence permet d'établir la nature et le nombre des différents éléments de contrôles hydrauliques qui interviennent sur le site considéré (seuil triangulaire, seuil horizontal, contrôle par le chenal etc.). Les résultats de cette analyse permettent de renseigner la zone 2 de l'interface qui correspond à la configuration de la section ([Figure 14\)](#page-44-0).

On doit tout d'abord préciser le nombre de contrôles identifiés, trois dans le cas de Sarrebourg.

Il faut ensuite renseigner les bornes des segments de hauteur. Les segments sont numérotés par ordre de hauteur croissante. La continuité entre les segments implique que la borne supérieure d'un segment donné constitue la borne inférieure du segment suivant. Une incertitude de type ± x mètres est à renseigner sur les bornes supérieures des segments. Cette valeur traduit notre connaissance de la hauteur d'activation d'un contrôle. Elle peut être relativement précise comme pour l'activation d'un seuil horizontal, ou plus incertaine comme pour un débordement d'un lit mineur aux rebords irréguliers, ou encore la mise en charge d'un pont.

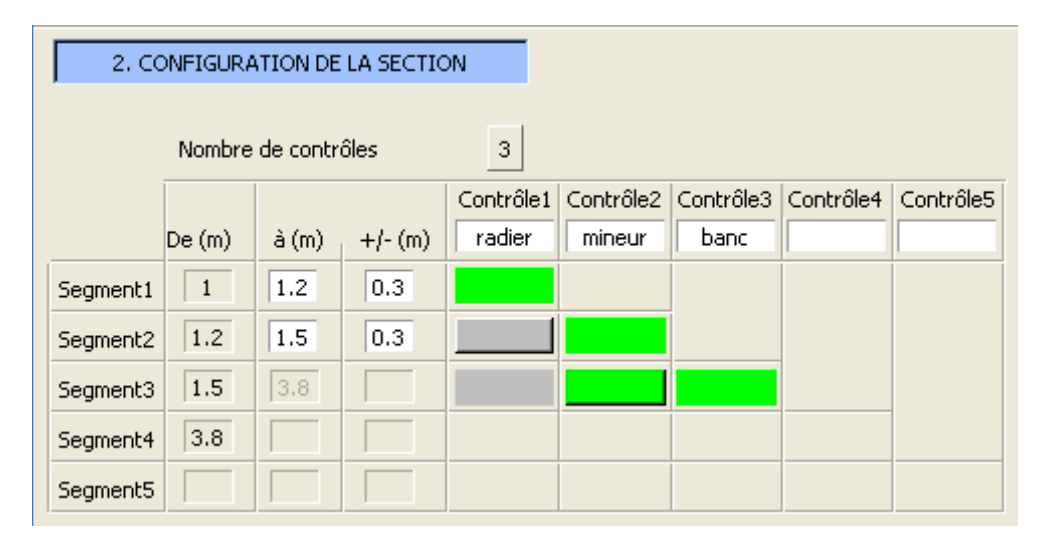

<span id="page-44-0"></span>*Figure 14: La configuration de la section dans BaRatinAGE se fait grâce à ce tableau de synthèse*

Le texte qui décrit la nature des contrôles (« radier », « mineur », « banc ») est facultatif et sert simplement d'aide mémoire à l'utilisateur.

Des rectangles verts ou gris se trouvent à la croisée des contrôles et des segments deux à deux. Un rectangle vert indique que le contrôle est actif sur le segment considéré, un rectangle gris qu'il ne l'est pas. Dans notre exemple, le contrôle « radier » n'est plus actif sur le Segment 2, tandis que le contrôle « mineur » reste actif sur le Segment 3, en plus du contrôle « banc ». Un clic de souris permet de modifier l'activation d'un contrôle. Cette étape d'activation des contrôles est régie par la règle qui veut que les contrôles ne peuvent s'activer que dans l'ordre de leur succession(le contrôle 1 s'activera nécessairement avant le contrôle 2, qui lui même s'activera nécessairement avant le contrôle 3, etc.). Un contrôle ne peut se ré-activer sur un nouveau segment s'il a été désactivé sur un segment inférieur.

#### **4.3.2 Paramètres des contrôles hydrauliques**

Il s'agit ici de déterminer la valeur des a priori hydrauliques (valeurs présumées des paramètres des lois hydrauliques de chaque contrôle et leurs incertitudes associées). Le fichier '**Aide au calcul.xls**' ajouté dans le répertoire de travail lors de la création du projet a été conçu pour faciliter cette estimation.

Ce fichier comprend plusieurs onglets pour, de gauche à droite :

- 1. le calcul des a priori d'un contrôle par un seuil horizontal ;
- 2. le calcul des a priori d'un contrôle par un seuil triangle ;
- 3. le calcul des a priori d'un contrôle par le chenal (loi de Manning-Strickler simplifiée pour une section rectangulaire large) ;
- 4. un tableau de valeurs usuelles du coefficient de résistance à l'écoulement de Strickler ;
- 5. une feuille où tracer le profil en travers de la section de contrôle (non nécessaire mais éventuellement pratique).

Pour les trois premiers onglets, des formules permettent à l'utilisateur de calculer les a priori en renseignant des données géométriques ou topographiques (largeur d'un seuil d'une section, pente du cours d'eau etc.).

Le coefficient de résistance à l'écoulement de Strickler<sup>[10](#page-45-0)</sup> est un paramètre qui intervient dans le calcul des a priori d'un contrôle par le chenal. Le tableau de valeurs indicatives du coefficient de Strickler selon le type de cours d'eau et la nature du fond aide à choisir une fourchette de valeur adéquate.

<span id="page-45-0"></span><sup>10</sup> Le coefficient de Strickler est l'inverse du coefficient de Manning employé notamment en Amérique du Nord.

Enfin, pouvoir tracer le profil en travers d'une section de contrôle permet de déterminer certains segments de hauteur, notamment la hauteur d'activation d'un lit majeur. De même on peut ainsi estimer la largeur du lit, la hauteur du fond, etc. A ce sujet, on peut mentionner que BAREME propose une exploration très pratique d'un profil en travers.

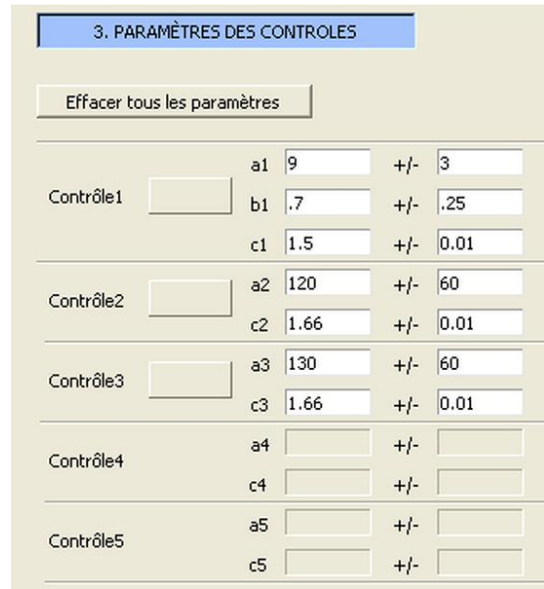

<span id="page-46-0"></span>*Figure 15: Tableau de synthèse des paramètres des contrôles hydrauliques*

Une fois les a priori estimés, on peut les renseigner dans BaRatinAGE, sous la forme des paramètres *a*, *b* et *c* des lois puissance de chaque contrôle [\(Figure 15\)](#page-46-0). Le menu déroulant à droite de chaque nom de contrôle permet de pré-sélectionner les exposants *c* en fonction de la nature du contrôle.

## **4.3.3 Sauvegarde et import des paramètres BaRatin**

La fonction suivante :

### **Menu 'Fichier' / 'Save parameters as a .bar file...'**

offre la possibilité de sauvegarder l'ensemble des paramètres inscrits dans l'interface BaRatinAGE dans un fichier avec une extension '.bar'. Attention à ne pas utiliser de noms de fichier déraisonnablement longs.

Ce fichier pourra être réutilisé dans une nouvelle session BaRatinAGE grâce à la fonction :

**Menu 'Fichier' / 'Import parameters from a .bar file...'**

## *4.4 Simulations et résultats*

#### **4.4.1 Lancement du calcul**

Une fois tous les paramètres renseignés, on lance BaRatin à l'aide du bouton « Lancer BaRatin » situé dans la barre de menu [\(Figure 16\)](#page-49-0).

Une inscription « Patience, BaRatin travaille... » apparaît pour signifier que le calcul est en cours. Inutile donc de cliquer partout. Le calcul prend environ 1 minute maximum. Au delà, il faut envisager qu'un discret plantage se soit produit...

A ce sujet, en cas de plantage mystérieux et non hydrauliquement explicable, il faut envisager un problème informatique. Parfois, BaRatinAGE ne se ferme pas correctement et il faut ouvrir le gestionnaire des tâches de Windows (Ctrl+Alt+Suppr) pour le fermer d'autorité. D'ailleurs nous rappelons ici qu'il faut éviter de fermer la fenêtre BaRatinAGE en cliquant sur la croix en haut à droite, la fenêtre disparaît mais BaRatinAGE ne se ferme pas. Il faut donc fermer BaRatinAGE en faisant :

#### **Menu 'Fichier' / 'Quit'**

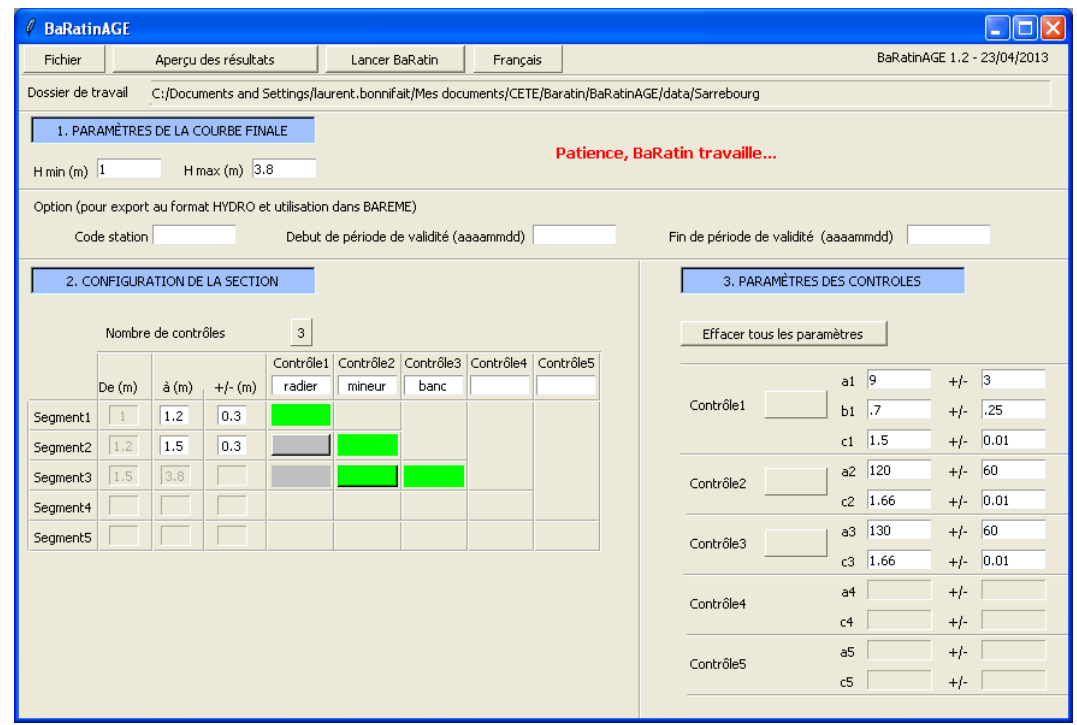

<span id="page-49-0"></span>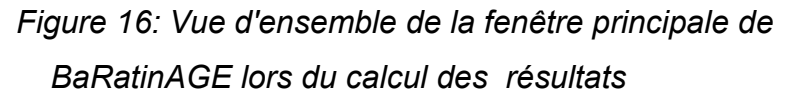

La durée du calcul dépend principalement de la taille de la plage de hauteur totale de la courbe de tarage, puisque les résultats sont calculés pour chaque centimètre.

Lorsque le calcul s'est déroulé correctement, une fenêtre d'avertissement apparaît :

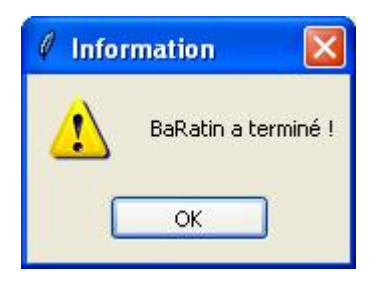

Cliquer sur 'Ok' lance le tracé des résultats dans une fenêtre identique à celle utilisée pour la visualisation des données de jaugeages.

## **4.4.2 Visualisation des résultats**

La fenêtre suivante [\(Figure 17\)](#page-50-0) s'ouvre après une simulation, ou à la demande en cliquant sur le menu « Aperçu des données / résultats ».

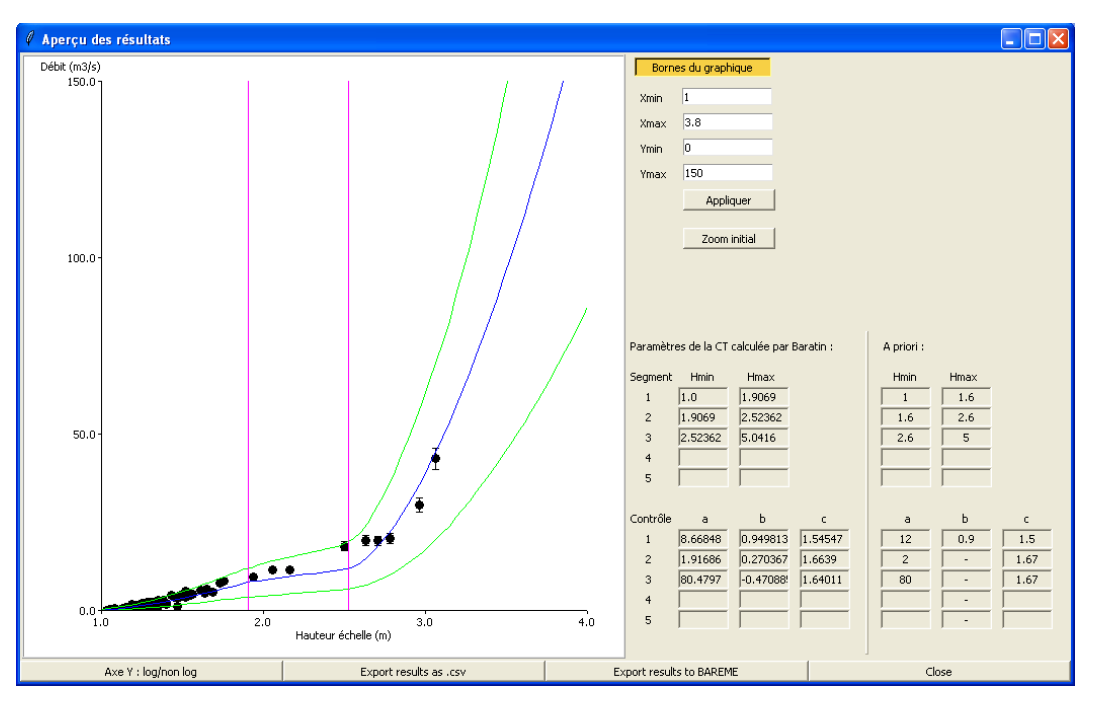

<span id="page-50-0"></span>*Figure 17: Fenêtre d'aperçu des résultats du calcul par BaRatin. Par défaut le graphique affiche l'ensemble de l'intervalle d'étude*

L'affichage avec l'axe des ordonnées en log permet d'enrichir l'observation des résultats [\(Figure 18\)](#page-51-0).

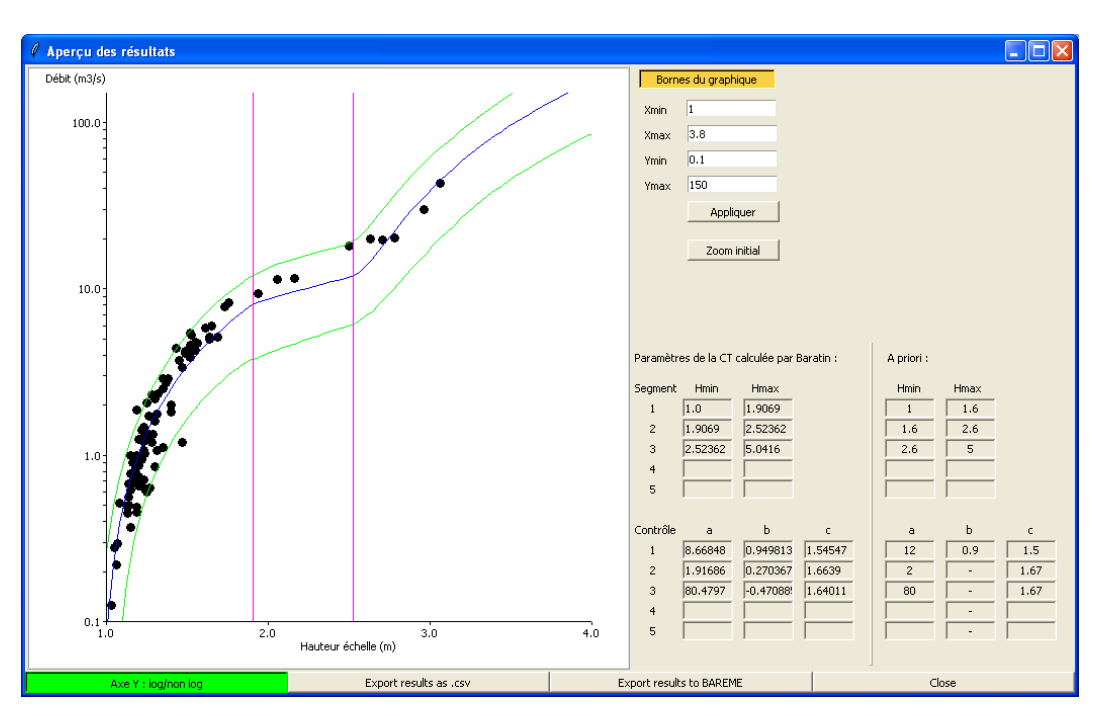

<span id="page-51-0"></span>*Figure 18: Fenêtre d'aperçu des résultats du calcul par BaRatin en échelle log.*

Les paramètres de la courbe de tarage calculée par BaRatin s'affichent dans les tableaux de gauche, et les valeurs centrales des a priori initiaux dans les tableaux de droite.

Un zoom permet une observation plus fine d'un domaine particulier du graphique [\(Figure 19\)](#page-52-0).

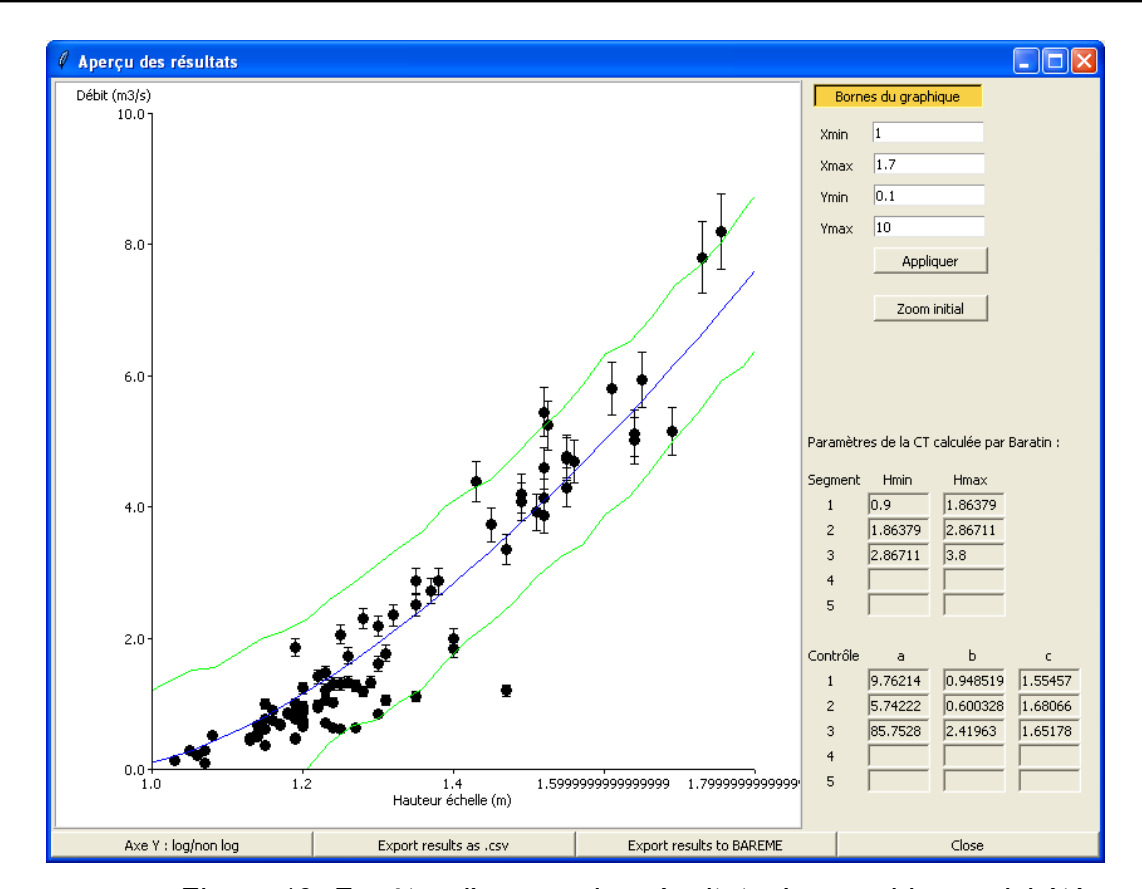

<span id="page-52-0"></span>*Figure 19: Fenêtre d'aperçu des résultats. Le graphique a ici été centré sur les bas débits*

On peut noter que l'axe des abscisses présente des erreurs d'affichage des graduations. Nous n'avons malheureusement pas pu résoudre ce problème, aussi il faut considérer cette fenêtre comme une pré-visualisation des résultats. Une exploitation des valeurs dans un logiciel externe fournira de bien meilleures productions visuelles.

#### **4.4.3 Export de la courbe de tarage et du faisceau d'incertitudes**

• Le bouton 'Export results as .csv' situé au bas de la fenêtre graphique permet d'exporter les résultats (couples H-Q de la courbe de tarage (Qmaxpost) ainsi que les faisceaux d'incertitudes inférieur (Qmin) et supérieur (Qmax)) dans un fichier de type .csv contenant 4 colonnes (H, Qmaxpost, Qmin, Qmax) séparées par des « ; ». Ce format est facilement exploitable dans un tableur classique.

• Le bouton 'Export results to BAREME' situé au bas de la fenêtre graphique permet d'exporter les résultats (couples H-Q de la courbe de tarage ainsi que des limites inférieure et supérieure du faisceau d'incertitude) dans un format lisible par le logiciel BAREME, et dont l'extension est '.dat'. Cet export impose que le code de la station soit renseigné, ainsi que le nom de la courbe en 6 caractères alphanumériques maximum. Si le nom de la courbe est « toto » par exemple, les limites inférieure et supérieure du faisceau d'incertitude seront exportées également sous forme de barèmes de tarage, avec les noms « toto inf » et « toto sup ». Les dates de début et de fin de validité de la courbe sont soit spécifiées par l'utilisateur de BaRatinAGE, soit respectivement prises par défaut égales au temps courant et au 31/12/2049 00:00, ceci afin de se distinguer de la convention de BAREME pour la date de fin de validité de la courbe en vigueur (01/01/2050 00:00).

Le message suivant apparaît lorsque l'export a été réalisé.

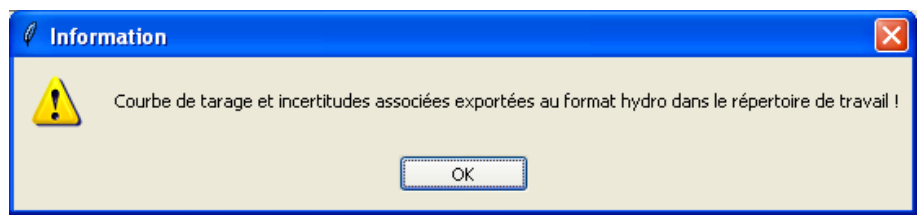

• Pour chacun de ces deux exports, les expressions analytiques de la courbe de tarage (i.e. débit en fonction de la hauteur et des paramètres calculés) sont enregistrées simultanément dans un fichier .csv. Le nom de ce fichier est construit à partir de celui utilisé pour l'export, auquel est ajouté le suffixe « \_equ » pour « équations ». Il peut en effet parfois être utile de disposer des expressions mathématique plutôt qu'une liste de valeurs. Le message suivant apparaît lorsque l'export des équations a été réalisé.

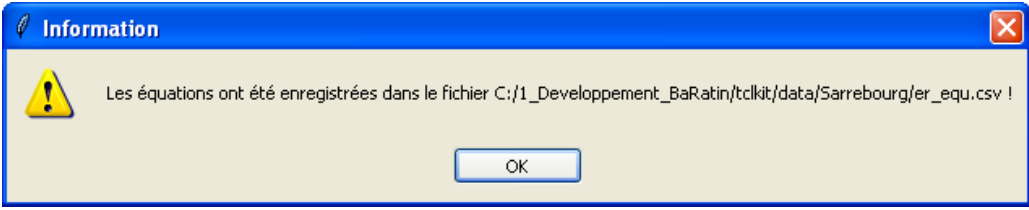

Le fichier '.dat' peut être importé classiquement dans le logiciel BAREME (Menu principal « Utilitaires / Voir/Importer un fichier HYDRO de courbes... »), [\(Figure 20\)](#page-54-0) :

| Code station | N° de courbe | Date de début                                   | Date de fin      |
|--------------|--------------|-------------------------------------------------|------------------|
| V2942010     | toto         | 30/04/2014 11:29                                | 31/12/2049 00:00 |
| V2942010     | toto inf     | 30/04/2014 11:29                                | 31/12/2049 00:00 |
| V2942010     | toto_sup     | 30/04/2014 11:29                                | 31/12/2049 00:00 |
|              |              |                                                 |                  |
|              |              |                                                 |                  |
|              |              |                                                 |                  |
|              |              |                                                 |                  |
|              |              |                                                 |                  |
|              |              |                                                 |                  |
|              |              |                                                 |                  |
|              |              |                                                 |                  |
|              |              |                                                 |                  |
|              |              | Regrouper les messages d'erreur en fin d'import |                  |

<span id="page-54-0"></span>*Figure 20: Fenêtre d'import dans BAREME des résultats de BaRatin : barèmes de la courbe de tarage la plus probable et des limites inférieure et supérieure du faisceau d'incertitude*

Les 3 barèmes sont alors considérés comme 3 nouvelles courbes de tarage associées à la station dont le code HYDRO a été spécifié, avec les dates de début et de fin spécifiées également. A noter que seule le premier barème (« toto ») correspond réellement à une courbe de tarage, les deux suivants (« toto inf » et « toto sup ») étant les bords du faisceau d'incertitude. Ces trois courbes peuvant alors être manipulées et affichées selon les options usuelles du module « Gestion des courbes de tarage » du logiciel BAREME (se référer à la notice de BAREME).

Si besoin, le fichier '.dat' peut tout à fait être exploité autrement qu'avec BAREME, c'est en effet un fichier texte à séparateur « point virgule » (CSV) où sont inscrits les couples de valeurs de chaque courbe.

Voici pour exemple les premières lignes du fichier exporté à partir des résultats obtenus pour la station de Sarrebourg.

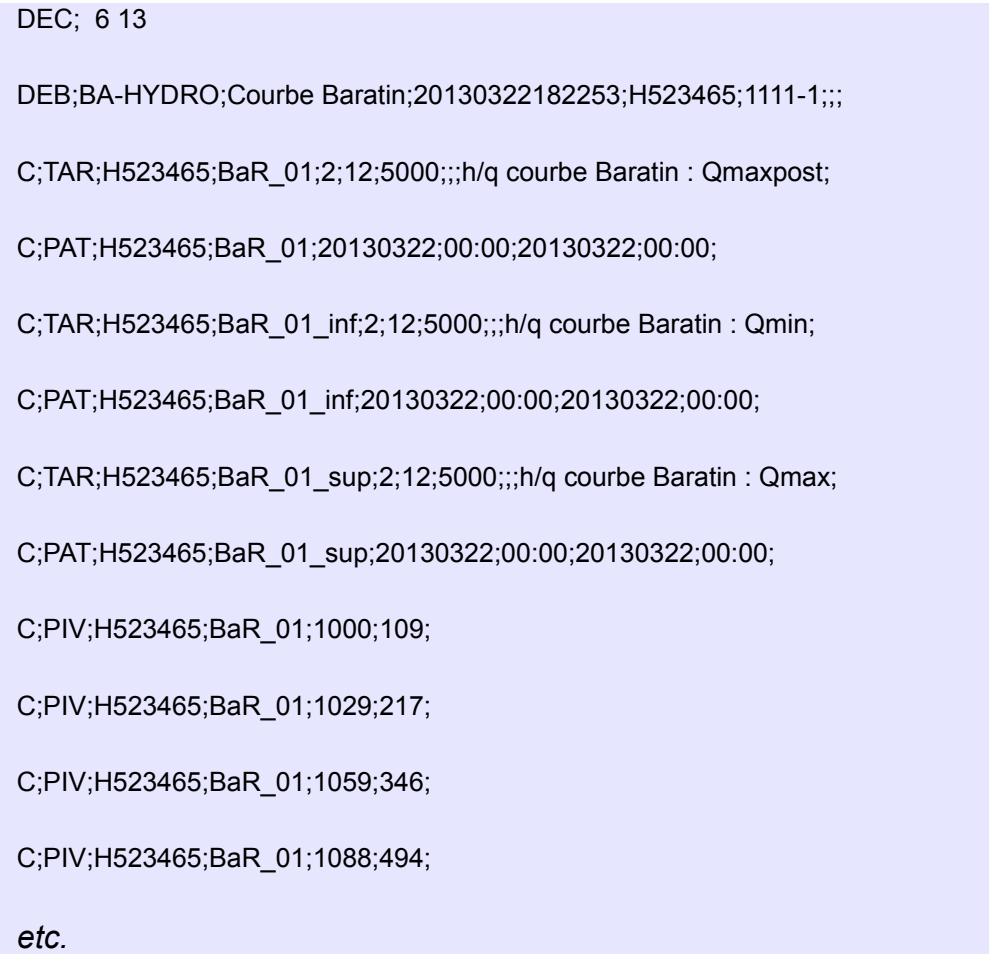

Les huit premières lignes constituent l'entête du fichier. Les données elles-même commencent à partir de la neuvième ligne.

On peut détailler la composition d'une ligne type :

C;PIV;H523465;BaR\_01;1059;346;

• 'C;PIV' sont des codes indiquant le format ;

- 'H523465' est le code de la station entré pour l'export (ce code utilisé ici a été choisi au hasard et ne correspond pas du tout au code hydro de la station de Sarrebourg);
- 'BaR\_01' est le code de la courbe de tarage la plus probable calculée par BaRatin (RC\_MaxPost de son petit nom). Le code 'BaR\_01\_inf' correspond à la borne inférieure de l'incertitude calculée à 95 %. Et à l'inverse, le code 'BaR\_01\_sup' est celui de la borne supérieure de l'incertitude calculée à 95 % ;
- '1059' est la valeur de hauteur exprimée **en mm** ;
- '346' est la valeur du débit exprimée **en L/s** (ou 10-3 m<sup>3</sup> /s).

## *4.5 Description des fichiers utilisés et créés par BaRatin*

Au-delà de l'interface BaRatinAGE et de ses fichiers propres, le solveur BaRatin.exe crée et utilise des fichiers texte qui contiennent des informations plus détaillées sur la configuration et les résultats des simulations MCMC. Leur contenu pouvant être intéressant pour des usages avancés, nous détaillons ci-dessous les noms de fichiers et leur format. L'ensemble des données sont exprimées dans les unités du Système International (mètre, m<sup>3</sup>/s, etc...).

Les sept fichiers *Config* de configuration sont :

- *Config\_Data.txt* : contient les informations sur le format des données de jaugeages qui sont ré-écrites par l'interface BaRatinAGE dans un fichier intermédiaire XY.BAD
- *Config\_ControlMatrix.tx*t : contient les coefficients de la matrice M des contrôles hydrauliques
- **Config. RatingCurve.txt** : contient les valeurs des a priori hydrauliques
- *Config\_MCMC.txt* : contient le paramétrage des simulations MCMC
- **Config\_ResultFiles.txt** : contient le paramétrage des fichiers de résultats
- **Config RemnantSigma.txt** : [optionnel] contient le modèle définissant le terme d'incertitude restante *σf*.

Les sept fichiers de sortie *Results* contiennent les résultats des simulations :

- *Results\_HQ* : retrace les données d'entrée avec des calculs de statistique à partir des écarts-types donnés (sous hypothèse gaussienne)
- **Results MCMC** : donne toutes les valeurs simulées pour les différents paramètres et les paramètres définissant le terme d'incertitude restante *σf*. Ce fichier permet de vérifier que l'algorithme a bien convergé (stabilisation autour d'une valeur pour chaque paramètre). Si ce n'est pas le cas, soit il faut faire plus de simulations, soit il y a un problème (on demande à l'algorithme quelque chose d'impossible).

- **Results Summary** : donne une analyse statistique sur les valeurs obtenues sur les valeurs de paramètres et l'incertitude résiduelle (moyenne, médiane, variance, écart-types, intervalles à 68 et 95%, MaxPost $11...$  $11...$
- *Results\_RC\_TotalU\_spaghetti* : donne l'ensemble des courbes de tarage (RC) calées avec prise en compte de l'incertitude totale (paramètres de la courbe + incertitude résiduelle)
- **Results RC TotalU envelop** : donne une pré-digestion du fichier spaghetti précédent avec des statistiques standard sur la distribution de courbes de tarage (moyenne, médiane, variance, écart-types, intervalles à 68 et 95%...). Max\_Post correspond à la courbe de tarage calée (la plus probable).
- **Results RC ThetaU spaghetti** : donne l'ensemble des courbes de tarage (RC) calées avec prise en compte de l'incertitude sur les paramètres de la courbe seulement (paramètres Theta), en enlevant l'incertitude résiduelle (la différence se voit surtout vers les bas débits).
- **Results RC ThetaU envelop**: donne une pré-digestion du fichier spaghetti précédent avec des statistiques standard sur la distribution de courbes de tarage (moyenne, médiane, variance, écart-types, intervalles à 68 et 95%...). Max\_Post correspond à la courbe de tarage calée (la plus probable).

<span id="page-58-0"></span><sup>11</sup> Max\_Post = valeurs de paramètres correspondant à la courbe de tarage calée (la plus probable = valeur la plus faible de la fonction objectif qu'on cherchait à minimiser). La moyenne sur chaque paramètre ne correspond pas nécessairement à la valeur Max\_Post (mais si le cas n'est pas trop compliqué c'est généralement assez proche).

On prend ici comme exemple opérationnel l'analyse de la station de la Sarre à Sarrebourg (code Hydro A9021010, bassin versant de 311 km²) réalisée par Le Boursicaud et al. (2012) pour le SPC Rhin-Sarre.

## *5.1 Analyse du fonctionnement hydraulique du site*

La station de la Sarre à Sarrebourg a été installée en 1953 à l'amont immédiat d'un pont SNCF d'environ 50 m de long et comprenant trois arches et un tunnel routier [\(Figure 21\)](#page-59-0). La présence d'un large remblai en rive gauche provoque un important rétrécissement du lit également visible sur la figure [22.](#page-60-0) En cas de submersion du remblai, l'élargissement de la section a un important effet sur l'hydraulique du tronçon.

<span id="page-59-0"></span>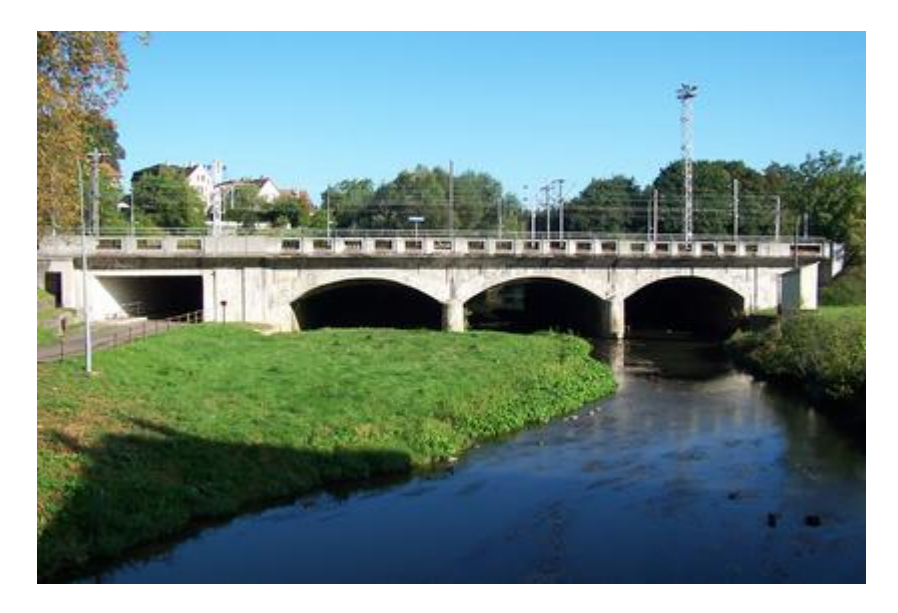

*Figure 21 : Vue, à bas débit et depuis l'amont, de la station de la Sarre à Sarrebourg (code Hydro A9021010) avec au fond le pont SNCF situé en aval et au premier plan le remblai submersible situé en rive gauche*

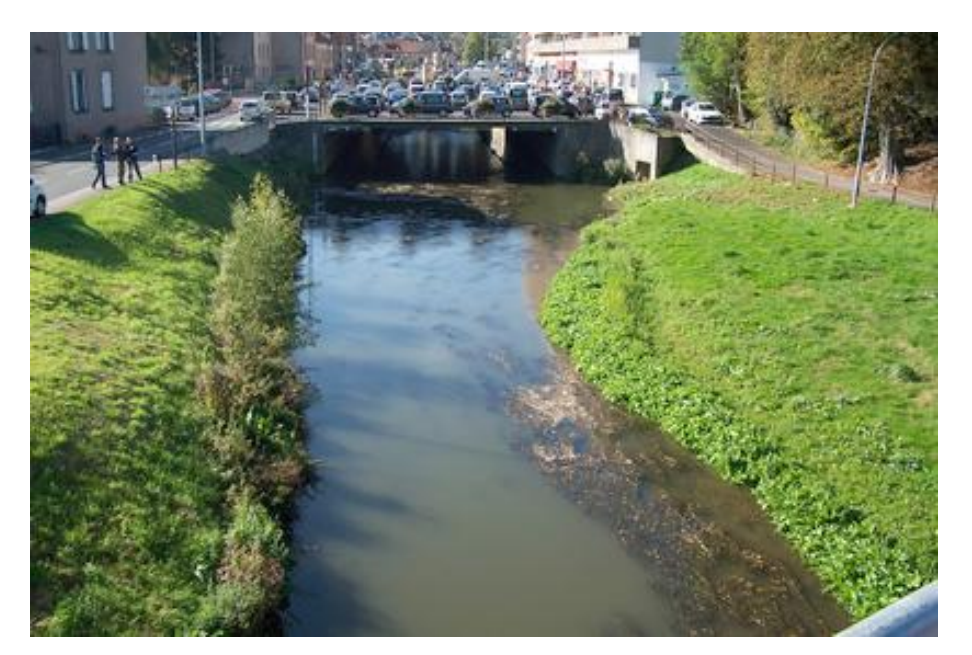

*Figure 22 : le pont routier amont depuis le pont SNCF*

<span id="page-60-0"></span>Après analyse du site, son fonctionnement hydraulique peut se décomposer en trois gammes de hauteur correspondant à des contrôles hydrauliques homogènes :

- Gamme 1 : Le contrôle hydraulique, peu sensible et potentiellement instable, est ici assuré par un radier naturel de type gravelo-sableux, situé sous l'arche de droite [\(Figure 23\)](#page-61-2). Ce contrôle pourra être représenté par une formule de seuil à crête horizontale ;
- Gamme 2 : Le contrôle dépend de la géométrie et de la rugosité du chenal situé au pied du remblai [\(Figure 25\)](#page-61-1). Ce fonctionnement pourra se modéliser par une relation de Manning-Strickler simplifiée ;
- Gamme 3 : Le fonctionnement hydraulique est contrôlé à la fois par le lit mineur et le lit moyen (remblai submergé, cf. [Figure 24\)](#page-61-0). Ainsi nous utilisons deux relations de Manning-Strickler pour cette gamme : celle du lit mineur, à laquelle vient s'ajouter celle du lit moyen situé au dessus du banc ;

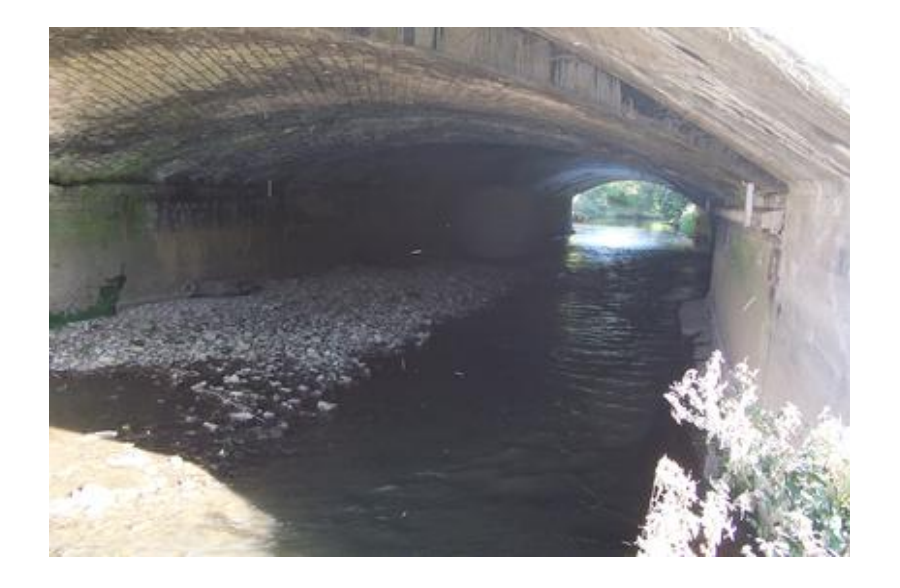

*Figure 23 : intérieur de l'arche de droite du pont SNCF à bas débit*

<span id="page-61-2"></span>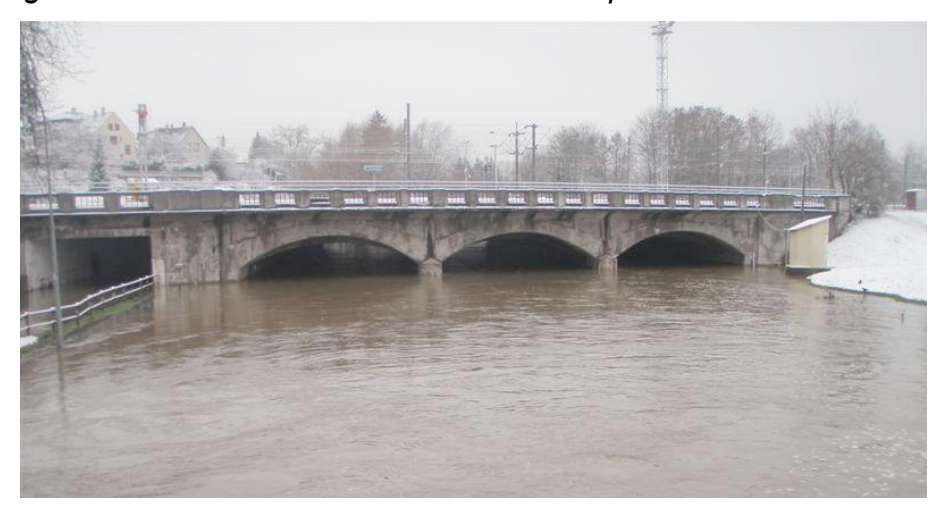

*Figure 24 : le site depuis le pont routier amont lors d'une crue à fort débit*

<span id="page-61-1"></span><span id="page-61-0"></span>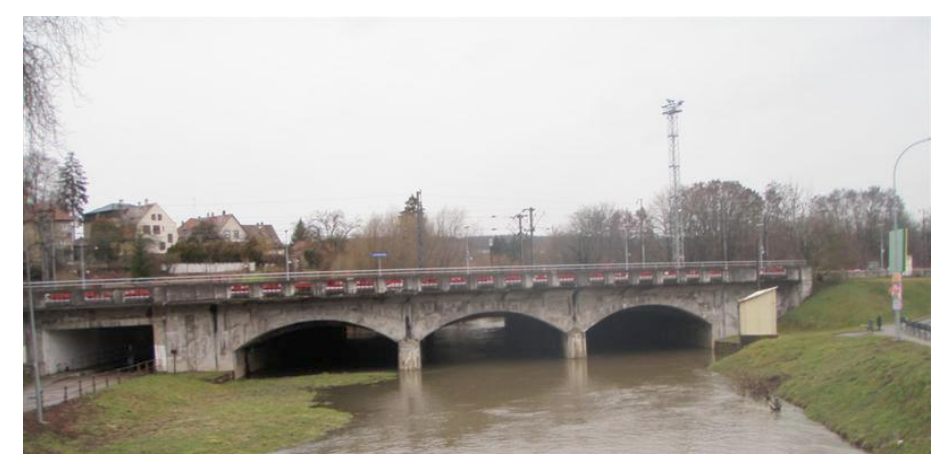

*Figure 25 : le site depuis le pont routier amont lors d'une crue à débit moyen*

Une modélisation hydraulique a permis de consolider cette analyse des contrôles hydrauliques et de préciser les hauteurs de transition entre gammes. Un modèle 1D (logiciel MAGE, Irstea) a été construit à partir de 9 profils en travers, avec une description raffinée autour de la station et du pont, et une extension aval suffisante pour s'assurer de la dissipation de la condition aval (cf figure [26\)](#page-62-0). Cette modélisation confirme notamment que les orifices du pont SNCF, à savoir les trois arches et le tunnel routier, ne semblent pas opérer de contrôle significatif avant leur mise en charge, qui correspond à la limite supérieure d'exploitation de la station. Au-delà de cette limite (5 m à l'échelle), le pont SNCF est contourné au dessus des voies ferrées en rive droite, l'abri de la station est atteint et le capteur est vraisemblablement hors d'état de marche. Le modèle montre en revanche l'important impact hydraulique du remblai, qui masque l'arche gauche du pont SNCF et induit une nette inflexion dans la relation hauteur-débit lorsqu'il est submergé. Cet effet est bien plus sensible que la mise en eau du tunnel routier, qui intervient vers 3 m à l'échelle.

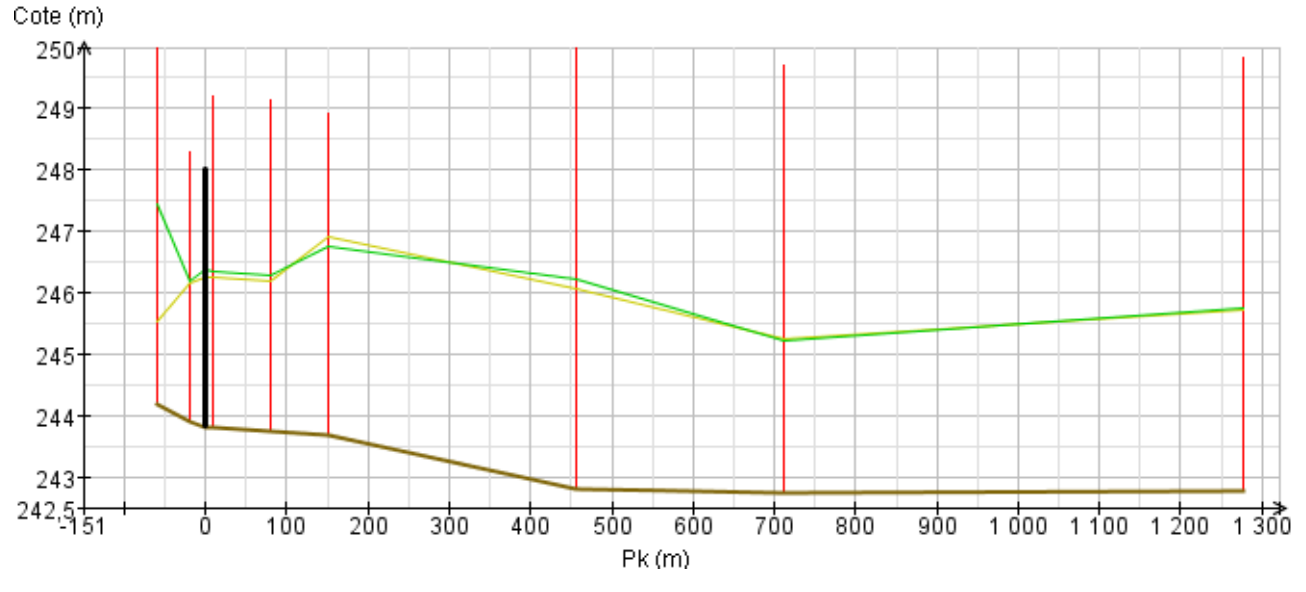

<span id="page-62-0"></span>*Figure 26: Profil en long du tronçon modélisé de la Sarre à Sarrebourg*

Des sections de calcul sont interpolées par le logiciel de modélisation tous les 5 m. Rappelons que la modélisation est ici utilisée pour nous permettre d'affiner les *a priori* pour les débits moyens et hauts, les données de jaugeage étant suffisantes en étiage pour

permettre un ajustement de la courbe de tarage finale par BaRatin. Nous nous sommes donc concentrés sur le comportement du modèle pour des hauteurs d'eau supérieures à 1,5 m.

Les coefficients de Strickler (résistance à l'écoulement) choisis pour la modélisation hydraulique sont relativement élevés (tableau [Erreur : source de la référence](#page-63-0) [non trouvée\)](#page-63-0). Cependant, ces valeurs sont réalistes et reflètent le caractère chenalisé et très peu végétalisé du cours d'eau.

<span id="page-63-0"></span>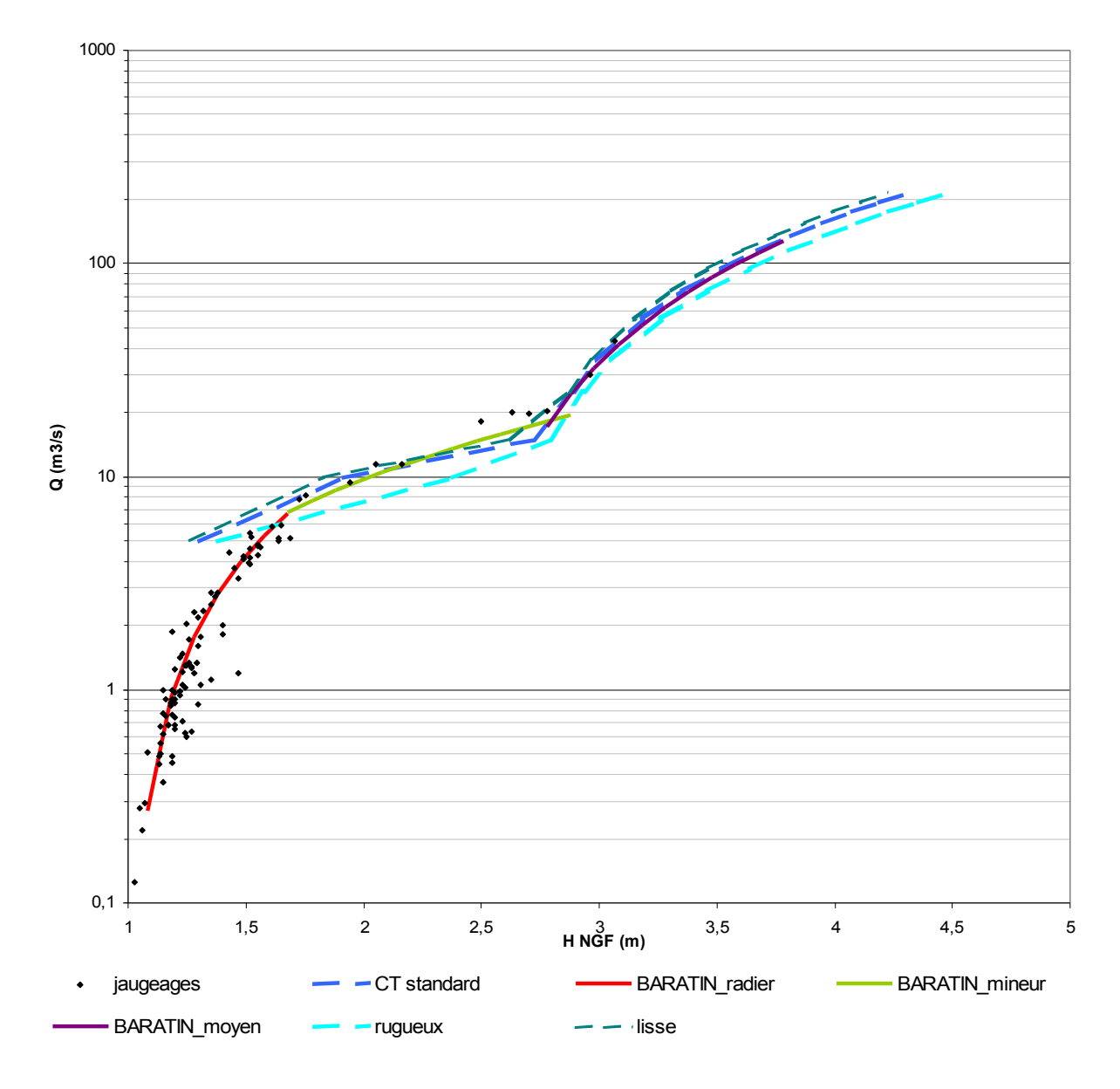

*Figure 27: Comparaison aux jaugeages des lois puissance a priori issues de la modélisation hydraulique à la station de Sarrebourg*

Attention, le modèle n'est pas directement calé sur les jaugeages : il s'agit d'une s'agit d'une simple vérification des a priori hydrauliques. Le calage sera effectué par BaRatin.

|                   | <b>Coefficients de Strickler</b> |           |  |  |
|-------------------|----------------------------------|-----------|--|--|
| <b>Hypothèses</b> | Lit mineur                       | Lit moyen |  |  |
| lisse             | 43                               | 27        |  |  |
| standard          | 40                               | 25        |  |  |
| rugueuse          | 35                               | 20        |  |  |

*Tableau 1: Coefficients de Strickler retenus pour la modélisation hydraulique de la station de la Sarre à Sarrebourg*

## *5.2 Paramétrage des a priori hydrauliques*

Les différentes gammes de contrôle et leur paramétrage a priori fourni en entrée de BaRatin sont résumés sur les Figures [28a](#page-65-0) et [28b](#page-65-0). Les valeurs centrales des paramètres *a*, *b*, *c* et leur incertitude ont été estimées simplement, soit à partir de la topographie et des formules hydrauliques usuelles (cas de la gamme 1), soit par calage sur les résultats de la modélisation 1D (cas des gammes 2 et 3). Dans ce cas, une courbe de tarage centrale et deux courbes enveloppes ont été calculées en considérant des coefficients de Strickler réalistes, sous hypothèse de rugosité moyenne, faible et forte.

La hauteur de transition entre les gammes 2 et 3 a été fixée à la cote moyenne du remblai en rive gauche, à partir des données de topographie disponibles. La transition entre les gammes 1 et 2 correspond à l'ennoiement du radier naturel. En l'absence de chute prononcée, elle a été fixée arbitrairement à 20 cm au-dessus de la cote supposée du radier, en laissant une incertitude a priori assez large.

#### Guide Pratique de la méthode BaRatin BaRatin BaRatin BaRatinAGE v1.3

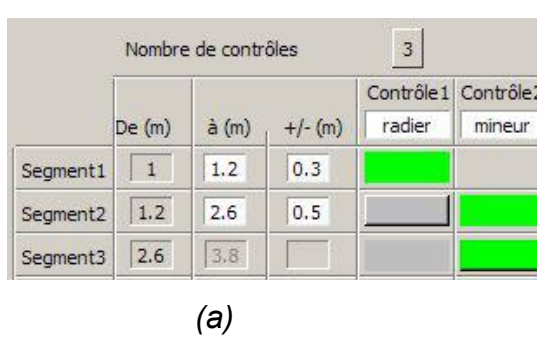

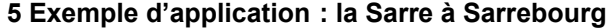

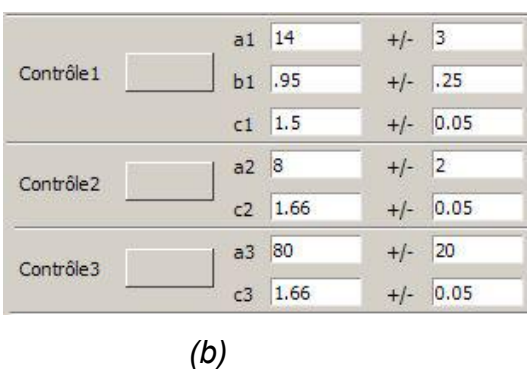

<span id="page-65-0"></span>*Figure 28 – Application de la méthode BaRatin à la station de la Sarre à Sarrebourg : contrôles hydrauliques identifiés a priori (a) ; paramètres des 3 contrôles hydrauliques identifiés : valeurs centrales et incertitudes a priori (b),*

## *5.3 Sélection et critique des jaugeages*

Les jaugeages disponibles de 1995 à aujourd'hui s'étendent de 1 m à 3 m à l'échelle, avec une fréquence moyenne d'environ 6 jaugeages par an ([Figure 29\)](#page-66-0). Les techniques employées sont l'exploration du champ des vitesses, à pied et par camion hydrométrique, et le profileur hydro-acoustique (ADCP) pour les mesures les plus récentes, notamment pour les deux plus forts débits jaugés alors que le remblai était submergé. Par simplification, une incertitude de  $\pm 7$  % a été supposée pour tous les jaugeages [\(Figure 30a](#page-68-0)). Dans le cas de jaugeages de crue dégradés, par exemple réalisés par des méthodes non intrusives (flotteurs, vidéo, radar), une incertitude plus forte aurait pu être prise en compte pour ne pas biaiser l'évaluation du haut de la courbe.

Les données de jaugeage montrent une importante dispersion à bas débit, mais aucune période ou saison de stabilité n'a pu être identifiée facilement. Tous les jaugeages à bas débit ont été conservés, en considérant en première approche que la dispersion des jaugeages est représentative de l'incertitude sur le bas de la courbe, en raison de l'instabilité et du manque de sensibilité de la station. Un seul jaugeage a été écarté de l'étude, après identification d'un problème lié à la technique de mesure employée à l'époque.

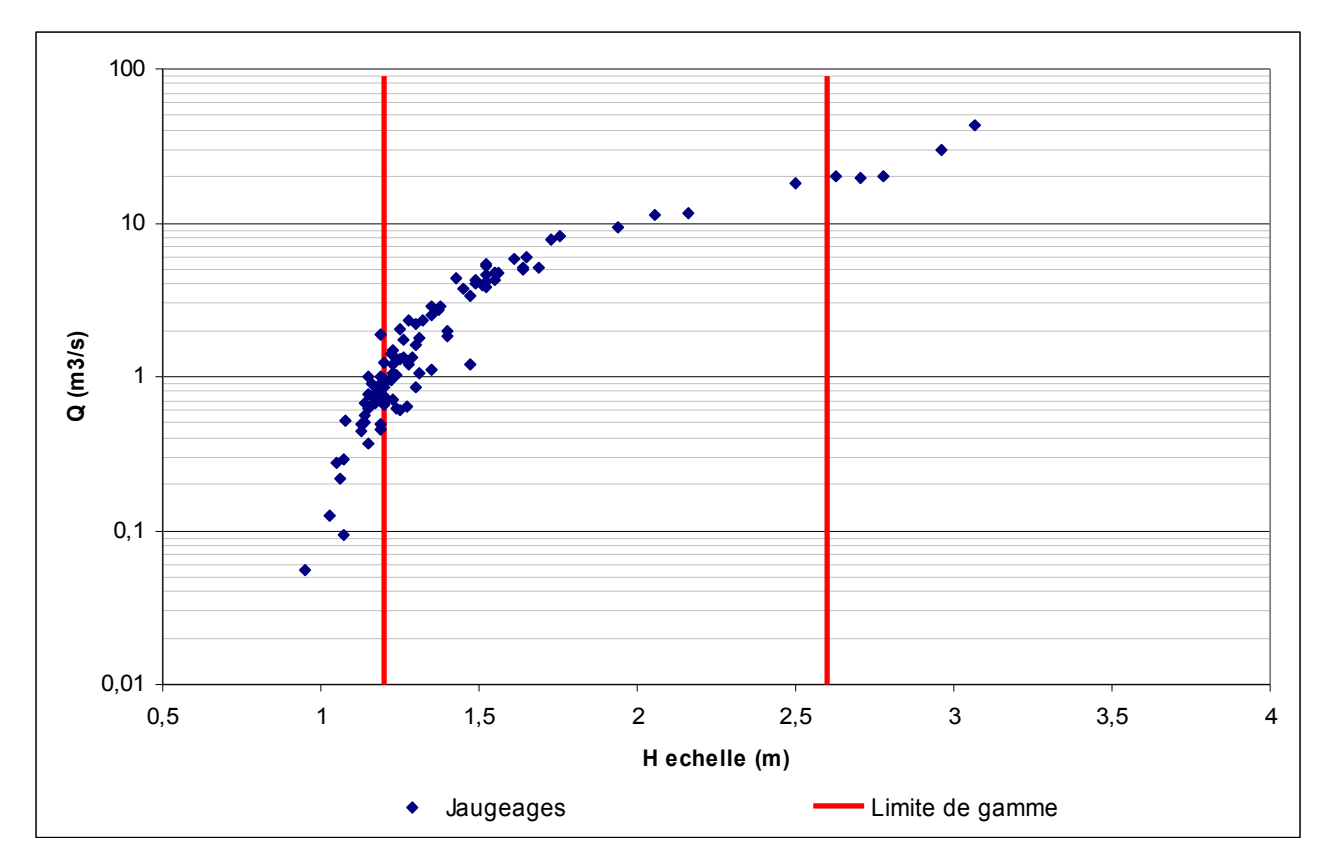

<span id="page-66-0"></span>*Figure 29: Données de jaugeage disponibles pour la station sur la Sarre à Sarrebourg*

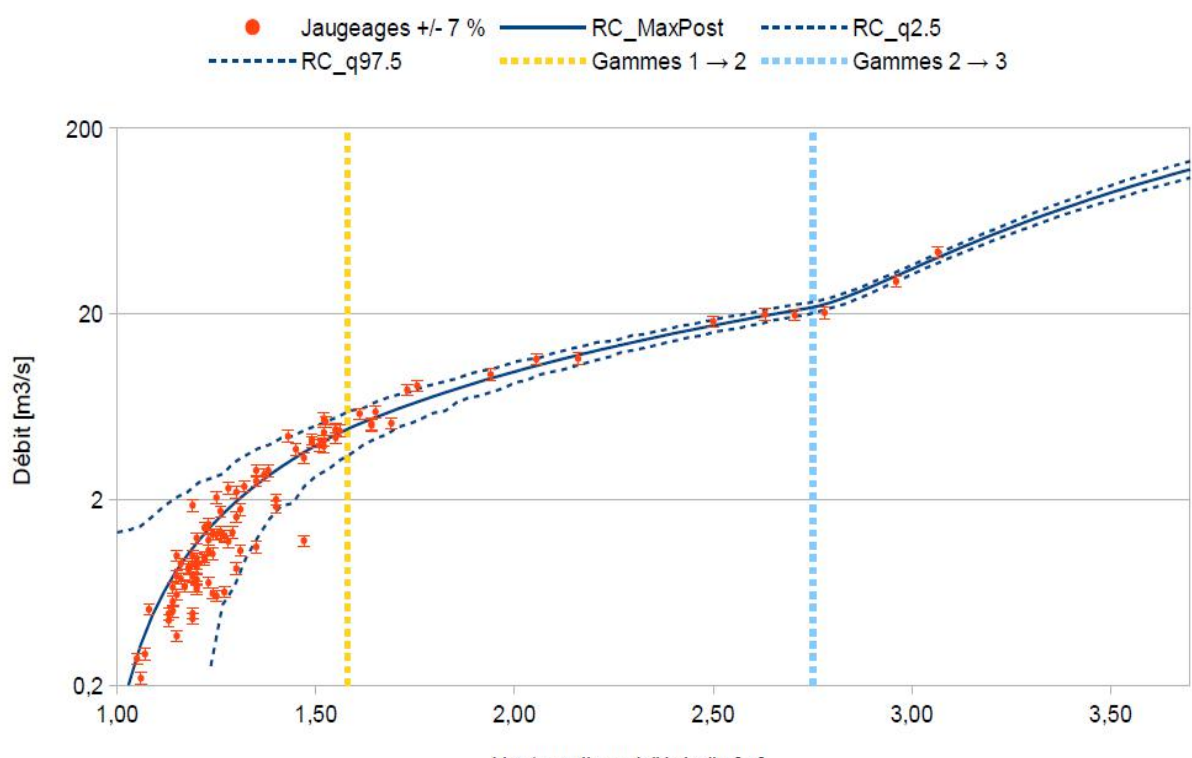

Hauteur d'eau à l'échelle [m]

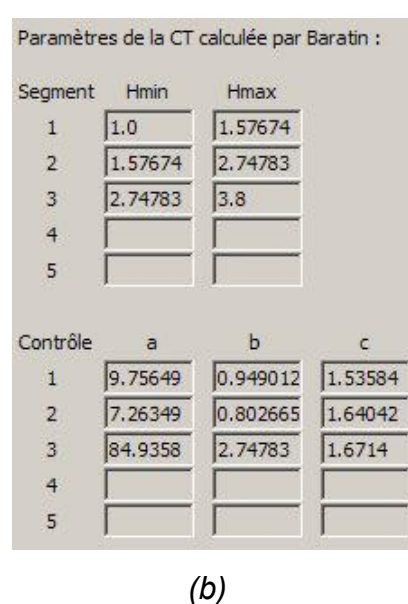

*(a)*

<span id="page-68-0"></span>*Figure 30: courbe de tarage calculée par Baratin, avec l'enveloppe d'incertitude à 95% et les jaugeages assortis de leur incertitude, ici ±7% pour tous (a) et valeurs calculées par BaRatin (b)*

## *5.4 Résultats de l'analyse BaRatin*

Les résultats numériques de l'analyse BaRatin sont présentés sur les Figures [30a](#page-68-0) et [30b](#page-68-0). Dans l'ensemble les paramètres calculés par BaRatin s'écartent peu des a priori fournis en entrée. La hauteur de transition entre les gammes 1 et 2, estimée arbitrairement a priori à 1,2 m, est ré-évaluée à 1,6 m, ce qui reste tout à fait réaliste. Les jaugeages disponibles entre 2,50 m et 3 m permettent de préciser la hauteur de transition entre les gammes 2 et 3, donnée à 2,75 m. La largeur du radier de basses eaux est revue à la baisse, à une valeur réaliste également.

L'affichage graphique des résultats de BaRatin [\(Figure 28d](#page-65-0)) montre un intervalle d'incertitude relativement réduit, sauf pour les bas débits, en raison de la dispersion des jaugeages. Rappelons toutefois que l'incertitude fournie ne porte que sur la courbe de tarage (comme estimation de la relation hauteur-débit), et non pas sur l'hydrogramme qui en est issu. A l'exception d'un jaugeage en étiage, toutes les barres d'erreur des

jaugeages intersectent l'intervalle d'incertitude à 95 %, bien que celui-ci soit assez resserré.

Les deux jaugeages les plus élevés témoignent de l'inflexion brutale de la relation hauteur-débit due à la submersion du remblai, qui est respectée par la courbe BaRatin et conforme aux a priori. Ces deux jaugeages de crue ont été réalisés en 2011 par mesure ADCP et filmés, ce qui a permis d'en confirmer la validité par estimation des vitesses de surface. En plus de la modélisation hydraulique, ils permettent de réduire sensiblement l'incertitude sur la gamme haute de la courbe de tarage.

# **6 Critique et utilisation des résultats**

## *6.1 Confrontation à d'autres sources d'information*

Il est toujours utile de confronter les débits obtenus avec la nouvelle courbe de tarage issue de l'analyse BaRatin à d'autres sources d'information hydrologique, afin d'en éprouver la cohérence, ou bien de critiquer ces autres études. On citera notamment :

- la vérification des bilans hydrologiques amont-aval à l'aide des autres stations hydrométriques disponibles sur le réseau hydrographique ;
- la comparaison des débits de pointe et des débits caractéristiques avec les études hydrologiques et les retours d'expérience disponibles ;
- la validation croisée contre les débits simulés par modélisation hydro-météorologique<sup>[12](#page-70-0)</sup> (voir notamment l'analyse couplée BaRatin/GR/Shypre sur le bassin expérimental du Réal-Collobrier par [Tolsa et al., 2013]).

Notons enfin que l'analyse des courbes de tarage et de leurs incertitudes est un processus d'amélioration permanente, qui implique des ré-analyses et des réactualisations périodiques des courbes de tarage en fonction des nouvelles observations ou des nouveaux éléments d'expertise disponibles.

## *6.2 Rétroactivité des courbes*

L'analyse par un service opérationnel de ses courbes de tarage avec la méthode BaRatin peut amener à des résultats suffisamment différents des barèmes antérieurs pour poser la question de les appliquer rétroactivement aux hydrogrammes passés. La validité des courbes proposées ne s'applique qu'à la période de stabilité des contrôles hydrauliques considérés dans l'étude. Dans l'exemple d'application à la station de la Sarre à Sarrebourg développé au chapitre 5, on a vu que le fonctionnement hydraulique actuel est fortement influencé par le remblai situé en rive gauche à l'amont de la station. Ainsi

<span id="page-70-0"></span><sup>12</sup> Attention cependant à ne pas tomber dans un raisonnement circulaire : on se mord un peu la queue si pour vérifier les débits on utilise un modèle hydrologique qui a été calé sur les débits potentiellement erronés...

pour connaître la période de validité dans le passé de la courbe proposée, il conviendra de remonter à la date d'apparition de ce remblai sous sa forme actuelle.

Le plus souvent, il faut alors distinguer la situation de la partie bien jaugée de la courbe, à bas et moyen débit, de celle de la partie hautes-eaux, souvent peu ou pas jaugée. Dans le premier cas, la courbe BaRatin est souvent très proche de la courbe antérieurement calée sur les mêmes jaugeages. Comme c'est à bas débit que les détarages marqués sont les plus fréquents, il est alors préférable de conserver les courbes de tarage existantes pour les différentes périodes de stabilité. L'analyse BaRatin peut néanmoins permettre de revisiter la pertinence des différents barèmes utilisés afin d'éventuellement en réduire le nombre ou de modifier les dates d'application.

En revanche en hautes eaux, la courbe BaRatin peut s'écarter sensiblement de l'extrapolation antérieure, sur la base d'un a priori hydraulique, appuyé sur une analyse topographique et idéalement d'une simulation numérique, qui n'était en général pas explicité auparavant. Sauf en cas de changement morphologique majeur dans le tronçon sur lequel est installé la station, la relation hauteur-débit est stable pour les forts débits. Il est alors cette fois préférable d'appliquer la partie haute de la courbe BaRatin à différentes périodes du passé.

### *6.3 Comment actualiser le haut des anciennes courbes de tarage*

En pratique, il est possible d'importer la courbe BaRatin dans le logiciel BAREME et de la superposer aux anciennes courbes afin de réaligner manuellement leur partie haute sur la courbe BaRatin, en ménageant une transition douce entre les deux parties de courbes.

**Proposition de méthode simple pour recaler les anciennes courbes de tarage** :

1 - Importer la nouvelle courbe de tarage BaRatin dans BAREME ;

2 - Dupliquer la courbe historique que l'on veut mettre à jour, ce doublon sera la version modifiée ;

3 - Rendre modifiable le doublon ;
4 - Afficher les 2 courbes de tarage superposées ;

5 - Réaligner manuellement la partie haute de la courbe doublon sur la courbe de tarage BaRatin, en ménageant une transition douce entre les deux parties de courbes.

Refaire cette opération sur chaque courbe ancienne à modifier.

La partie basse des courbes de tarage reste ainsi celle établie par les hydromètres comme la plus probable au vu des jaugeages. Ce travail peut aussi être l'occasion de revisiter les anciens détarages pour juger de la pertinence des périodes de validité retenues. Dans certains cas, le recul permet de fusionner certaines courbes de tarage, le détarage considéré à chaud n'étant finalement pas si net ou significatif.

#### *6.4 Mise à jour dans la banque Hydro*

Si ces courbes de tarage réactualisées sont validées, elles peuvent alors être intégrées à la Banque Hydro. Cela se traduit par un recalcul automatique des chroniques de débit et de nouvelles valeurs des crues de référence (il semble que cela se fasse en quelques heures). L'impact est évidemment non négligeable pour les études hydrologiques, les réglementations, les PPRI etc. Aussi, si on ne veut pas modifier tout de suite les chroniques publiées (et les quantiles de crue affichés), il est possible de créer une station fictive sur le même bassin (et si besoin de la supprimer ensuite). En revanche, si on les modifie directement, mieux vaut insérer un avertissement en commentaire sur la page de présentation de la station, indiquant que l'hydrologie des crues au-dessus d'un débit donné a été réactualisée pour cette station.

## **7 Conclusions et perspectives**

La méthode BaRatin a été appliquée à l'analyse de la courbe de tarage de stations hydrométriques variées, en termes de dimensions, de nature des contrôles hydrauliques, et de densité et incertitude des jaugeages disponibles (voir [Tolsa et al., 2013] et les rapports d'étude : [Bonnifait et al., 2011], [Le Coz et al., 2011b], [Le Boursicaud et al., 2012], [Le Coz, 2012]). Elle a permis d'obtenir des résultats intéressants sur des sites plus ou moins stables et plus ou moins densément jaugés, des sites avec contrôle hydraulique par ouvrage artificiel ou non, des sites avec débordement jaugé ou extrapolé, etc.

La méthode permet notamment d'évaluer le gain en termes d'incertitude apporté par l'effort de jaugeage, la présence d'un contrôle artificiel (seuil/déversoir), la connaissance ou la modélisation des contrôles hydrauliques, etc. La méthode permet aussi de valoriser des jaugeages à fort débit plus incertains, par flotteurs, radar ou analyse de séquences d'images, voire des estimations de débit de pointe par retour d'expérience.

Elle permet dans tous les cas une formalisation des connaissances et des hypothèses relatives à l'établissement de la courbe de tarage, ce qui aide à sa justification et aux ré-analyses ultérieures, et est captial dans le cadre d'une démarche qualité. Cette formalisation reprend les concepts les plus usuels en hydrométrie, sur des fondements physiques et hydrauliques. L'outil offre donc un cadre pratique pour formaliser l'analyse, mais il ne se substitue en rien à l'expertise de la station par un hydromètre expérimenté et au raisonnement.

Le logiciel BaRatin et son interface BaRatinAGE sont diffusés librement et gratuitement sous licence Irstea. Le module « Courbe de tarage » du logiciel BAREME a été interfacé avec l'utilisation de BaRatinAGE en 2014 [Bechon et al., 2013]. Des travaux de thèse ont démarré pour la prise en compte des relations hauteur-débit non-univoques, que ce soit par hystérésis dû à un écoulement transitoire (crue, éclusée), des nonstationnarités graduelles (dynamique de la végétation) ou soudaines (crue morphogène) induisant des contrôles hydrauliques variables dans le temps, ou encore des influences extérieures comme un remous variable (marée, affluent, barrage, embâcles...), le vent, une couche de glace, etc. La méthode pourrait également s'appliquer à d'autres courbes

d'étalonnage utilisées en hydrométrie, comme les courbes de tarage à deux niveaux, les relations vitesse moyenne / vitesse témoin (index velocity), ou les relations turbidité / concentration, par exemple.

Nous listons dans les sections suivantes les principales pistes de développement des outils et de la méthode BaRatin.

## *7.1 Développement de l'interface BaRatinAGE*

L'interface utilisateur BaRatinAGE permet en l'état de réaliser une étude BaRatin de manière interactive et, nous l'espérons, relativement naturelle. Des évolutions sont néanmoins prévues afin d'améliorer cette interface, en particulier :

- Portage de l'interface depuis le langage Tcl/Tk vers le langage Python. Outre la plus grande flexibilité de ce dernier langage et le plus grand nombre de librairies disponibles, ce portage permettra de réaliser une version multi-plateforme de BaRatinAGE (Windows, Linux, Mac) ;
- Amélioration des feuilles de calcul d'aide à la spécification des a prioris : à terme, ces outils seront directement intégrés dans BaRatinAGE ;
- Amélioration des sorties graphiques : en plus de la courbe de tarage estimée par BaRatin et de ses incertitudes, de nouvelles sorties seront proposées (e.g. tracé de de la courbe de tarage a priori, basée uniquement sur les connaissances hydrauliques, tracé de la courbe opérationnelle importée au format BAREME, graphiques paramétrables/modifiables, etc.).

### *7.2 Prise en compte des résultats de modélisation hydraulique*

Comme mentionné et décrit dans ce guide (voir exemple de la Sarre à Sarrebourg), la modélisation hydraulique est un outil intéressant pour aider à l'identification des contrôles et pour contraindre la courbe de tarage, surtout dans le domaine de l'extrapolation en hautes eaux. En utilisant plusieurs hypothèses sur les coefficients de résistance à l'écoulement (hypothèses lisse, standard et rugueux, cf,

sections [3.2](#page-22-0) et [5.1\)](#page-59-0), il est possible d'obtenir une enveloppe d'incertitude a priori pour la relation hauteur-débit. Néanmoins, transposer cette enveloppe (constituée de sorties du modèle hydraulique) en une distribution a priori pour les paramètres de la courbe de tarage, définie comme la combinaison de lois puissance, n'est pas trivial. Jusqu'à présent, cette étape est réalisée « à la main » en ajustant les distributions a priori de manière à recréer approximativement l'enveloppe obtenue par modélisation hydraulique. Cette étape sera automatisée et implémentée dans une prochaine version de l'interface BaRatinAGE.

#### *7.3 Modèle d'incertitude liée au choix d'équation de la courbe de tarage*

<span id="page-75-0"></span>Des réflexions sont actuellement en cours concernant la prise en compte de l'erreur restante, i.e. le terme *σ<sub>f</sub>* dans l'équation [Erreur : source de la référence non](#page-75-0) [trouvée.](#page-75-0) En effet, l'expérience montre que ce terme induit des incertitudes relatives trop  $importantes$  en basses eaux, ce qui s'explique par le caractère absolu<sup>[13](#page-75-1)</sup> de ce terme d'incertitude. Une solution consisterait à exprimer cette incertitude en relatif<sup>[14](#page-75-2)</sup>, mais les premiers essais suggèrent que cette option ne fait que déplacer le problème vers les hautes eaux. Étant donné que les courbes de tarage sont structurées par gammes de hauteur, sur lesquelles les contrôles hydrauliques restent homogènes, une solution naturelle consisterait à spécifier un écart-type différent pour chaque gamme de hauteur, et de proposer une option pour choisir entre un écart-type absolu et un écart-type relatif (i.e. proportionnel au débit). Cette possibilité a été implémentée et testée sur plusieurs cas d'étude (voir note en Annexe 1).

Il s'avère à l'issue de ces tests qu'aucune option ne peut être démontrée comme la meilleure dans l'absolu. Toutefois, une option à la fois simple et donnant des résultats réalistes est en fait de considérer que le terme  $\sigma_f$  est une fonction affine du débit : σ*f*=γ1+γ2*Q* , ce qui constitue l'option par défaut depuis la version 1.2 de BaRatinAGE (voir Section 1.3.2). Il sera toutefois intéressant de poursuivre les tests de ces options pour mieux déterminer leur pertinence, en fonction des situations rencontrées.

<span id="page-75-1"></span><sup>13</sup> C'est une constante (exprimée en m<sup>3</sup>/s ou en L/s) pour l'ensemble de la courbe de tarage.

<span id="page-75-2"></span><sup>14</sup> C'est-à-dire en pourcentage du débit.

#### *7.4 Incertitudes sur l'hydrogramme (débit instantané)*

Comme expliqué en introduction, l'incertitude totale sur les hydrogrammes ne comporte pas seulement l'incertitude liée à la courbe de tarage, mais inclut également des composantes liées à l'écart au régime hydraulique de référence et à la propagation des erreurs de mesure de hauteur (cf. section [1](#page-6-0) et [Figure 1\)](#page-8-0). Plus précisément, l'incertitude sur l'hydrogramme peut être estimée avec la formule de propagation suivante ( qui reprend et modifie<sup>[15](#page-76-0)</sup> la formule de Olivier et al. [2008]) :

<span id="page-76-3"></span>
$$
U(Q) = k \sqrt{u_{\text{target}}^2(Q) + u_{\text{ecart}}^2(Q) + [u(h)\frac{\partial Q}{\partial h}]^2}
$$
 (Eq. 7)

On distingue ainsi trois composantes d'incertitude :

- 1. incertitude sur la loi *Q(h)* en régime de référence : c'est l'incertitude sur la courbe de tarage proprement dite, calculée par BaRatin ;
- 2. incertitude due à l'écart aux conditions hydrauliques de référence (contrôles hydrauliques variables, régime transitoire) au temps *t* ;
- 3. propagation de l'incertitude sur le niveau d'eau mesuré au temps *t* : *u(h)* combine l'incertitude de la mesure ponctuelle de niveau, ainsi que sa représentativité sur l'ensemble de la section<sup>[16](#page-76-1)</sup>. Elle est multipliée par la pente locale de la relation  $Q(h)$ , qui traduit la sensibilité<sup>[17](#page-76-2)</sup> du contrôle hydraulique, variable selon la station et la gamme de débit considérées.

<span id="page-76-0"></span><sup>15</sup> Dans la formule proposée par Olivier et al. (2008), l'incertitude moyenne des jaugeages se substitue à l'incertitude due à l'écart au régime de référence, notion qui n'est d'ailleurs pas précisée par ces auteurs.

<span id="page-76-1"></span><sup>16</sup> Par exemple, dans le cas d'un limnimètre situé à proximité d'un obstacle comme une pile de pont, la mesure de niveau en crue peut ne pas être représentative de l'écoulement global dans la section, à cause de la déformation locale de la surface libre.

<span id="page-76-2"></span><sup>17</sup> Ce terme peut avoir un poids écrasant dans l'incertitude de mesure des bas débits lorsque le contrôle hydraulique est peu sensible, c'est-à-dire lorsqu'une variation de débit entraîne une variation de niveau trop faible par rapport aux incertitudes de mesure. C'est typiquement le cas d'une station contrôlée à bas débit par un seuil horizontal relativement large ou par un radier alluvial. Les détarages, ou nonstationnarités, sont un autre problème qui est discuté plus loin.

 **7 Conclusions et perspectives**

Sans entrer dans le détail du calcul de ces différents termes, il est à noter qu'une telle formulation (Eq. [7\)](#page-76-3) fait l'hypothèse implicite que chaque composante résulte d'erreurs indépendantes et gaussiennes, ce qui n'est pas forcément le cas. Par exemple, l'incertitude d'estimation des paramètres de la courbe de tarage peut résulter en une erreur non gaussienne sur la courbe de tarage. Étant donné que BaRatin repose sur des simulations MCMC, une alternative naturelle à cette formulation est d'utiliser une approche de Monte Carlo pour quantifier l'incertitude totale sur les hydrogrammes. L'intérêt d'une approche de Monte Carlo est double : elle ne fait pas d'hypothèse implicite sur la nature de chaque type d'erreur dans l'équation [7,](#page-76-3) et est donc plus générale. De plus, elle permet de gérer plus facilement le passage à des débits moyennés (débits journaliers typiquement). L'inconvénient est que les méthodes de Monte Carlo réclament un temps de calcul supérieur, mais cet aspect n'est plus vraiment une limitation étant donné la puissance actuelle des ordinateurs de bureau.

Cette option a été implémentée dans la version de test de BaRatin. Après des tests de vérification, elle sera donc proposée dans BaRatinAGE pour calculer les hydrogrammes avec leur incertitude associée.

#### *7.5 Incertitudes sur les débits caractéristiques (module, quantiles)*

La prise en compte des incertitudes liées à la relation hauteur-débit dans les calculs hydrologiques reste un domaine de recherche actif. En particulier, si la plupart des méthodes d'estimation de quantiles de référence (débit de période de retour donnée) sont capables de prendre en compte l'incertitude d'échantillonnage, la prise en compte des incertitudes induites par la courbe de tarage reste beaucoup moins courante. Des solutions ont été explorées dans la littérature (voir par exemple Kuczera [1992, 1996], Reis et Stedinger [2005], Neppel et al, [2010]), et pourraient être couplées avec les sorties fournies par BaRatin pour, par exemple, estimer des quantiles de crue prenant en compte à la fois l'incertitude d'échantillonnage (rareté des données extrêmes) et l'incertitude sur les données elles-mêmes (liée à la courbe de tarage). Une distinction importante dans ce contexte est la différence entre les erreurs systématiques (par exemple liées à une erreur d'estimation d'un paramètre de la courbe de tarage) et les erreurs aléatoires (par exemple résultant d'une erreur sur la mesure de hauteur). Cette distinction est clairement établie dans le cadre de BaRatin [\(Figure 1\)](#page-8-0), ce qui en fait un candidat intéressant pour explorer cette problématique.

# *7.6 Vers la prise en compte des relations hauteur-débit non univoques (hystérésis, détarages, stations influencées)*

Une des principales limites de BaRatin, dans sa version actuelle, est liée à l'hypothèse d'univocité de la relation hauteur-débit : en particulier, la gestion des détarages et des perturbations temporaires est laissée à l'appréciation de l'utilisateur pour l'instant. Une perspective importante est donc de généraliser la méthode BaRatin pour permettre la prise en compte de relations hauteur-débit non univoques et des incertitudes associées dans la courbe de tarage.

La relation hauteur-débit peut présenter une forme en raquette en présence d'écoulement transitoire marqué sur chenal relativement plat (on parle alors d'hystérésis). La relation hauteur-débit peut également être perturbée temporairement par une influence hydraulique extérieure, comme un remous variable ou influence aval (marée, barrage, embâcles, affluent en crue...), la contrainte exercée par le vent à la surface libre, etc.

Plusieurs types de détarages, ou modifications des contrôles hydrauliques, peuvent être envisagés. Le principal est un détarage en rupture, relatif à un changement brutal (par exemple un changement de géométrie du lit de la rivière après une crue ou des travaux). En pratique, on observe également des phénomènes de détarage continu (dérive), avec un éloignement progressif de la relation hauteur-débit de la courbe de tarage en cours de validité. Il peut s'agir de détarages continus cycliques (exemple : croissance saisonnière de végétation au sein de la section, frottement sur une couche glace superficielle qui se polit en cours de saison, cycles morphologiques pendant la saison de mousson, etc.) ou monotones (exemple : envasement de la section suite à un

transit sédimentaire bloqué par un ouvrage, ajustement morphodynamique suite à un déséquilibre).

Un travail de thèse a commencé fin 2013 afin de généraliser la méthode BaRatin aux différents cas de relations hauteur-débit non univoques. Il s'agira de développer des modèles statistiques adaptés, à la fois en termes d'estimation de la courbe de tarage et de quantification des incertitudes supplémentaires. De tels modèles réclameront d'introduire une ou plusieurs co-variables (temps, date, gradient limnimétrique, niveau aval, vent, etc.) nécessaire au modèle de courbe de tarage et à la définition des a priori . A terme, nous espérons inclure les résultats de ces développements dans l'outil BaRatinAGE et en proposer des applications opérationnelles.

## **8 Remerciements**

BaRatin utilise la bibliothèque Fortran DMSL développée par Dmitri Kavetski de l'Université d'Adélaïde, en Australie. Le développement de la méthode a été soutenu par Irstea, le SCHAPI, la CNR, l'OMM, l'ANR (projet FloodScale sur la modélisation multiéchelle des crues cévenoles) et, via un partenariat PHC, par le ministère des Affaires étrangères et européennes et le ministère de l'Enseignement supérieur et de la Recherche. Le projet FloodScale est soutenu par l'Agence Nationale de la Recherche (ANR) contrat n° ANR 2011 BS56 027 qui contribue au programme HyMeX. La méthode a bénéficié des échanges avec les hydromètres et hydrologues des services opérationnels dont les stations ont été analysées ou sont en cours d'analyse, en particulier la DREAL Alsace, le SPC Rhin-Sarre et la DREAL Corse. L'intégration des fonctionnalités pour BaRatin dans le logiciel BAREME est réalisée par Pierre-Marie Bechon (DREAL Rhône-Alpes).

## **9 Références bibliographiques**

Bechon P.-M., Le Coz J., Leleu I., Renard B. (2013). - Des outils du réseau Etat en hydrométrie et leur ouverture aux notions d'incertitude, Congrès SHF : «Hydrométrie 2013», Paris, 15-16 mai 2013.

Branger F., Le Coz J., Renard B., Bonnifait L. (2012). - Méthode d'estimation des incertitudes sur les courbes de tarage. Fiche technique OTHU, 4 p (disponible sur internet: www.graie.org/othu/pdfothu/fiches/F26-tarage.pdf).

Bonnifait L., Le Coz J., Renard B. (2011). - Analyse des courbes de tarage de 7 stations hydrométriques de la DREAL Alsace. 170 p.

Dramais G., Le Coz J., Le Boursicaud R., Hauet A. (2013). - Jaugeage par radar mobile, Protocole et résultats, Congrès SHF «Hydrométrie 2013», Paris, 15-16 mai 2013 .

Gelman A., Carlin J.B., Stern H.S., Rubin D.B. (2004). - Bayesian data analysis. Chapman & Hall, 2nd Edition, Texts in Statistical Science.

ISO/TS 25377. (2007). - Hydrometric Uncertainty Guidance (HUG), ISO, Geneva (Switzerland).

JCGM 200:2008 (VIM). - Vocabulaire international de métrologie — Concepts fondamentaux et généraux et termes associés (International vocabulary of metrology — Basic and general concepts and associated terms), JCGM member organizations. BIPM, IEC, IFCC, ILAC, ISO, IUPAC, IUPAP and OIML (disponible en français et anglais sur le site internet du BIPM: http://www.bipm.org/fr/publications/guides/vim.html).

JCGM 100:2008 (GUM). - Évaluation des données de mesure – Guide pour l'expression de l'incertitude de mesure (Evaluation of measurement data – Guide to the expression of uncertainty in measurement), JCGM member organizations. BIPM, IEC, IFCC, ILAC, ISO, IUPAC, IUPAP and OIML (disponible en français et anglais sur le site internet du BIPM: [http://www.bipm.org/fr/publications/guides/gum.html\)](http://www.bipm.org/fr/publications/guides/gum.html).

Jones, B.E. (1916) A method of correcting river discharge for a changing stage. Water Supply Paper 375 375, 117-130., U.S. Geological Survey.

Kuczera G. (1996) Correlated rating curve error in flood frequency inference, Water Resources Research **32** (7), 2119-2127.

Kuczera G. (1999) Comprehensive at-site flood frequency analysis using Monte Carlo Bayesian inference, Water Resources Research **35** (5), 1551-1557.

Lang, M., K. Pobanz, B. Renard, E. Renouf, and E. Sauquet (2010) Extrapolation of rating curves by hydraulic modelling, with application to flood frequency analysis. Hydrological Sciences Journal/Journal des Sciences Hydrologiques, 55(6):883–898, 2010. doi:10.1080/02626667.2010.504186.

Le Boursicaud R., Bonnifait L., Le Coz J., Renard B. (2012). - Analyse des courbes de tarage de 5 stations hydrométriques pour le SPC Rhin-Sarre, rapport technique, 168 p.

Le Coz J., Hauet A., Dramais G., Pierrefeu G. (2010) - Performance of image-based velocimetry (LSPIV) applied to flash-flood discharge measurements in Mediterranean rivers, Journal of Hydrology, 394, 42-52 (doi:10.1016/j.jhydrol.2010.05.049).

Le Coz J., Camenen B., Dramais G., Ferry M., Rosique J.-L., Ribot-Bruno J. (2011a). - Contrôle des débits réglementaires. Application de l'article L. 214-18 du Code de l'environnement, Guide pratique Onema/Cemagref, 128 p.

Le Coz J., Bonnifait L., Thollet F. (2011b). - Expertise de la station hydrométrique de la Nartuby à Trans, rapport technique, 26 p.

Le Coz, J. (2011c) A literature review of methods for estimating the uncertainty associated with stage-discharge relations, Technical Report.

Le Coz J., Camenen B., Peyrard X., Dramais G. (2012). - Uncertainty in openchannel discharges measured with the velocity-area method, Flow Measurement and Instrumentation, 26:18-29.

Le Coz J. (2012). - Expertise de la station hydrométrique de la Turdine à l'Arbresle, au seuil de Gobelette, rapport technique, 14 p.

Le Coz J., Chaléon C., Bonnifait L., Le Boursicaud R., Renard, B., Branger F., Diribarne J., Valente M. (2013a). - Analyse bayésienne des courbes de tarage et de leurs incertitudes : la méthode BaRatin, Congrès SHF : «Hydrométrie 2013», Paris, 15-16 mai

2013.

Le Coz J., Bechon P.-M., Camenen B., Dramais G. (2013b). - Quantification des incertitudes sur les jaugeages par exploration du champ des vitesses, Congrès SHF «Hydrométrie 2013», Paris, 15-16 mai 2013 (soumis).

Le Coz, J., Renard, B., Bonnifait, L., Branger, F., Le Boursicaud, R. (2014) - Combining hydraulic knowledge and uncertain gaugings in the estimation of hydrometric rating curves: a Bayesian approach, Journal of Hydrology, 509, 573–587. http://dx.doi.org/10.1016/j.jhydrol.2013.11.016

Moyeed R.A., Clarke R.T. (2005). - The use of Bayesian methods for fitting rating curves, with case studies. Advances in Water Resources, 28:807–818, 2005.

Neppel L., Renard B., Lang M., Ayral P.-A., Coeur D., Gaume E., Jacob N., Payrastre O., Pobanz K., et Vinet F. (2010) Flood frequency analysis using historical data: accounting for random and systematic errors, Hydrol. Sci. J.-J. Sci. Hydrol. **55** (2), 192- 208.

Olivier O., Pierrefeu G., Scotti M., and Blanquart B. (2008) Incertitudes sur les débits issus des courbes de tarage, conférence SHF « Mesures hydrologiques et incertitudes ».

Petersen-Overleir A., Reitan T. (2009). - Bayesian analysis of stage-fall-discharge models for gauging stations affected by variable backwater. Hydrological Processes, 23(21):3057–3074, 2009.

Petersen-Overleir A. (2004). - Accounting for heteroscedasticity in rating curve estimates. Journal of Hydrology, 292(1-4):173–181.

Rantz S.E. (1982) Measurement and computation of streamflow, Volume 2, Computation of discharge, volume Water-Supply Paper 2175. U. S. Geological Survey, Washington.

Reis D.S., Stedinger J.R. (2005) Bayesian MCMC flood frequency analysis with historical information, Journal of Hydrology **313** (1-2), 97-116.

Reitan T., Petersen-Overleir, A. (2008). - Bayesian power-law regression with a

location parameter, with applications for construction of discharge rating curves. Stochastic Environmental Research and Risk Assessment, 22(3):351–365, 2008. 3

Reitan T., Petersen-Overleir, A. (2009). - Bayesian methods for estimating multisegment discharge rating curves. Stochastic Environmental Research and Risk Assessment, 23(5):627–642, 2009. DOI 10.1007/s00477-008-0248-0.

Renard B., Garreta V., Lang M. (2006). An application of Bayesian analysis and Markov chain Monte Carlo methods to the estimation of a regional trend in annual maxima, Water Resources Research, 42, W12422.

Renard, B., Ramos M.-H., Thyer M., Le Coz J., Branger F., Kavetski D., Kuczera G. (2011) Tracking the role of streamflow uncertainty in hydrological ensemble predictions, EGU 2011, Session:HS4.3/AS4.13/NH1.12.

Schmidt A.R. (2002) Analysis of stage-discharge relations for open-channel flows and their associated uncertainties. PhD thesis, University of Illinois, Urbana-Champaign.

Tolsa M., Aubert Y., Le Coz J., Renard B. (2013). - Méthode de consolidation des courbes de tarage pour les crues d'occurrence rare sur le bassin versant expérimental du Réal Collobrier, Congrès SHF : «Hydrométrie 2013», Paris, 15-16 mai 2013.

## **10 Annexe 1**

Options disponibles dans BaRatin pour le traitement de l'erreur structurelle

*B. Renard, 30/04/2013*

**Rappel : via l'interface graphique BaRatinAGE, c'est l'option 2 (avec la fonction g : 'Linear') qui est imposée par défaut.**

 Cette note présente les options implémentées dans le solveur BaRatin, utilisables en lignes de commande.

## *10.1 Option 0*

## **10.1.1 Description**

Cette option est celle qui était utilisée avant la version 1.2, et consiste à utiliser un unique terme d'erreur, de loi Gaussienne et d'écart-type constant :

 $Q_i = f(H_i | \theta) + \varepsilon_i$ , with  $\varepsilon_i \sim N(0; \sigma)$ 

#### **10.1.2 Implémentation dans BaRatin**

L'option 0 est activée si le fichier *Config\_RemnantSigma.txt* n'est PAS présent dans le répertoire de travail. La spécification de la distribution a priori pour  $\sigma$  se fait via le fichier *Config* RatingCurve.txt (5 dernières lignes du fichier). En théorie la nouvelle version de BaRatin devrait donc être 100% compatible avec les anciens fichiers de configuration (à vérifier!!!).

#### **10.1.3 Exemple**

L'exemple ci-dessous correspond à la CT de Charbonnières. On voit bien les limites de cette option 0 : l'incertitude totale semble trop faible pour les forts débits et trop forte pour les faibles débits.

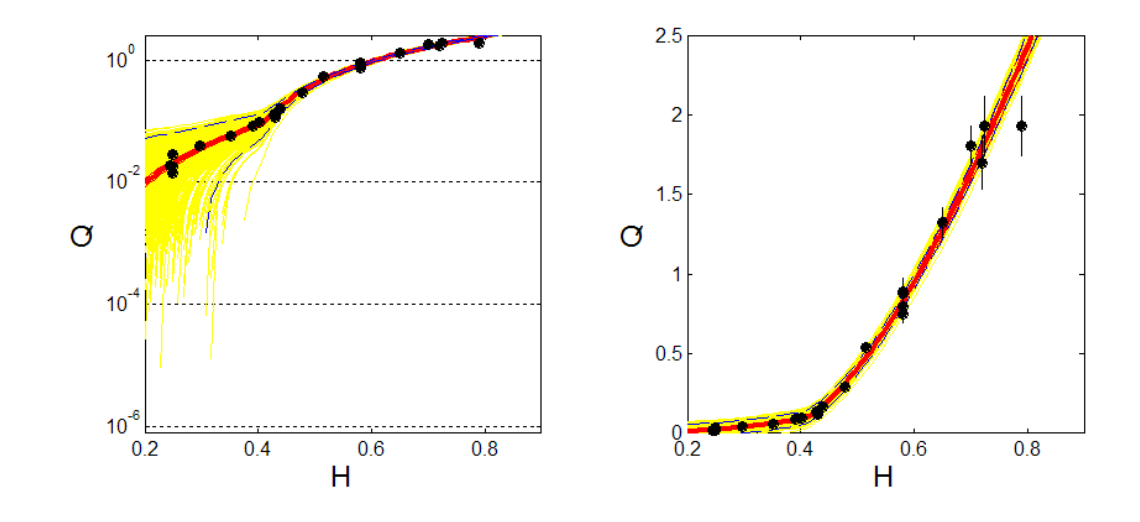

*Figure 31. Courbes de tarage (gauche = log, droite = naturel). Pointillés rouges = intervalle à 95% pour l'erreur paramétrique ; pointillés bleus = intervalle à 95% pour l'erreur totale (paramétrique + structurelle), ligne épaisse rouge = courbe MaxPost. Les spaghettis jaunes correspondent à l'erreur totale.*

## *10.2 Option 1*

#### **10.2.1 Description**

Cette nouvelle option consiste à utiliser un terme d'erreur distinct pour chaque contrôle hydraulique, de la façon suivante :

$$
Q_i = f(H_i | \boldsymbol{\theta}) + \sum_{j \in C(H_i)} \varepsilon_i^{(j)}, \text{ avec: } \begin{cases} \text{type 0: } \varepsilon_i^j \sim N(0; \sigma^{(j)}) \\ \text{type 1: } \varepsilon_i^j \sim N(0; \sigma^{(j)} * f(H_i | \boldsymbol{\theta})) \end{cases}
$$

Dans cette équation, *C*(*Hi*) désigne l'ensemble des contrôles hydrauliques actifs pour la hauteur *Hi*. L'option 1 consiste donc à activer/désactiver les termes d'erreurs en même temps que les contrôles hydrauliques s'activent/désactivent.

De plus, deux types d'erreur sont disponibles pour chaque contrôle hydraulique. On peut supposer un terme d'erreur d'écart-type constant (type 0), ou d'écart-type proportionnel au débit de la courbe de tarage (type 1).

#### **10.2.2 Implémentation dans BaRatin**

L'implémentation de l'option 1 se fait via le nouveau fichier *Config\_RemnantSigma.txt*. Ce fichier doit être organisé comme suit (cf. [Exemple 1\)](#page-89-0):

- Ligne 1 : Option choisie (ici, 1)
- Lignes suivantes : spécifications pour chaque terme d'erreur, comme suit :
- $P_{\text{Our }i} = 1:N_{\text{control}}$ 
	- 1. Ligne « cosmétique », ignorée par BaRatin
	- 2. Type de l'erreur : 0 (écart-type constant) ou 1 (écart-type proportionnel au

débit de la courbe de tarage).

- 3. Valeur initiale pour σ<sup>(j)</sup> (attention : pour le type 0, σ<sup>(j)</sup> représente l'écarttype constant ; pour le type 1, σ<sup>(j)</sup> représente la constante de proportionnalité).
- 4. Distribution a priori de  $\sigma$ <sup>(*j*)</sup>
- 5. Paramètres de la distribution a priori

Il est impératif que le nombre de « blocs » (étapes 1-5 ci-dessus) soit égal au nombre de contrôles hydrauliques.

```
1 !!! Option; 1:One-epsilon-per-control, 2:unique epsilon with
sdev=f(Qrc)
       **remnant std for control 1 **
       0 !!! Type. 0=constant sdev, 1=sdev proportional to Q(rating curve)
       0.1 !!! Initial Guess
       'Uniform' !!! Prior distribution.
       0.,100. !!! Prior parameters.
       **remnant std for control 2 **
       0 !!! Type. 0=constant sdev, 1=sdev proportional to Q(rating curve)
       0.1 !!! Initial Guess
       'Uniform' !!! Prior distribution.
       0.,100. !!! Prior parameters.
       **remnant std for control 3 **
       0 !!! Type. 0=constant sdev, 1=sdev proportional to Q(rating curve)
       0.1 !!! Initial Guess
       'Uniform' !!! Prior distribution.
       0.,100. !!! Prior parameters.
           Exemple 1. Fichier Config_RemnantSigma.txt pour l'option 1 avec 3
                            contrôles hydrauliques
```
#### **10.2.3 Exemple**

L'exemple ci-dessous correspond à la CT de Charbonnières, traitée avec l'option 1 (type 0 pour tous les contrôles). On voit que cette gestion par contrôle hydraulique semble améliorer les choses si on considère faibles et forts débits séparément. Mais malheureusement, l'option 1 crée un nouveau problème : chaque spaghetti est discontinu, et potentiellement non-croissant. Ceci est du à l'activation/désactivation soudaine des contrôles, et donc des termes d'erreur, lorsque l'on change de gamme de hauteur.

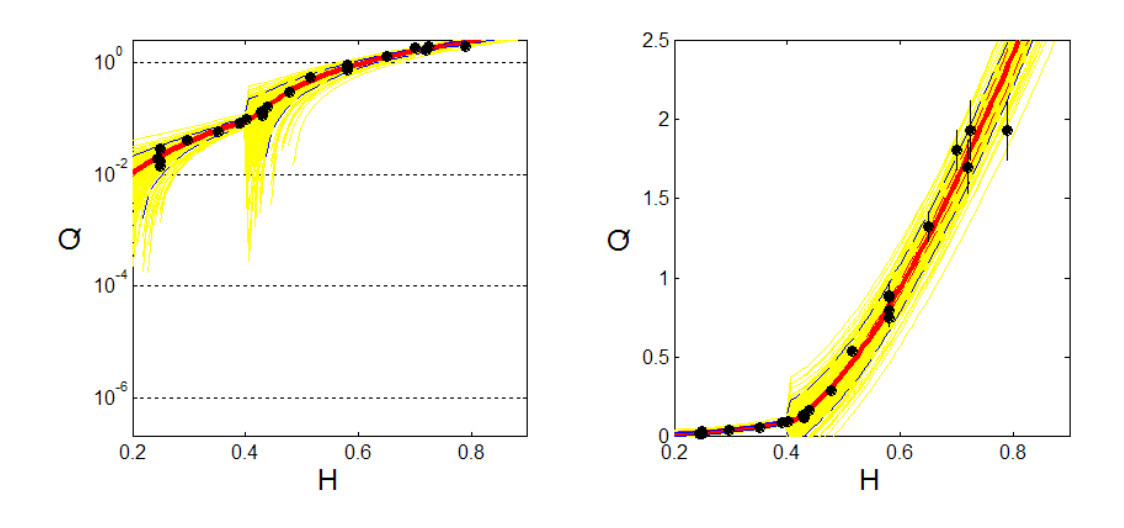

*Figure 32. Courbes de tarage (gauche = log, droite = naturel). Pointillés rouges = intervalle à 95% pour l'erreur paramétrique ; pointillés bleus = intervalle à 95% pour l'erreur totale (paramétrique + structurelle), ligne épaisse rouge = courbe MaxPost. Les spaghettis jaunes correspondent à l'erreur totale.*

## *10.3 Option 2*

### **10.3.1 Description**

Cette nouvelle option consiste à utiliser un unique terme d'erreur, mais dont l'écart-type est une fonction du débit de la courbe de tarage :

$$
Q_i = f(H_i | \boldsymbol{\theta}) + \varepsilon_i, \text{ with } \varepsilon_i \sim N(0; \sigma_i)
$$
  

$$
\sigma_i = g(f(H_i | \boldsymbol{\theta}) | \boldsymbol{\gamma})
$$

La fonction *g* est paramétrée par un vecteur *l* dont la taille dépend de la fonction utilisée. Pour le moment, les fonctions ci-dessous sont implémentées [\(Figure 33\)](#page-91-0) :

> Exponential:  $\sigma_i = \gamma_1 + (\gamma_3 - \gamma_1) (1 - \exp(-\hat{Q}_i / \gamma_2))$  $(1 - \exp(-\hat{Q}_i^2/\gamma_2^2))$ Linear:  $\sigma_i = \gamma_1 + \gamma_2 \hat{Q}_i$ Gaussian:  $\sigma_i = \gamma_1 + (\gamma_3 - \gamma_1) (1 - \exp(-\hat{Q}_i^2 / \gamma_2^2))$

> où  $\hat{Q}_i$  =  $f(H_i | \theta)$  est le débit de la courbe de tarage

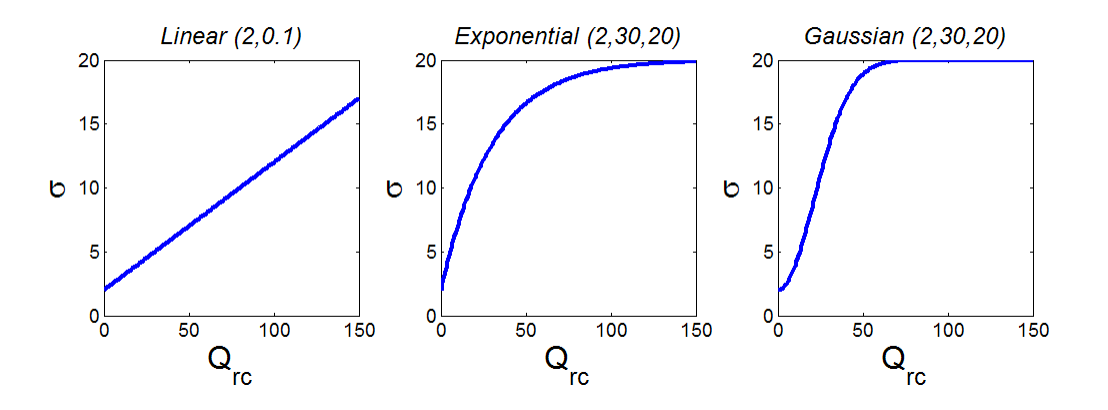

<span id="page-91-0"></span>*Figure 33. Fonctions g disponibles dans BaRatin.*

Les fonctions 'Exponential' et 'Gaussian' ont été implémentées avec l'idée de plafonner l'écart-type pour les forts débits – mais il n'est pas certain que les 3 paramètres de ces fonctions puissent être correctement identifiés en pratique…

### **10.3.2 Implémentation dans BaRatin**

L'implémentation de l'option 2 se fait également via le nouveau fichier *Config\_RemnantSigma.txt*. Ce fichier doit être organisé comme suit (cf. [Exemple 2\)](#page-93-0):

- Ligne 1 : Option choisie (ici, 2)
- Ligne 2 : Fonction *g* choisie
- Lignes suivantes : spécifications pour chaque paramètre de *g*, comme suit :
- Pour *j* = 1:*Npar*
	- 1. Ligne « cosmétique », ignorée par BaRatin
	- 2. Valeur initiale pour *γ*<sub>,</sub>.
	- 3. Distribution a priori de γ<sub>j</sub>.
	- 4. Paramètres de la distribution a priori

Il est impératif que le nombre de « blocs » (étapes 1-4 ci-dessus) soit égal au nombre de paramètres de la fonction *g* (2 pour la fonction 'Linear', 3 pour les fonctions 'Exponential' et 'Gaussian').

```
2 !!! Option; 1:One-epsilon-per-control, 2:unique epsilon with sdev=f(Qrc) 
Gaussian' !!! Function g used for option 2; 'Linear','Exponential' or 'Gaussian'
       **g - parameter 1 **
       0.1 !!! Initial Guess
       'Uniform' !!! Prior distribution
       0.,1000. !!! Prior parameters
       **g - parameter 2 **
       1. 1. 11: Initial Guess
       'Uniform' !!! Prior distribution 
       0.,1000. !!! Prior parameters
       **g - parameter 3 **
       1. !!! Initial Guess
       'Uniform' !!! Prior distribution
       0.,1000. !!! Prior parameters
       Exemple 2. Fichier Config_RemnantSigma.txt pour l'option 2 avec la fonction
                          Exponential à 3 paramètres.
```
### **10.3.3 Exemple**

L'exemple ci-dessous correspond à la CT de Charbonnières, traitée avec l'option 2 (fonction *g* : 'Linear'). Cette option semble être le meilleur compromis dans le cas de Charbonnières.

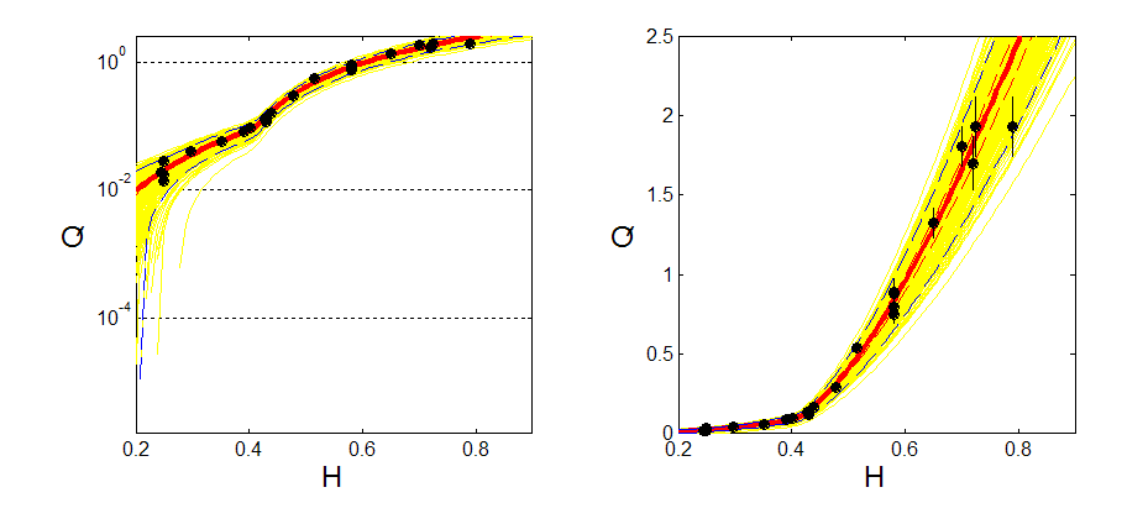

*Figure 34. Courbes de tarage (gauche = log, droite = naturel). Pointillés rouges = intervalle à 95% pour l'erreur paramétrique ; pointillés bleus = intervalle à 95% pour l'erreur totale (paramétrique + structurelle), ligne épaisse rouge = courbe MaxPost. Les spaghettis jaunes correspondent à l'erreur totale.*